# CENTRO UNIVERSITARIO TECNOLÓGICO **CEUTEC**

#### FACULTAD DE INGENIERÍA

#### PROYECTO DE GRADUACIÓN

#### SISTEMA ADMINISTRSTIVO PARA PUNTO DE VENTA

#### SUSTENTADO POR:

## DENIS JAVIER VÁSQUEZ SÁNCHEZ, 30941270

# PREVIA INVESTIDURA AL TÍTULO DE LICENCIATURA EN INGENIERÍA EN INFORMÁTICA

TEGUCIGALPA HONDURAS, C.A.

ENERO, 2021

#### CENTRO UNIVERSITARIO TECNOLÓGICO

#### **CEUTEC**

INGENIERÍA EN INFORMÁTICA

AUTORIDADES UNIVERSITARIAS

#### **RECTOR**

MARLON ANTONIO BREVÉ REYES

SECRETARIO GENERAL

#### ROGER MARTÍNEZ MIRALDA

VICERRECTORA ACADÉMICA CEUTEC

#### DINA ELIZABETH VENTURA DÍAZ

DIRECTORA ACADÉMICA CEUTEC

IRIS GABRIELA GONZALES ORTEGA

TEGUCIGALPA, M.D.C HONDURAS, C.A.

ENERO, 2021

## SISTEMA ADMINISTRATIVO PARA PUNTO DE VENTA

# TRABAJO PRESENTADO EN EL CUMPLIMIENTO DE LOS REQUISITOS EXIGIDOS PARA OPTAR AL TÍTULO DE:

INGENIERÍA EN INFORMÁTICA

# ASESOR:

## LOURDES LORENA MENDOZA MEDINA

# TERNA EXAMINADORA: ING. CARLOS ARTURO ARITA AMADOR ING. HERBERT ADOLFO SORIANO GARCÍA ING. CARLOS ROBERTO PÉREZ DUBÓN

TEGUCIGALPA, M.D.C. HONDURAS, C.A.

ENERO, 2021

## DEDICATORIA

El presente proyecto de graduación es un fruto de mi esfuerzo y perseverancia. Lo dedico primeramente a mi padre Dimas Vásquez que me apoyó en todo momento a lo largo de este trayecto, a mi tía Doris Sánchez quien siempre me apoyó y alentó a ser perseverante. A mi hermana que es una inspiración para mi superación y crecimiento profesional.

Denis Javier Vásquez Sánchez

#### AGRADECIMIENTOS

Agradezco a mis padres, quienes son mi fuente de apoyo constante e incondicional en toda mi vida. A mis hermanos que me han apoyado y alentado para salir adelante. A mis amigos y familiares que me apoyaron a seguir adelante les agradezco por confiar y siempre motivarme y creer en mí. A todos los profesores que gracias a sus enseñanzas soy un profesional calificado para nuestra sociedad y gracias a muchos de ellos que se tomaron el tiempo de aconsejarme a siempre llegar lejos como profesional. A CEUTEC por abrirme las puertas y permitirme formarme como ingeniero en informática en tan prestigiosa casa de estudios.

Denis Javier Vásquez Sánchez

#### RESUMEN EJECUTIVO

En el presente informe se encuentra documentado en detalle el análisis del manejo de un punto de venta y como este integran sus ventas, compras e inventarios.

La investigación tuvo como fin de determinar una manera eficiente del manejo del punto de venta, al mismo tiempo determinar deficiencias, oportunidades de mejora. Analizar herramientas de ayuda para la administración eficiente del punto de venta y cuales ofrecen mejoras.

Para la investigación se tomaron datos de fuentes bibliográficas diversas, también el uso de técnicas de encuestas, como cuestionarios y entrevistas a personas afines al manejo del área del puesto de venta y dueños de negocios. La investigación se enfocó en determinar, mediante este grupo de personas debido a su experiencia en el área, que existe una necesidad de fortalecer los procesos y mejor coordinación.

De acuerdo a la información obtenida y al análisis de esta misma, se determinó la necesidad del manejo de un inventario actualizado y un mejor manejo de la información de sus clientes. Por lo que se sugiere la implementación de un sistema web para la administración del punto de venta que maneje los datos de las ventas, compras, clientes e inventario de productos en existencia, a fin de mantener un mejor control y eficiencia en los procesos.

Palabras clave: Inventario, ventas, punto de ventas, administración eficiente, clientes.

#### **ABSTRACT**

In this report, the analysis of the management of a point of sale and how it integrates its sales, purchases and inventories is documented in detail.

The purpose of the investigation was to determine an efficient way of managing the point of sale, at the same time determining deficiencies and opportunities for improvement. Analyze help tools for the efficient administration of the point of sale and which offer improvements.

For the research, data were taken from various bibliographic sources, as well as the use of survey techniques, such as questionnaires and interviews with people related to the management of the sales area and business owners. The research focused on determining, through this group of people due to their experience in the area, that there is a need to strengthen processes and better coordination.

According to the information obtained and its analysis, the need to manage an updated inventory and a better management of customer information was determined. Therefore, the implementation of a web system for the administration of the point of sale is suggested that manages the data of sales, purchases, customers and inventory of products in stock, in order to maintain better control and efficiency in the processes.

Keywords: Inventory, sales, point of sales, efficient management, customers.

# ÍNDICE

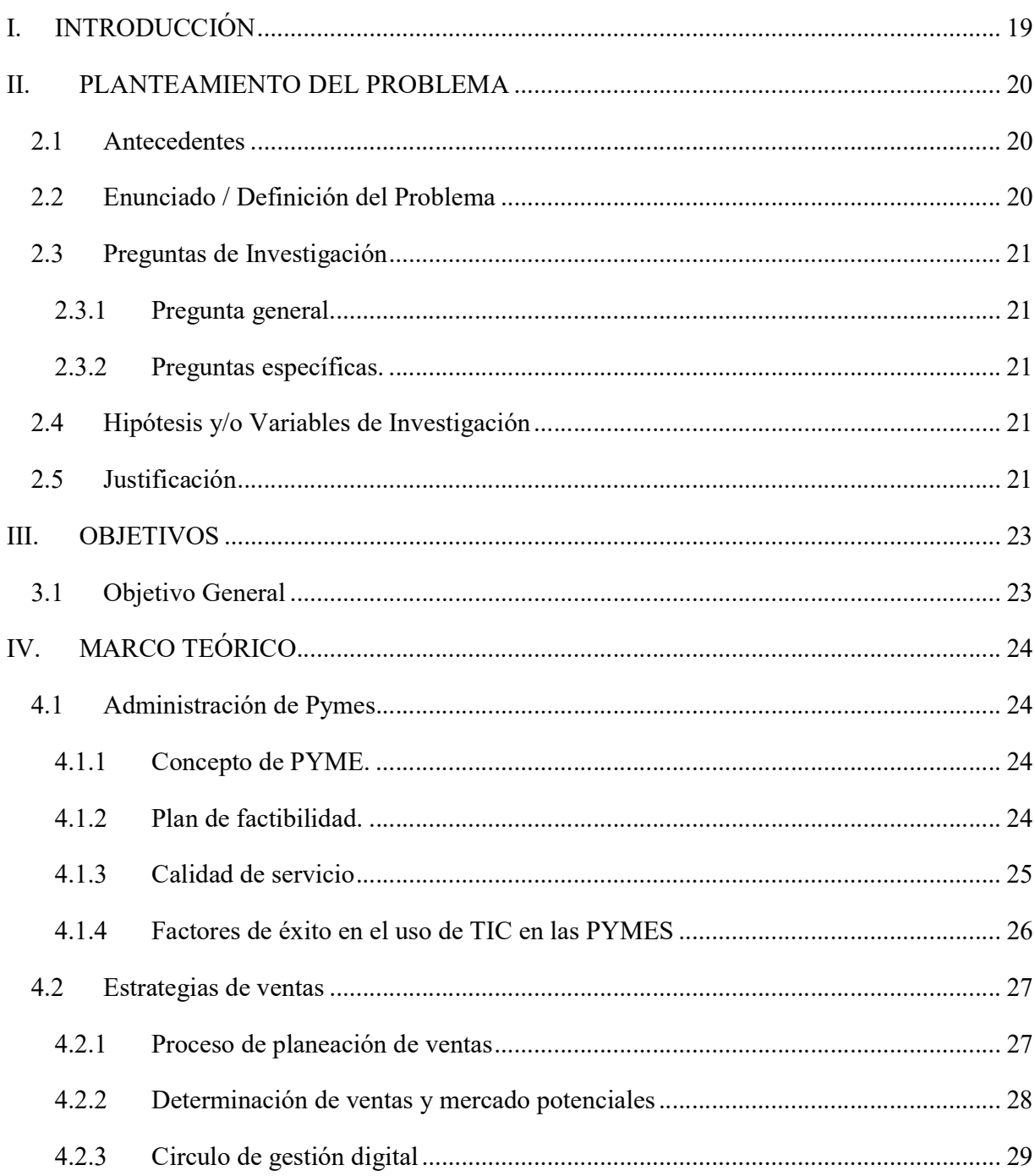

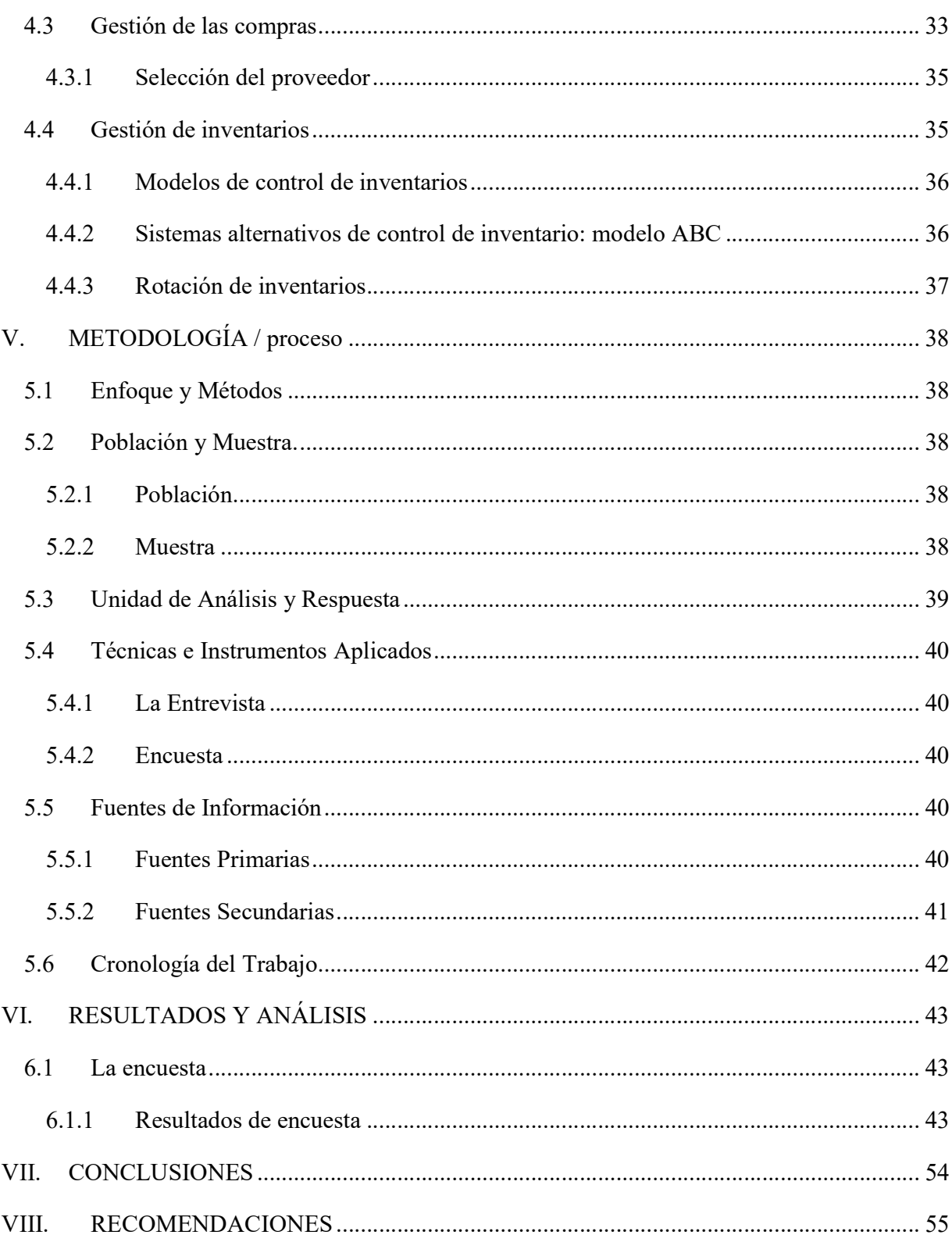

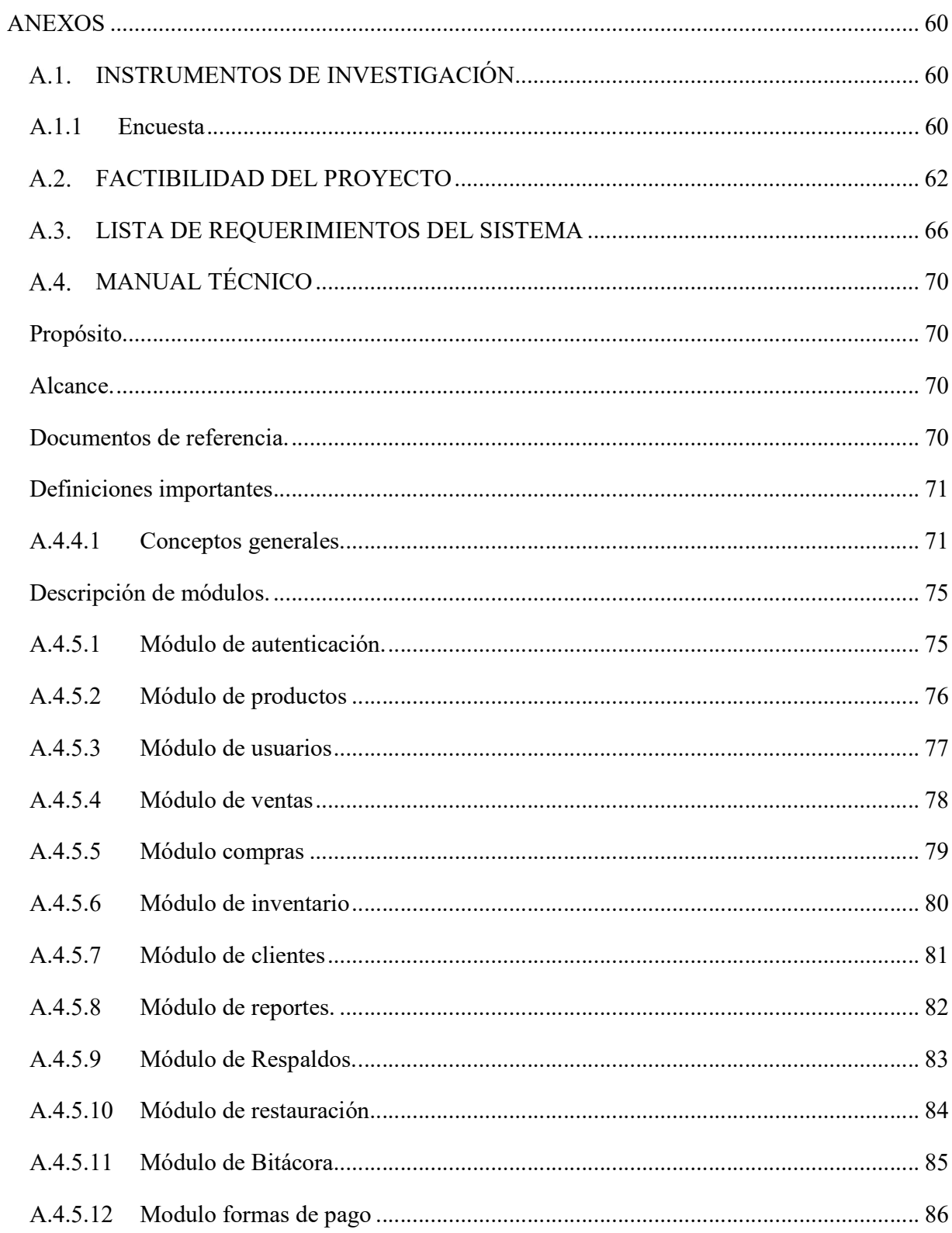

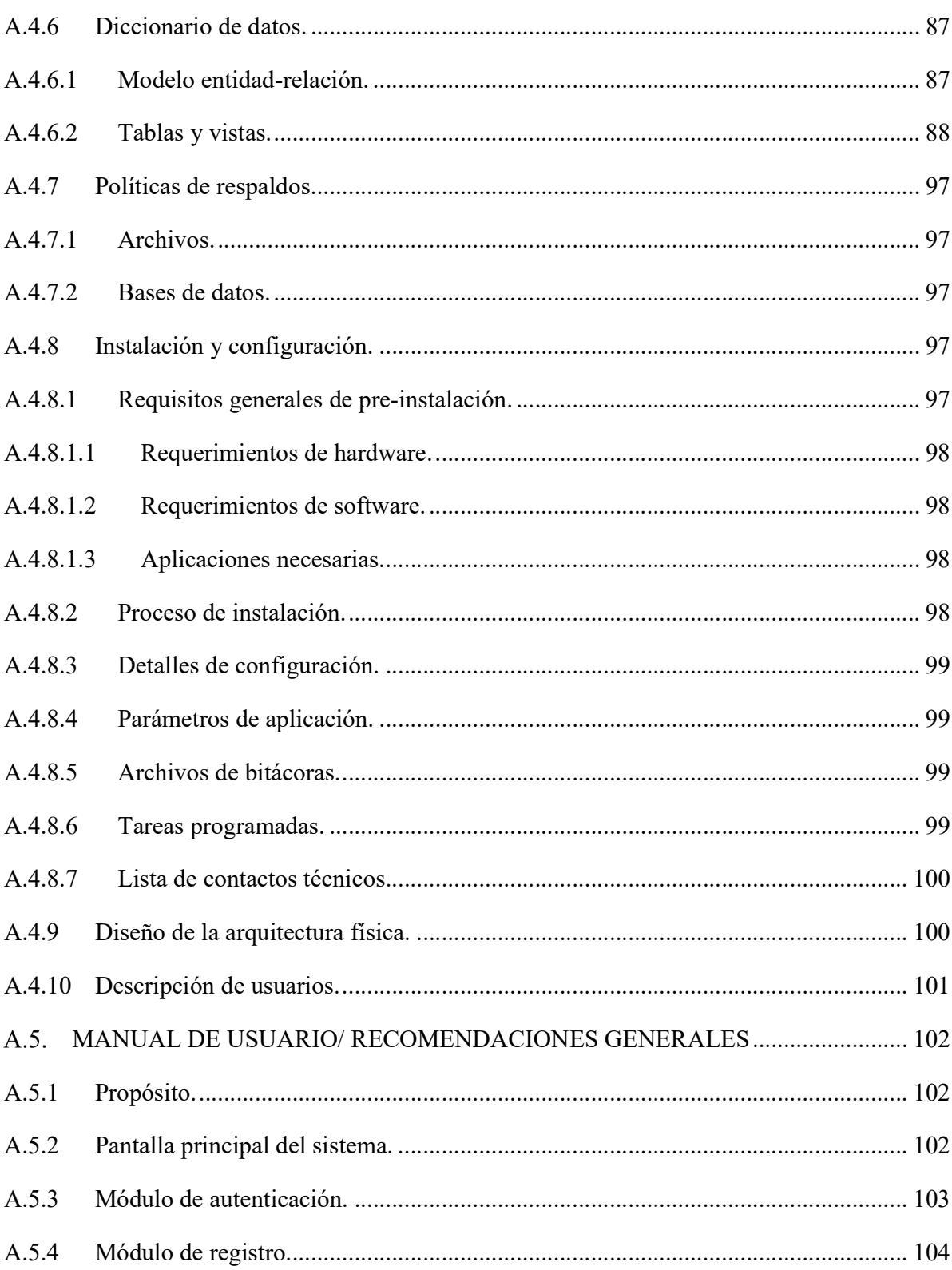

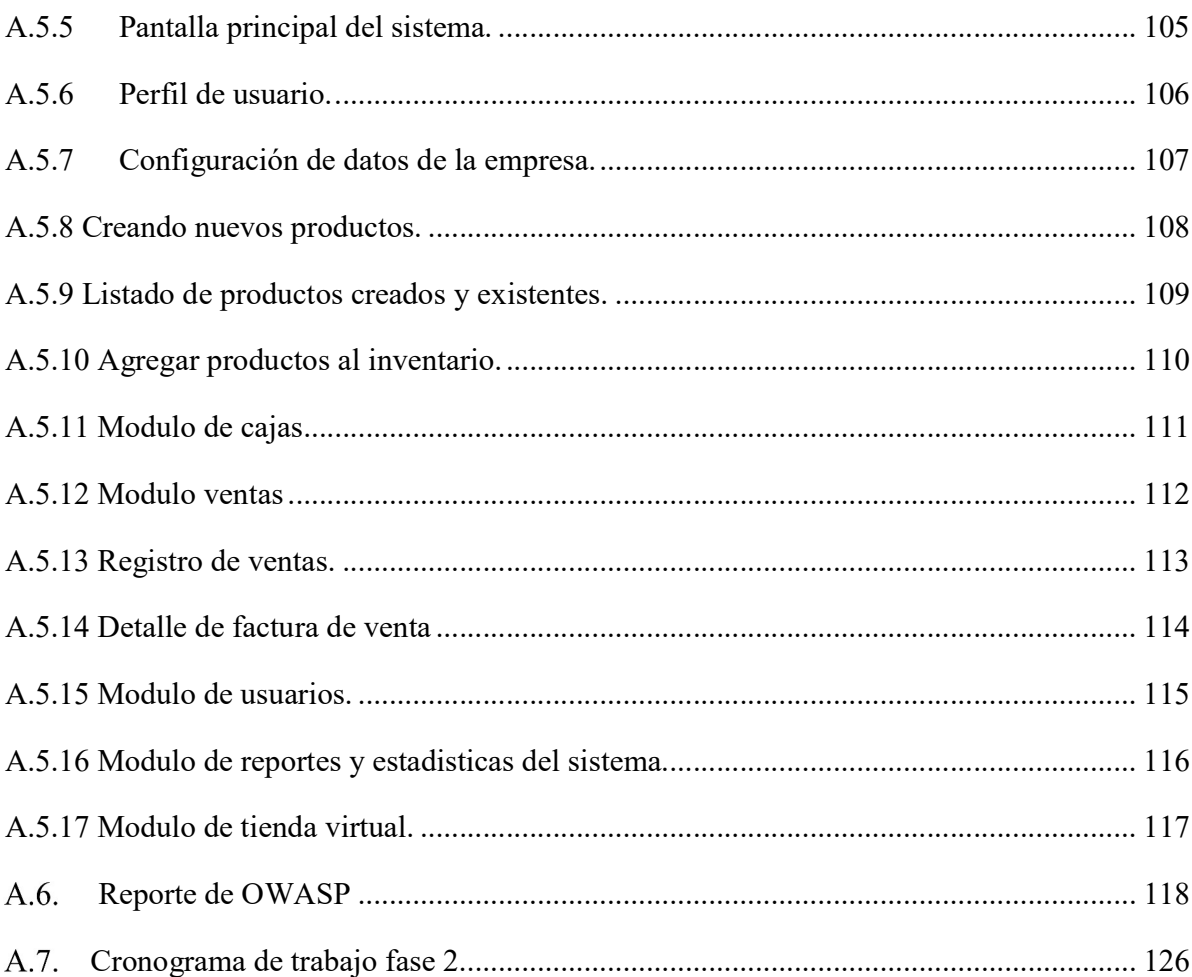

# ÍNDICE DE TABLAS

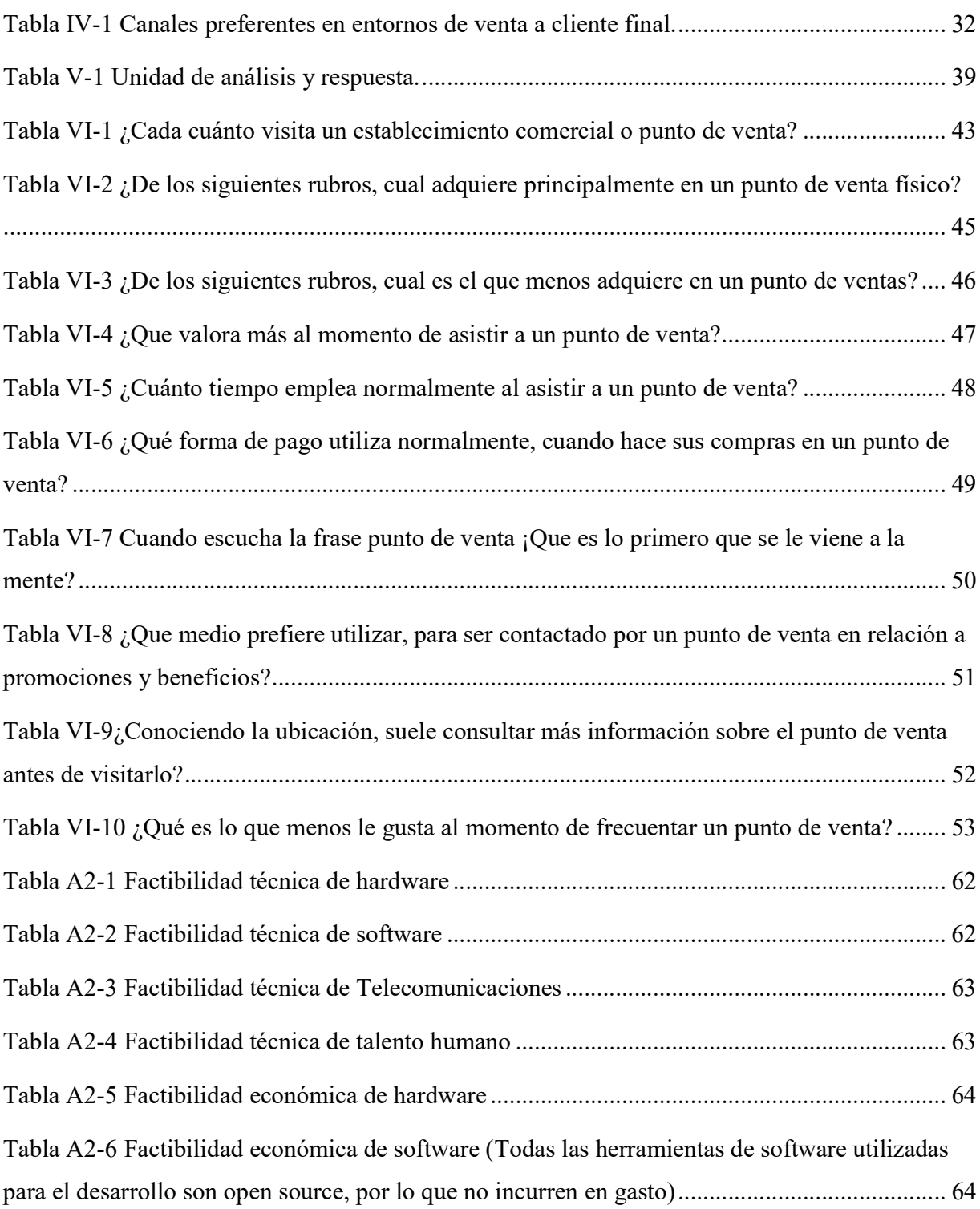

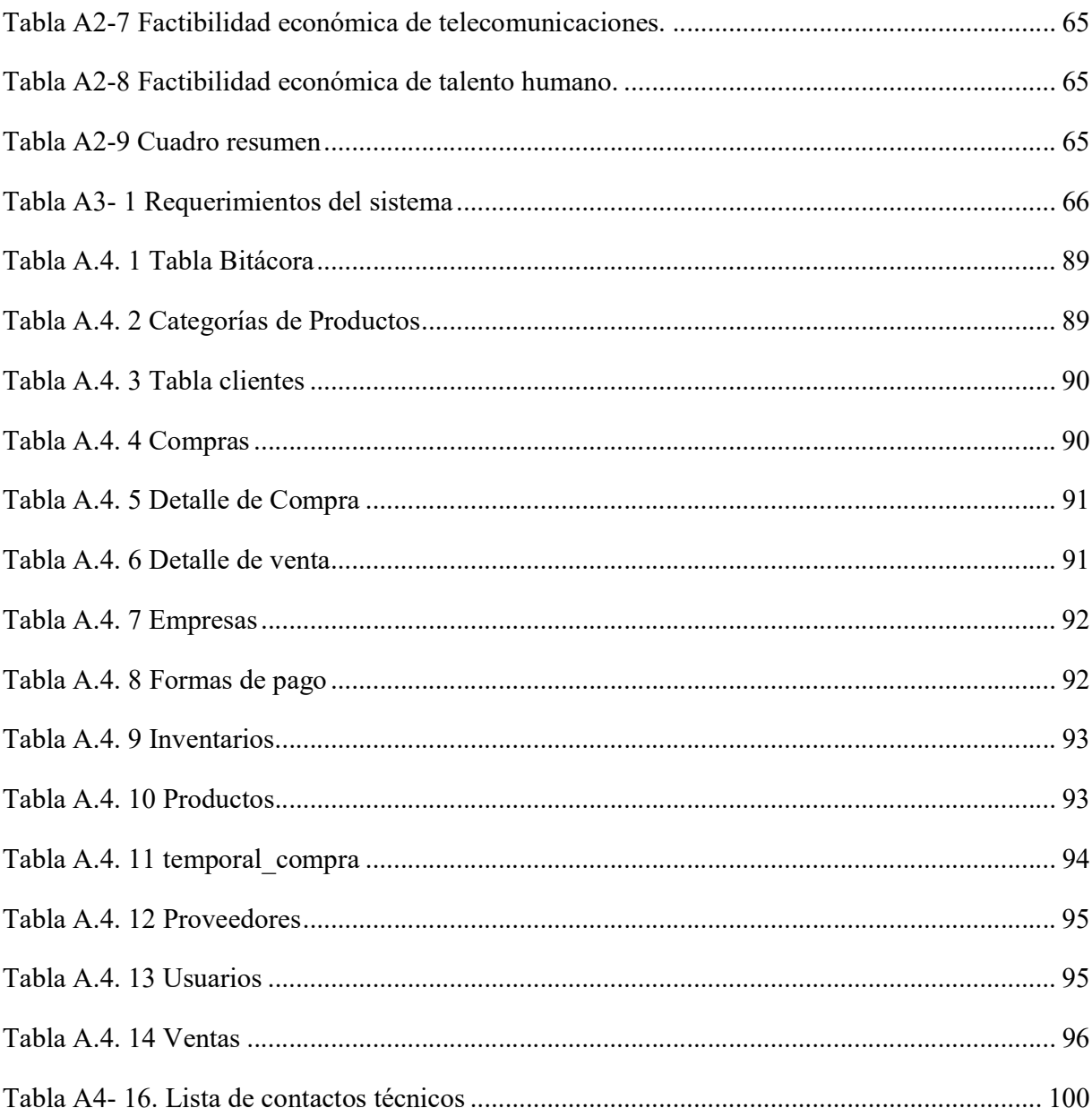

# ÍNDICE DE FIGURAS

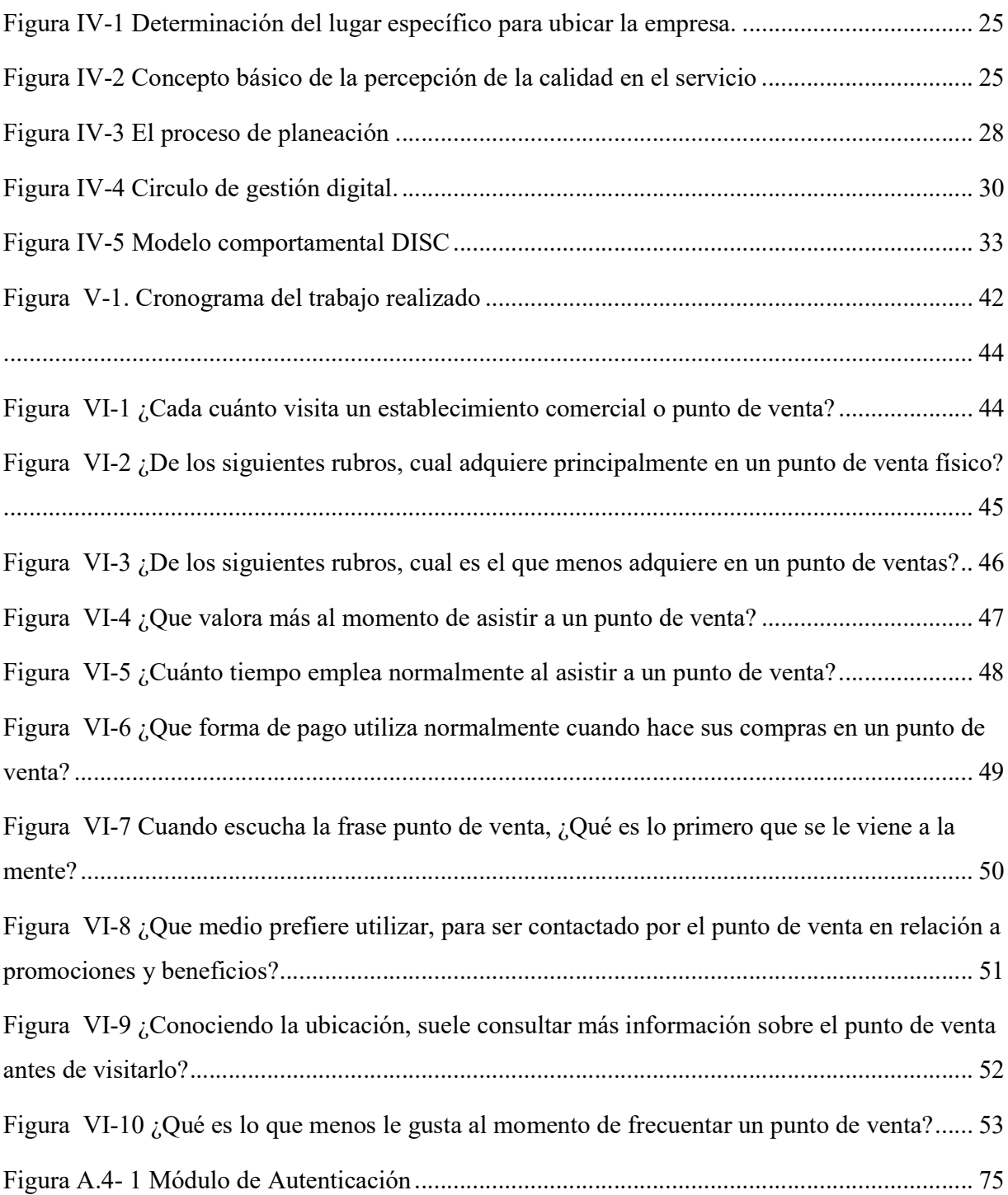

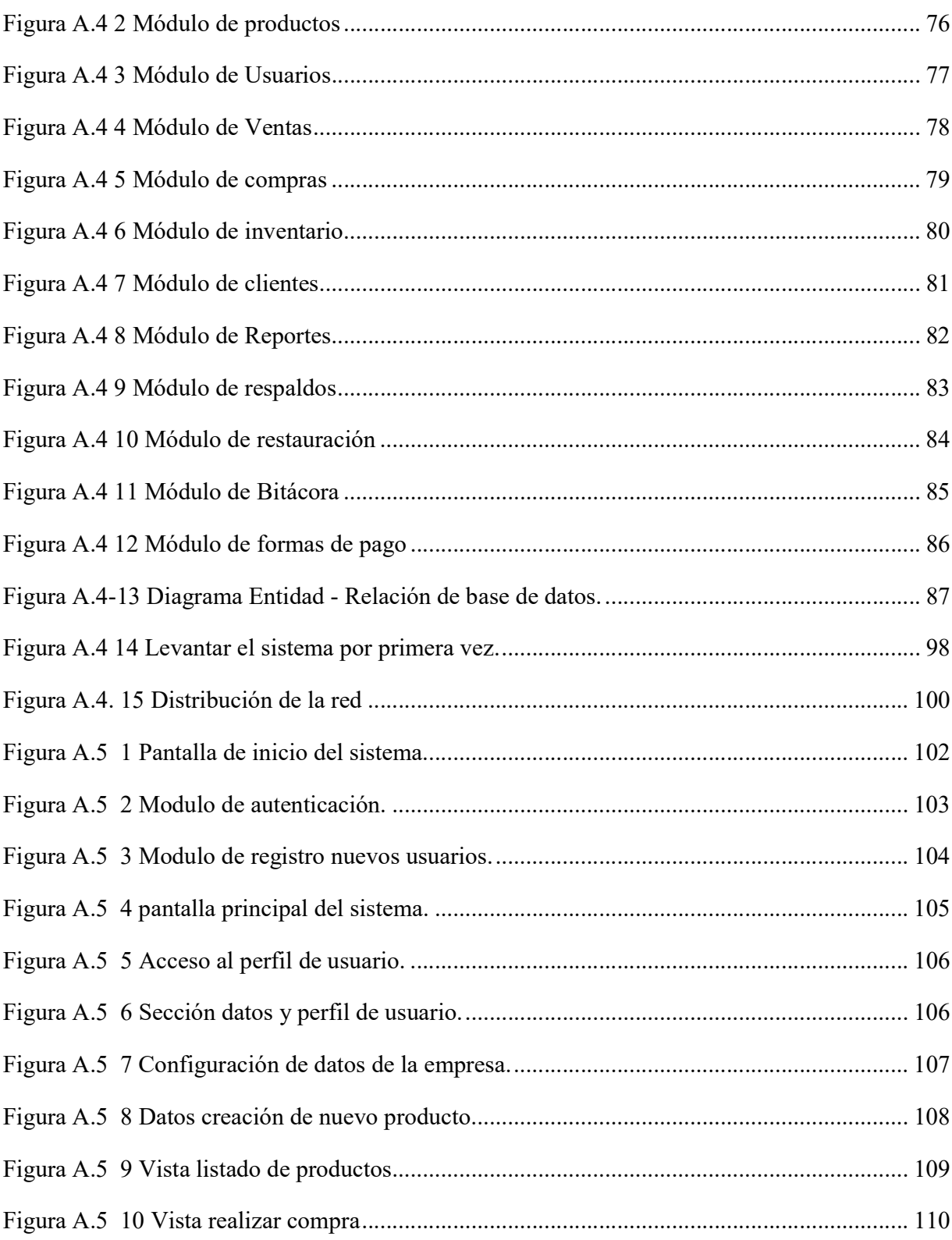

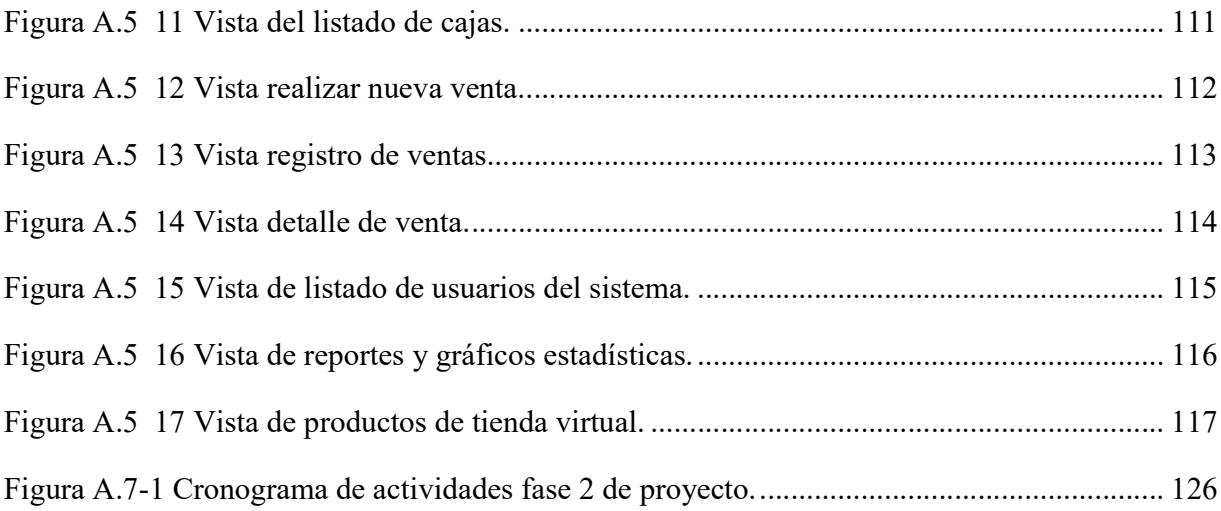

#### GLOSARIO

Administración: conjunto de labores que se emprenden para alcanzar las metas u objetivos de la empresa con la ayuda de las personas y los recursos. (Rojas, 2010)

Digitalización: es traducir información como textos, imágenes o sonidos, a un formato que puedan entender los microprocesadores, es el proceso de convertir información analógica en formato digital. (contributors, 2019)

Integral: Que comprende todos los elementos o aspectos de algo. (RAE, Integral, 2020)

Inventario: Asiento de los bienes y demás cosas pertenecientes a una persona o comunidad, hecho con orden y precisión. (RAE, inventario, 2019)

Investigación de mercado: medio o proceso de recopilación, registro y análisis de datos sobre el mercado especifico al que la empresa ofrece sus productos. (Rojas, 2010)

Modular: Modificar los factores que intervienen en un proceso para obtener distintos resultados. (RAE, Modular, 2020)

Proceso: Actividad que inyecta vida a la estructura de la organización. (Gibson, Ivancevich, & Donnelly, 2011)

Producto: Objeto que satisface necesidades del consumidor. (Rojas, 2010)

Proveedor, ra: Dicho de una persona o de una empresa: Que provee o abastece de todo lo necesario para un fin a grandes grupos, asociaciones, comunidades, etc. U. t. c. s. (RAE, Proveedor, 2020)

Punto de venta: es el punto de contacto del consumidor con las marcas o productos para su compra. (InformaBTL, 2015)

#### I. INTRODUCCIÓN

La buena administración de un negocio es esencial para que este mismo crezca y se mantenga progresando, y para una buena administración es necesario que todas las áreas de este mismo se mantengan en constante comunicación, es algo que poco a poco las empresas toman muy en cuenta a medida avanzan los años debido a la experiencia y el acceso de la información que pueden llegar a tener sus dueños.

Un punto de venta de un negocio es una de las partes de los negocios que más trabajo y procesos pueden generar en la empresa, en el presente informe nos estaremos enfocando en esta área fundamental de la empresa, partiendo de la información obtenida de diferente fuentes bibliográficas para el manejo y la administración de un punto de venta genérico, planteado como objetivo principal determinar cómo y cuáles son las mejores prácticas para administrar los procesos en esta área, tomando en cuenta conceptos clave como ser: el marketing y sus objetivos en el punto de venta, como se maneja la comunicación, concepto de merchandising, la atención y servicio al cliente, gestión de las compras, gestión del inventario y los terminales de punto de venta.

En la actualidad los clientes demandan una mejor atención y mejor servicio al frecuentar un negocio, debido a esto en un punto de venta se debe mantener en constante evolución y mejora continua, a fin de mantener a sus clientes satisfechos. En los últimos años se observa como la tecnología surge para hacer los procesos más automatizados en cuanto a la atención al cliente, como ejemplo los quioscos electrónicos en los bancos que ayudan a liberar el tráfico de clientes en las demás áreas, otro ejemplo los escáneres de precio en los supermercados para consultar los precios mediante el código de barras.

Enfocándonos en el área de caja de un punto de venta, se determinó que esta área es la que genera la mayor cantidad de información para el punto de venta, debido al contacto con el cliente al momento de la compra y resolución de problemas, por lo que es de suma importancia contar con una herramienta eficiente que ayude a lograr llevar a cabo estos procesos de la mejor manera.

#### II. PLANTEAMIENTO DEL PROBLEMA

#### 2.1 Antecedentes

Los negocios hoy en día están prestando mucha atención a las estadísticas generadas a partir de la recolección de información de sus puntos de ventas y servicios, y como puede esto ayudar a gestionar mejor los recursos y los procesos. Se requiere de información relevante, oportuna y eficiente para la toma de decisiones y hacer modificaciones al negocio si es relevante.

 Con la economía golpeando a todos los sectores por motivo de la crisis sanitaria que se vive en el mundo, las empresas necesitan plantearse una mejor administración de los recursos a medida se recupera la economía, partiendo de una mejor administración del gasto y el ingreso.

 El 85% de las Mipymes del país fracasan en los primeros tres años, según datos de años anteriores del BID existen datos de registro de hasta 165,000 Mipymes en el país, pero se estima que la cantidad actual ronda alrededor de 250,000 y 270,000 según datos de el heraldo. Estudios demuestran que los altos índices de empresas que fracasan obedecen a la falta de estudios de mercado, no acceso a créditos y asesoramiento financiero, que son factores fundamentales para lograr el éxito empresarial. (Carranza, 2018, pág. 1)

Debido a esto y que existe un amplio mercado, con la investigación se analizó en busca de factores que nos ayuden a comprender la mejor manera de administrar un punto de venta en un negocio, que determine un mejor porcentaje de éxito.

#### 2.2 Enunciado / Definición del Problema

La investigación se centra en el sector de la pequeña y mediana empresa y en la administración de sus puntos de venta, ayudando a determinar cómo influyen sus procesos para el desarrollo sostenible y que mejoras se pueden lograr, determinando que problemas enfrentan.

Enfocándonos en la recolección de información a fin de determinar mediante estos datos, que necesidades presentan las Mipymes y cómo puede apoyar la tecnología a mejorar los procesos.

#### 2.3 Preguntas de Investigación

#### 2.3.1 Pregunta general.

¿Qué componentes se debe priorizar en la administración de un punto de venta, a razón de una mejor administración y gestión?

#### 2.3.2 Preguntas específicas.

¿Qué procesos se realizan en un punto de venta?

¿Qué áreas posee un punto de venta?

¿Qué valoran los clientes al ser atendidos en un punto de venta?

¿Qué valor aporta la información obtenida de las ventas del punto de venta?

¿Qué procesos ocupan más tiempo en el punto de venta?

#### 2.4 Hipótesis y/o Variables de Investigación

El registro de las transacciones y la integración de las diversas áreas del punto de venta, que son objeto de esta investigación, podrían ayudar a entender de una mejor manera que mecanismos implementar para agilizar los procesos y lograr una administración efectiva. Por lo que se pretende identificar los nuevos estándares y mejores prácticas que deben implementar en los puntos de venta para ayudar a fortalecer estas áreas.

#### 2.5 Justificación

En la actualidad vivimos en la era de la información, toda acción genera datos y es vital que estos sean registrados para poder analizarlos y tomar decisiones de manera ágil y oportuna.

Claramente los datos son vitales para las empresas en vista que estos nos dan un panorama de qué momento y que etapa se encuentra un negocio, y según la investigación existen muchas empresas que no están tomándolo en cuenta, lo cual está relacionado con el alto porcentaje de fracaso en las Mipymes.

## III. OBJETIVOS

## 3.1 Objetivo General

- Identificar las áreas de mejora de los procesos en los puntos de venta de los negocios con el fin de definir e incrementar su mercado, utilizando entrevistas y cuestionarios para recolectar información que sirva de base.
- Objetivos Específicos
- Analizar los procesos del área de ventas.
- Evaluar la opinión de los clientes en cuanto a la atención.
- Analizar cómo se relacionan las áreas en un punto de venta.
- Proponer una mejora en cuanto a los procesos dentro del punto de ventas.
- Analizar los datos obtenidos de la investigación para proponer una o más soluciones a los problemas identificados en la investigación.

#### IV. MARCO TEÓRICO

#### 4.1 Administración de Pymes

#### 4.1.1 Concepto de PYME.

 Son pequeñas y medianas que constituyen más del 95% de las entidades económicas. Estas contribuyen en gran medida al PIB de la mayoría de los países del mundo. (Filion, 2011)

El desarrollo económico actual, depende mucho del desarrollo de las pequeñas y medianas empresas, ya que en la actualidad generan gran cantidad de empleos para las sociedades. El origen de una pequeña empresa generalmente está asociado con la detección de una necesidad u oportunidad de negocio, y el primer paso es determinar si esta es factible y que condiciones serian favorables. Un estudio de factibilidad debería cubrir aspectos como: la ubicación de la empresa, instalaciones físicas internas y externas, estudio del mercado que cubrirá, personal que deberá contratarse en el presente y en el futuro, proyecciones de ventas y costos, presupuestos de ventas mínimos anuales, proyecciones financieras mínimas anuales, estados de flujos de efectivo, estados de resultados, estado financiero al final de un periodo, entre otras. (Filion, 2011)

#### 4.1.2 Plan de factibilidad.

 El estudio de factibilidad ayuda a tomar una mejor decisión y evitar las corazonadas, y dirigir la empresa al mercado que no está satisfecho o mal atendido. (Filion, 2011)

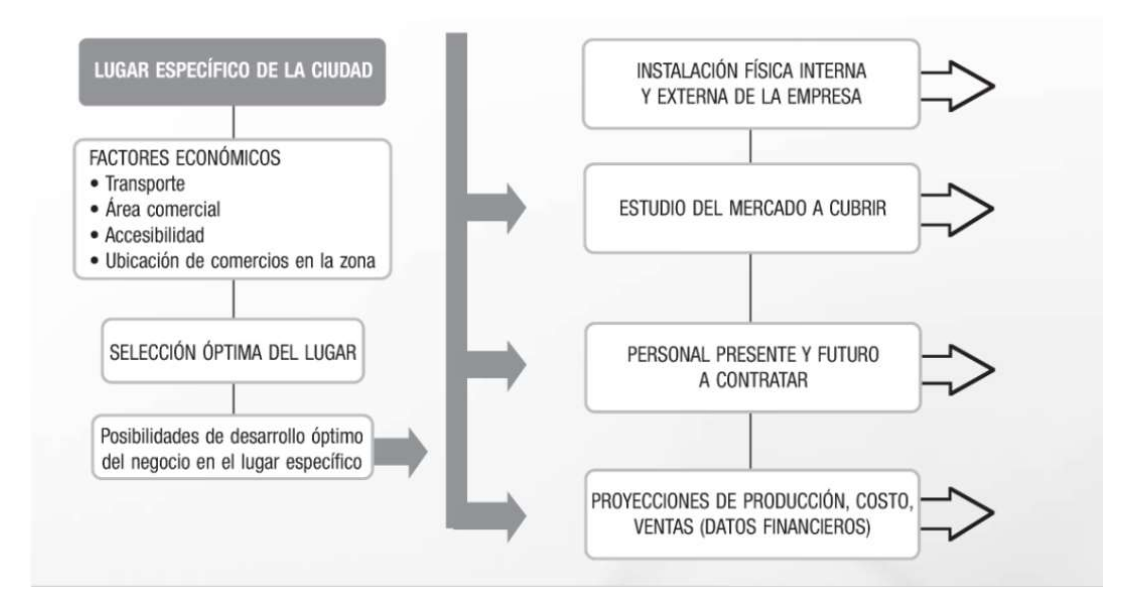

Figura IV-1 Determinación del lugar específico para ubicar la empresa.

Fuente: Administración de PYMES, Louis Filion

#### 4.1.3 Calidad de servicio

La calidad de servicio es un concepto abstracto y difícil de definir y medir, que se define como: una evaluación basada en el desempeño percibido en el proceso y en el resultado de la prestación del servicio, el cual afecta la satisfacción de los clientes y, a la vez, afecta la intención de comprar. (Filion, 2011)

La siguiente figura nos ayuda atender el concepto básico de la percepción en cuanto a la calidad en el servicio nos referimos.

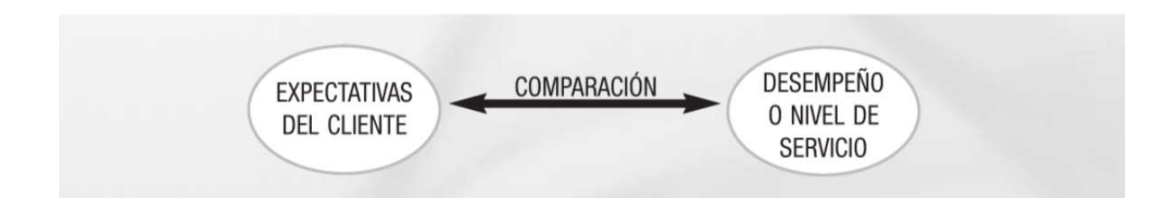

Figura IV-2 Concepto básico de la percepción de la calidad en el servicio

Fuente: Administración de PYMES, Louis Filion

Es necesario también identificar cuáles son los elementos que constituyen el sistema de calidad de servicio, para esto considerando el tipo de servicio, ya sea que el cliente recibe un producto físico o un servicio hibrido.

Principales elementos que constituyen el sistema de calidad en el servicio:

- La empresa o el proveedor del servicio, la entidad que vende un bien o servicio.
- El entorno y sus influencias en la empresa, las cuales sirven de guía para los objetivos, estrategias, plan de bienes y servicios con sus diseños, especificaciones y estándares de elaboración, y la tecnología a utilizar.
- El servicio que se ofrece, su diseño y su proceso de elaboración en función de los objetivos de la empresa, ya sea un servicio o un producto, que va acompañado de una garantía, atención a quejas y problemas de mantenimiento, entre otras.
- La calidad con la que se ofrece el servicio representa el nivel con el cual se cumplen las especificaciones o características y los estándares establecidos en su diseño.
- El consumidor que recibe el servicio es el cliente que adquiere el bien o servicio.
- El juicio o la evaluación que el consumidor realiza acerca de la calidad del servicio.

#### 4.1.4 Factores de éxito en el uso de TIC en las PYMES

Los beneficios de las tecnologías de información en las empresas surten efecto si estas se administran de manera efectiva, ya que si no existe una buena administración esta se puede traducir en gastos innecesarios y poco rentables o nulos.

 Cabe destacar las etapas de utilización de TIC en las que se puede ubicar una PYME, automatización del trabajo de oficina, información y comunicación, interacción interna, interacción externa, colaboración en la cadena de valor, integración de la cadena de valor. (Filion, 2011).

 (Filion, 2011) Afirma que existen los siguientes factores que determinan el éxito de la administración de las TIC en las PYMES:

- Alineación de la estrategia del negocio con la estrategia de las TIC.
- Reconocimiento de que adopción de TIC supone hacer cambios organizacionales.
- Apoyo de asesores externos.
- Mantenimiento y renovación de las TIC.

#### 4.2 Estrategias de ventas

#### 4.2.1 Proceso de planeación de ventas

Para que las ventas sean efectivas deben realizarse de la mano con un plan estratégico de marketing. Tomando en cuenta que las estrategias y la administración de las ventas requieren una perspectiva más profunda y tienden a cubrir a la organización completa.

 La naturaleza del proceso de planeación de ventas, es equivalente a operar una consola central. Primero se de terminan la configuración inicial requerida y los objetivos, así como los procedimientos que deben seguirse para asegurar se logren los objetivos. Después de deben implementar los procedimientos adecuados, incluyendo el aseguramiento de los recursos necesarios. En esta etapa comienza la implementación del sistema. Por último, se debe verificar como opera el sistema, y medir los resultados. Luego tomamos en cuenta la reevaluación y control. Este proceso de planeación se puede describir mediante las siglas MOST (mission, objetive, strategy, tactics), que describen el proceso de lo general a lo particular: Misión, objetivo, estrategia y tácticas. (Jobber, Ancaster, Bennassini Félix, González Osuna, & López, 2012)

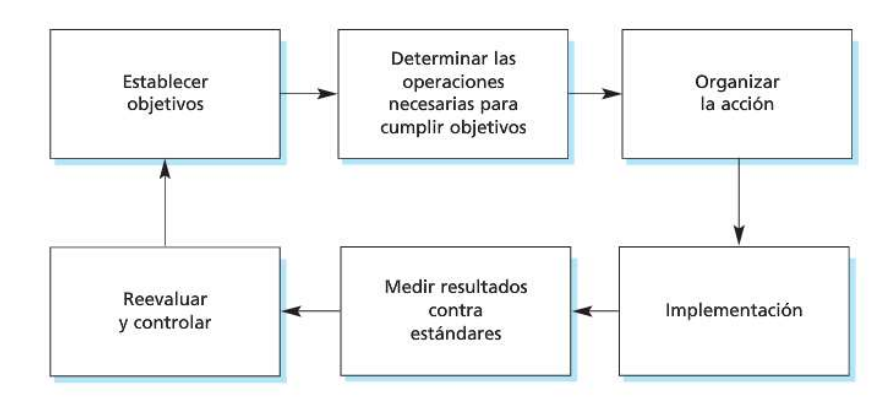

#### Figura IV-3 El proceso de planeación

Fuente: Administración de Ventas 2012

#### 4.2.2 Determinación de ventas y mercado potenciales

 Una etapa crítica en el desarrollo de los planes de marketing es la evaluación del mercado y las ventas potenciales, seguida de la elaboración de un pronóstico de ventas detallado. Al referirnos al mercado potencial, son las máximas ventas posibles disponibles para una industria completa durante un periodo determinado. Las ventas potenciales son la máxima porción posible de ese mercado que una compañía espera alcanzar de forma razonable, en las condiciones más favorables. Por último, el pronóstico de ventas es un paso importante de elaboración de los planes de la compañía. Este pronóstico no solo afecta directamente las funciones de marketing y ventas en las consideraciones de su planeación, sino que otros departamentos, incluyendo producción y administración de recursos humanos, usara este pronóstico de ventas en su propia planeación. (Jobber, Ancaster, Bennassini Félix, González Osuna, & López, 2012)

 Algunos ejemplos que se pueden mencionar para ayudar a lograr los objetivos, son las estrategias y tácticas de ventas: (Jobber, Ancaster, Bennassini Félix, González Osuna, & López, 2012)

Búsqueda de mercados meta para el comerciante, fijar metas es equivalente a la segmentación de mercado.

Fijar precios, que, de acuerdo con el enfoque clásico del comerciante, es posible adoptar las siguientes estrategias:

- Hacer reducciones tácticas de corto plazo.
- Establecer sobreprecios.
- Elevar la calidad percibida.

Retención del cliente, debido a que la tecnología avanzada permite al proveedor dar seguimiento al progreso de un cliente o de quien pide informes, cada vez más, el enfoque cambia de la rentabilidad del producto a la rentabilidad de las relaciones con el cliente. Aquí, una base de datos de clientes no solo facilitara la medición de esta relación, sino también algo más importante: permitirá que sea más sencillo medidas correctivas. Por ejemplo, una oferta puede evitar que el cliente pase a fase inactivo.

#### 4.2.3 Circulo de gestión digital

Hoy en día todas las empresas se ven obligadas a incorporar internet en sus procesos, pero aún no se generaliza la enseñanza de la gestión de forma estructurada de la digitalización.

 Las empresas y han aprendido que están ante todo en un entorno cambiante y muy diferente del de hace 20 años. El problema es saber dibujar una hoja de ruta que responda a todos esos retos. (Martrat, Martrat, & Lorenzana, 2017)

Internet cambia las formas de pensar, debido a la generalización y la expansión de los smartphones que nos ha hecho modificar la manera en que se hace las actividades profesionales y actividades personales.

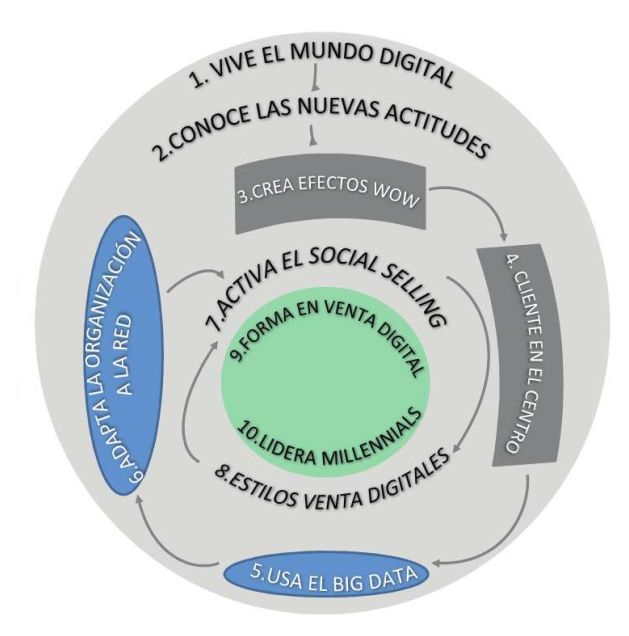

#### Figura IV-4 Circulo de gestión digital.

Fuente: (Martrat, Martrat, & Lorenzana, 2017)

Las tecnologías de bigdata y deep profile están en estado incipiente y empiezan a dibujar un entorno en el que serán las empresas las que propondrán productos y servicios a los clientes en función de su comportamiento. Las empresas se esforzarán en detectas lo que uno necesita en cada momento. Otro cambio derivado de internet es la forma en que se realiza la transacción. Muchas interacciones que antes se realizaban a través de una relación personal entre proveedor y cliente, y finalizaban con un apretón de manos, van pasando progresivamente a la historia. Vamos viendo como clientes finales y empresariales se van acostumbrando a iniciar sus procesos de decisión y después a comprar, primero en su ordenador y luego en sus smartphones. (Martrat, Martrat, & Lorenzana, 2017)

En las organizaciones comerciales del futuro, el director comercial de la era digital sabe lo caro que es el coste de una estructura propia y se ve obligado a contar con otros recursos más baratos, agiles y cercanos al mercado, como distribuidores y agentes, a los que tendrá que ayudar con tecnología y know-how, sabiendo que son empresas independientes que buscan su propio interés.

 Una estrategia que se ve en las compañías actualmente es la adaptación de sus inventarios y la implementación de sistemas de reconocimiento de productos por imagen, pagos a través del celular, eventos exclusivos para los clientes, donde el canal tradicional y el canal online se encuentran. Entender la tecnología y la nueva cultura de gestión de clientes en las organizaciones es vital, las organizaciones pasan a ser más planas y subcontratar actividades asesorías necesarias. (Martrat, Martrat, & Lorenzana, 2017)

Las emociones, la base del mensaje. Según los expertos en neurociencia coinciden en que el sistema líbico que gestiona las emociones es el que más cuenta, es por esto que se debe tomar en cuenta que el cliente de la nueva era digital continuara siendo un ser emocional, que hace uso de la razón para diferenciar entre las emociones, a este cliente le interesa saber la trama detrás de un servicio o producto.

Actuar rápido, el consumidor ahora sabe que su tiempo es muy valioso y por tal razón lo administra de mejor manera, es muy importante que el cliente tenga acceso a la información clara y transparente. tener siempre presente que el cliente es alguien que toma de su tiempo para informarse de la compra.

Es importante proporcionar un entorno multi dispositivo y respetar la elección del cliente en cuanto al canal de interacción, tomando en cuenta el self service, donde cada cliente tiene su propio proceso de compra y selecciona lo que mejor le va basándose en sus preferencias, ubicación y momento.

Escoger los canales de interacción y venta, es una destreza que deben manejar el experto en marketing, ya que se cuenta con una gran diversidad.

| Fase            | Lanzamiento   | Crecimiento | Consolidación     | <b>Madurez</b>  | <b>Declive</b> |
|-----------------|---------------|-------------|-------------------|-----------------|----------------|
|                 |               |             |                   |                 |                |
| Canal offline   | TV, radio     | Eventos     | Esponsorización,  | TV, radio       | Club           |
| para utilizar   |               |             | eventos.          | segmentada      | usuarios       |
| preferentemente |               |             |                   |                 |                |
|                 |               |             |                   |                 |                |
| Canal online    | Publicidad en | Propia Web, | Propia web,       | Web más         | Propia web,    |
| para utilizar   | medios        | Publicidad  | Facebook,         | banners en      | intervención   |
| preferentemente | periodísticos | en          | Instagram,        | otras webs      | tipo           |
|                 | digitales,    | Facebook,   | intervención tipo | especializadas, | community      |
|                 | Propia web    | Instagram,  | community         | intervención    | manager en     |
|                 |               | Snapchat.   | manager en        | tipo            | foros          |
|                 |               |             | redes sociales.   | community       |                |
|                 |               |             |                   | manager en      |                |
|                 |               |             |                   | redes sociales  |                |
|                 |               |             |                   | y foros.        |                |
|                 |               |             |                   |                 |                |

Tabla IV-1 Canales preferentes en entornos de venta a cliente final.

Fuente: (Martrat, Martrat, & Lorenzana, 2017)

Implantar la cultura digital significa varias cosas: automatizar procesos, tener obsesión por los detalles y ser transparente en lo que se refiere a la publicación y el cumplimiento de los compromisos que adquiere la empresa con sus clientes. Significa abrir y disponer de varios canales online de atención y resolución de incidencias. Significa disponer del mejor equipo posible de atención al cliente que inspire positivismo y humildad. Pero de todo lo anterior, lo más relevante es saber situar al cliente en el centro. (Martrat, Martrat, & Lorenzana, 2017)

Los datos deben ser procesados y analizados para que se les pueda extraer el valor que contienen. para ello es fundamental conseguir la tecnología, tanto el hardware como el software, para transformar los datos en información. Lógicamente filtrar y analizar toda esa información es

esencial para convertirla en útil. La información útil proporciona una ventaja altamente competitiva al negocio. (Martrat, Martrat, & Lorenzana, 2017)

Como se mencionaba anteriormente, es de suma importancia el equipo de trabajo, tomando en cuenta los diferentes sectores y que se puede describir roles diferentes en cada escenario. a continuación, se muestra una herramienta que ayuda a comprender que perfil personal de vendedor es el que se necesita.

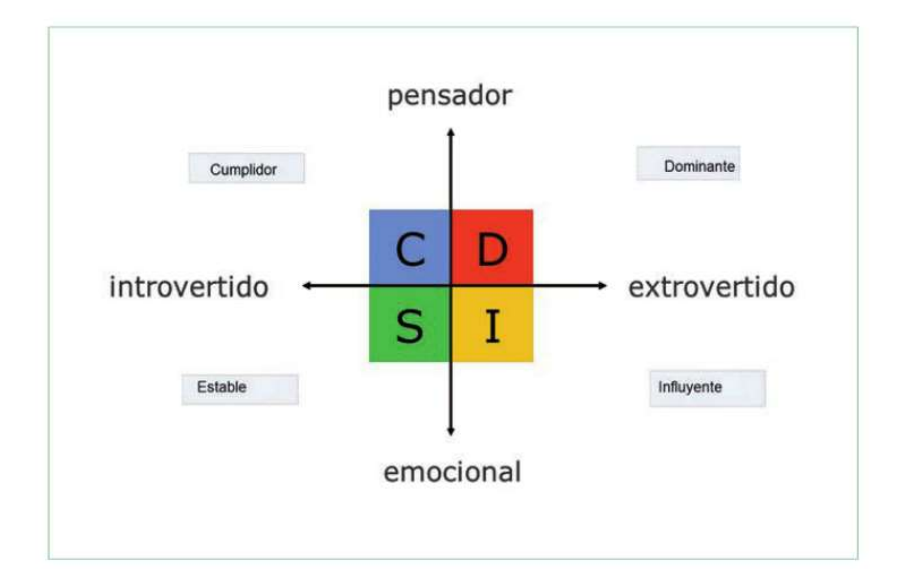

#### Figura IV-5 Modelo comportamental DISC

Fuente: Menos likes, más leads: transformación digital en ventas (2017)

#### 4.3 Gestión de las compras

Una de las áreas más importantes para gestionar en un establecimiento comercial es el área de compras, ya que de ella dependen el resto de las actividades. La función de las compras cubre la obtención adecuada de los suministros, materiales, equipos y servicios necesarios para que la empresa desarrolle sus funciones satisfactoriamente. (editorial, 2009)

Para alcanzar este objetivo se deben cumplir con las siguientes condiciones:

La cantidad el producto comprado ha de ser la necesaria para la empresa.

- El plazo de entrega debe ser el apropiado, de forma que se halle disponible en el momento oportuno.
- El precio ha de ser justo en relación a la calidad, condiciones de pago y plazo de entrega estipulado.

El surtido es el conjunto de productos o referencias que un establecimiento ofrece a sus clientes.

El surtido lo podemos medir en tres sentidos:

- Amplitud del surtido: Se trata del número de líneas de productos que vende el comercio.
- Profundidad del surtido: Mide cantidad de artículos dentro de cada línea de productos que posee el establecimiento.
- Coherencia del surtido: Expresa la homogeneidad de las líneas de productos en cuanto a su utilización.

Al momento especificar la dimensión del surtido se deben medir:

- La demanda que tiene cada artículo dentro de su familia de productos.
- La influencia que tiene cada producto sobre la venta de los demás.

Dos procesos muy importantes que se deben tomar en cuenta, son en que momento agregar y eliminar del surtido.

Al agregar se debe tomar en cuenta la rentabilidad que puede proporcionarnos el producto, la incidencia sobre el surtido que ya existe, la reputación comercial del fabricante, el precio de venta comparado con el de los competidores, las ventajas de compra (descuentos, condiciones de pago).

Al eliminar un producto puede ser provocado porque no es rentable o por cambio de política comercial. Antes tenemos que analizar: los clientes que solicitan ese producto y si sigue siendo atractivo para ellos.

#### 4.3.1 Selección del proveedor

Se pueden contar con uno o varios proveedores y para la selección del proveedor se debe valorar:

- La experiencia con el proveedor
- La calidad del producto
- El plazo de entrega
- Que sea un precio justo y competitivo
- Que este a la vanguardia en nuevos productos del mercado
- Las ganancias que ofrece

La conveniencia de tener varios proveedores, es que existe una competencia y el negocio

se puede beneficiar al obtener mejore condiciones de compras, además de poder ofrecer varias

marcas y también se disminuye el incumplimiento por parte de uno de los proveedores.

(editorial, 2009)

En cuanto a manejar un solo proveedor es aconsejable en el caso de que nuestro volumen de compra sea pequeño.

#### 4.4 Gestión de inventarios

El stock son las cantidades almacenadas de cada producto, y están integradas en dos componentes: Inventario activo y stock de seguridad. (editorial, 2009)

- El inventario activo se constituye para hacer frente a las necesidades normales del punto de venta.
- El stock de seguridad, está formado por el comerciante, en previsión de que se alteren los supuestos en que se basa el cálculo del inventario activo.

Uno de los problemas más importante relacionados con la gestión de inventarios es responder a las preguntas de cuándo deben efectuarse los pedidos a los proveedores y que cantidad debe

solicitarse en cada uno de ellos, de modo que la empresa disponga de los inventarios que precisa en la cantidad y momentos adecuados. Para solventar este problema surgió la técnica de la planificación de las necesidades de materiales (Material Requirement Planning o MRP) que está siendo enormemente utilizada en los últimos tiempos. Mediante esta herramienta, cuyo origen proviene de los sistemas de programación militar del gobierno americano durante la segunda guerra mundial, se programan las necesidades de materiales o de componentes necesarios para satisfacer la demanda en el momento requerido. (Fuentes, 2011)

La técnica del MRP considera tres tipos de datos: el plan maestro de producción (PMP), la lista de materiales (LM) o árbol de fabricación del producto y las cantidades disponibles en almacén. El plan maestro de producción contiene la lista de los pedidos recibidos por parte del cliente. La lista de materiales o árbol de fabricación del producto establece la disposición, en número y jerarquía, de los elementos que componen el producto final. Por último, el inventario hace referencia a las cantidades que, de cada producto o componente del producto, existen almacenadas al comienzo del periodo de planificación. (Fuentes, 2011)

#### 4.4.1 Modelos de control de inventarios

- Los modelos de control de inventarios pueden clasificarse según el nivel de información existente sobre la demanda, distinguiendo entre:
- Modelos deterministas, en los que la demanda se supone conocida con certeza.
- Modelos probabilísticos, en los que la demanda solo se conoce en términos de probabilidades.

#### 4.4.2 Sistemas alternativos de control de inventario: modelo ABC

El modelo ABC es un tipo de control de inventario basado en la aplicación del principio de Pareto. Este modelo establece que el control minucioso solo debe efectuarse sobre unas pocas unidades almacenadas que representan un gran porcentaje del valor del inventario. En concreto, este modelo clasifica los bienes en tres grupos (Fuentes, 2011):
- El grupo A está formado por los artículos que, suponiendo un importante porcentaje de la inversión total en productos almacenados, representa una proporción muy pequeña de unidades almacenadas.
- El grupo B está integrado por artículos que tienen una importancia, en relación al número de unidades del almacén, semejante a la que tienen con referencia al valor de la inversión en inventario.
- El grupo C está constituido por aquellos artículos que menos interesa controlar, pues representan la mayor proporción de unidades almacenadas y, sin embargo, su valor es muy pequeño.

### 4.4.3 Rotación de inventarios

 Se puede utilizar uno o ambos. Ventas sobre inventarios expresa el número de veces que es vendido en el año el inventario en relación con las ventas netas del periodo. Desde luego que ambas magnitudes son medidas en distintos valores. Las ventas son medidas en valores netos de ventas, en tanto que los inventarios son medidos en valores de costo. (Cucchi, 2013)

 Cuando se utiliza costo de ventas e inventarios se está expresando el número de veces que rota el inventario durante un año en relación con el costo de lo vendido. en este caso, ambas dimensiones de la relación se miden en valores de costo. (Cucchi, 2013)

## V. METODOLOGÍA / PROCESO

## 5.1 Enfoque y Métodos

La investigación es un conjunto de procesos sistemáticos, críticos y empíricos que se aplican al estudio de un fenómeno o problema. (Hernández Sampieri, 2014)

En esta investigación se utilizó el enfoque cuantitativo, que según el libro de metodología de investigación define, es un enfoque que utiliza la recolección de datos para probar hipótesis con base en la medición numérica y el análisis estadístico, con el fin establecer pautas de comportamiento y probar teorías. (Hernández Sampieri, 2014)

## 5.2 Población y Muestra.

#### 5.2.1 Población

La población es el conjunto de individuos u objetos de interés o medidas que se obtienen a partir de todos esos individuos u objetos. (Lind, Marchal, & Wathen, 2017)

La investigación se realizó tomando en cuenta toda persona con faculta para realizar una compra, debido a que se convierte en un cliente, la región Tegucigalpa que posee un aproximado de 1,300,000 habitantes aproximadamente y una densidad poblacional de 930 hab/km²

#### 5.2.2 Muestra

La muestra es la porción o parte de la población de interés.

Para la selección de la muestra la que se les aplicaron los instrumentos, se tomó en cuenta a personas que trabajan en una oficina, en horario regular, o que sean amas de casa y estudiantes.

# 5.3 Unidad de Análisis y Respuesta

Tabla V-1 Unidad de análisis y respuesta.

| <b>Unidad de Análisis</b>                        | Respuesta                             |
|--------------------------------------------------|---------------------------------------|
| ¿Qué procesos se realizan en un punto de venta?  | Propietarios, gerentes y empleados    |
|                                                  | en los puntos de venta.               |
| ¿Qué áreas posee un punto de venta?              | Gerentes y encargados de cada una     |
|                                                  | de las áreas y mediante investigación |
|                                                  | en fuentes bibliográficas             |
| ¿Qué valoran los clientes al ser atendidos en un | Todo cliente que asiste a un          |
| punto de venta?                                  | establecimiento comercial o punto de  |
|                                                  | venta.                                |
| ¿Qué valor aporta la información obtenida de las | Investigación.                        |
| ventas del punto de venta?                       |                                       |
| Qué procesos consumen más tiempo en el punto de  | Empleados, Gerentes, y clientes que   |
| venta?                                           | visiten el punto de ventas.           |
|                                                  |                                       |

Fuente: elaboración propia.

## 5.4 Técnicas e Instrumentos Aplicados

### 5.4.1 La Entrevista

La estadística es una rama de las matemáticas cuya función principal es de proporcionar principios y métodos para reunir, organizar, analizar e interpretar información. Es además una disciplina que permite llegar a conclusiones válidas y tomar decisiones acertadas en la solución de problemas y en el diseño de experimentos. (Ruiz Ledesma & Ruiz Ledesma, 2007)

La estadística se divide en dos ramas:

- Estadística descriptiva: organiza y resume la información.
- Estadística inferencial: analiza e interpreta la información para llegar a conclusiones.

Para la investigación se hizo uso de la entrevista para recabar la información de los involucrados y conocer que variables son las que sobresalen en la interacción del punto de venta.

#### 5.4.2 Encuesta

La encuesta es una técnica que se lleva a cabo mediante la aplicación de un cuestionario a una muestra de personas. Las encuestas proporcionan información sobre las opiniones, actitudes y comportamientos de los ciudadanos. (Lind, Marchal, & Wathen, 2017).

## 5.5 Fuentes de Información

#### 5.5.1 Fuentes Primarias

Las referencias o fuentes primarias proporcionan datos de primera mano, pues se trata de documentos que incluyen los resultados de los estudios correspondientes. Ejemplos de fuentes primarias son: libros, antologías, artículos de publicaciones periódicas, monografías, tesis y disertaciones, documentos oficiales, reportes de asociaciones, trabajos presentados en conferencias o seminarios, artículos periodísticos, testimonios de expertos, documentales,

videocintas en diferentes formatos, foros y páginas en internet, entre otros. (Hernández Sampieri, 2014)

Para esta investigación los sujetos de investigación fueron: empleados de oficina, dueños de pulperías, estudiantes de universidad, vecinos y amigos.

## 5.5.2 Fuentes Secundarias

Las fuentes secundarias contienen información organizada, elaborada, producto de análisis, extracción o reorganización que refiere a documentos primarios originales. Son fuentes secundarias: enciclopedias, antologías, directorios, libros o artículos que interpretan otros trabajos o investigaciones. (UAH, 2020)

Las fuentes secundarias de información consultadas en esta investigación fueron: Periódicos, Tesis, Documentos, Libros e internet.

# 5.6 Cronología del Trabajo

| ld                      | Nombre de tarea                                                                                                    |          | Duración Comienzo         | Fin | 20  | 27 jul '20 | 03 ago '20<br>JVSDLMXJVSDLMXJVSDLMXJVSDLMXJVSDLMXJVSDLMXJVSDLMXJVSDLMXJVSDLMXJVSDLMXJVSDLMXJVSDL |     | 10 ago '20 | 17 ago '20 |   | 24 ago '20 | 31 ago '20 | 07 sep '20 | 14 sep '20 | 21 sep '20 |  |
|-------------------------|----------------------------------------------------------------------------------------------------|----------|---------------------------|-----|-----|------------|--------------------------------------------------------------------------------------------------|-----|------------|------------|---|------------|------------|------------|------------|------------|--|
| $\circ$                 | Fase 1                                                                                                    | 48 días? | sáb 25/07/20 sáb 26/09/20 |     |     |            |                                                                                                  |     |            |            |   |            |            |            |            |            |  |
| $\mathbf{1}$            | Primera Reunión, explicación 1 día<br>sobre trabajo a realizar,<br>métodos de trabajo.                                                          |          | sáb 25/07/20 sáb 25/07/20 |     | n a |            |                                                                                                  |     |            |            |   |            |            |            |            |            |  |
| $\overline{2}$          | Discusión de Idea de Proyecto 1 día                                                                                                    |          | sáb 25/07/20 sáb 25/07/20 |     | H   |            |                                                                                                  |     |            |            |   |            |            |            |            |            |  |
| $\overline{\mathbf{3}}$ | Entrega de Formulario de<br>Descripción de Proyecto                                                                                             | 7 días   | sáb 25/07/20 sáb 01/08/20 |     |     |            |                                                                                                  |     |            |            |   |            |            |            |            |            |  |
| $\overline{4}$          | Explicación Sobre cómo<br>escribir desde el inicio y hasta<br>el capítulo3.                                                                     | 1 día    | sáb 01/08/20 sáb 01/08/20 |     |     |            |                                                                                                  |     |            |            |   |            |            |            |            |            |  |
| 5                       | Entrega desde el inicio hasta 7 días?<br>el Capítulo 3                                                                                          |          | dom 02/08/20 sáb 08/08/20 |     |     |            |                                                                                                  |     |            |            |   |            |            |            |            |            |  |
| 6                       | Explicación sobre escritura de 1 día<br>los capítulos 4, 5 y 6                                                                                  |          | sáb 08/08/20 sáb 08/08/20 |     |     |            |                                                                                                  | . . |            |            |   |            |            |            |            |            |  |
| $\overline{7}$          | Asesoría personalizada por 1 día<br>Demanda                                                                                                    |          | sáb 15/08/20 sáb 15/08/20 |     |     |            |                                                                                                  |     |            |            |   |            |            |            |            |            |  |
| 8                       | Atención Personalizada y por 1 día?<br>demanda                                                                                                  |          | sáb 22/08/20 sáb 22/08/20 |     |     |            |                                                                                                  |     |            |            | m |            |            |            |            |            |  |
| 9                       | Suba los capítulos 4, 5 y 6                                                                                                    | 17 días  | dom 09/08/20 sáb 29/08/20 |     |     |            |                                                                                                  |     |            |            |   |            |            |            |            |            |  |
| 10                      | Explicación sobre la<br>Viabilidad del proyecto,<br>Conclusiones y<br>Recomendaciones del estudio<br>y lista de requerimientos de<br>susistema. | 1 día?   | sáb 29/08/20 sáb 29/08/20 |     |     |            |                                                                                                  |     |            |            |   |            |            |            |            |            |  |
| 11                      | Asesoría personalizada por 1 día?<br>Demanda                                                                                                    |          | sáb 05/09/20 sáb 05/09/20 |     |     |            |                                                                                                  |     |            |            |   |            | H          |            |            |            |  |
| 12                      | Entrega de la Viabilidad del 12 días<br>proyecto, Conclusiones y<br>Recomendaciones yla lista de<br>requerimientos                              |          | dom 30/08/20 sáb 12/09/20 |     |     |            |                                                                                                  |     |            |            |   |            |            |            |            |            |  |
| 13                      | Retroalimentación de<br>Comentarios                                                                                                    | 1 día?   | sáb 19/09/20 sáb 19/09/20 |     |     |            |                                                                                                  |     |            |            |   |            |            |            |            |            |  |
| 14                      | Suba aquí el documento del 7 días<br>documento completo hasta la<br>lista derequerimientos, listo<br>como si tuviera que<br><i>imprimirlo</i>   |          | dom 20/09/20 sáb 26/09/20 |     |     |            |                                                                                                  |     |            |            |   |            |            |            |            |            |  |
| 15                      | Asistencia a última reunión 1 día?<br>del período                                                                                               |          | sáb 26/09/20 sáb 26/09/20 |     |     |            |                                                                                                  |     |            |            |   |            |            |            |            |            |  |

Figura V-1. Cronograma del trabajo realizado

Fuente: Elaboración Propia

# VI. RESULTADOS Y ANÁLISIS

## 6.1 La encuesta

Se utilizó la encuesta para recopilar información, la muestra consta de 28 personas encuestadas, de las cuales 14 son hombres representando un 50% y 14 Mujeres representando un 50%.

Las edades de los encuestados son: 25 - 35 años que representan el 89.3%, 36-45 años que representa el 7.1%, 56 o más que representan el 3.6%.

## 6.1.1 Resultados de encuesta

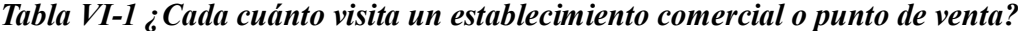

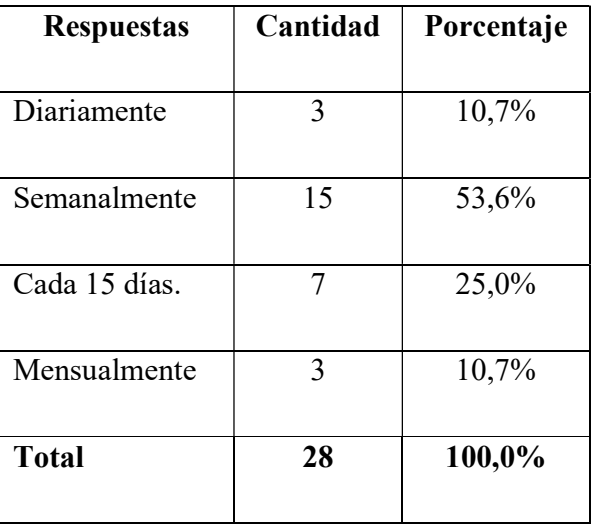

Fuente: Elaboración propia

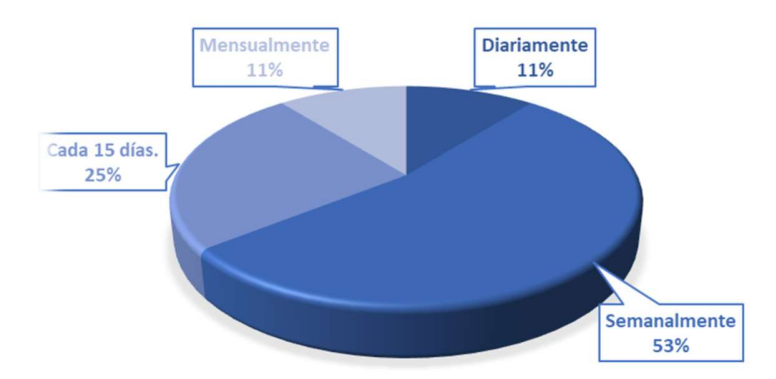

Figura VI-1 ¿Cada cuánto visita un establecimiento comercial o punto de venta?

Los resultados de esta pregunta nos muestran que las personas mayormente (53%) visitan un punto de venta semanalmente. Y en segundo lugar con un porcentaje considerable (25%) dicen visitarlo cada 15 días, con un 11% mensualmente y diariamente.

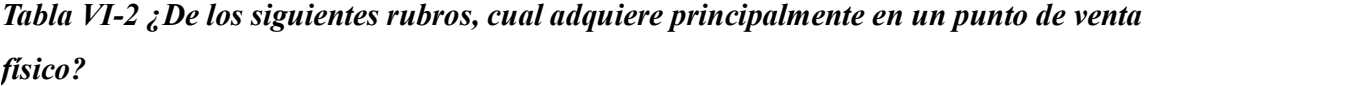

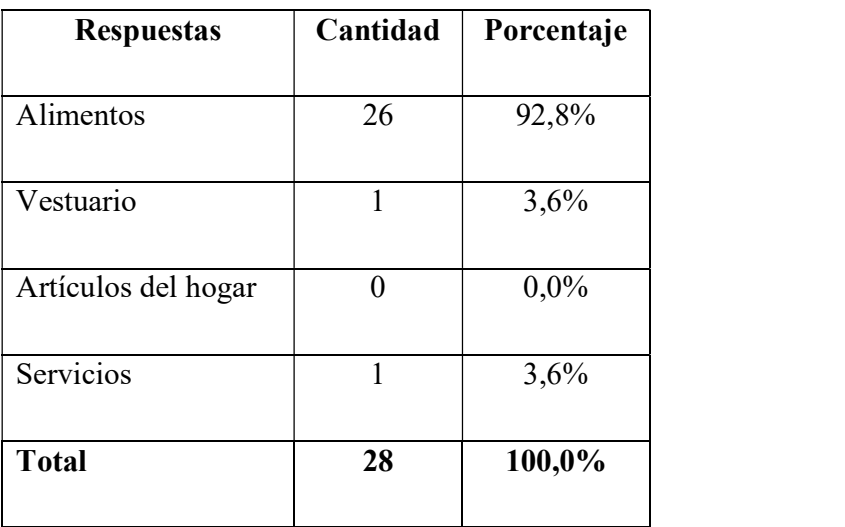

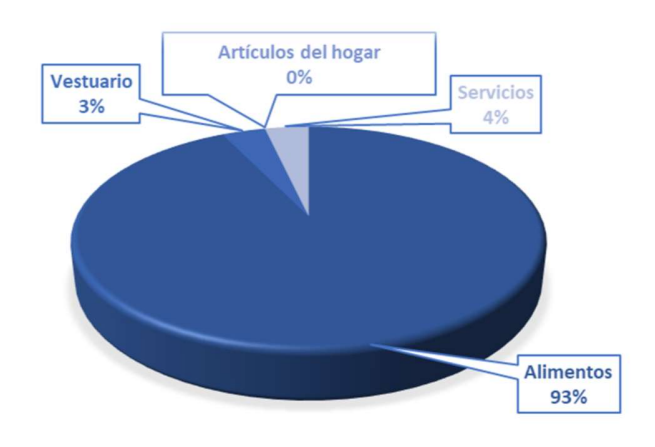

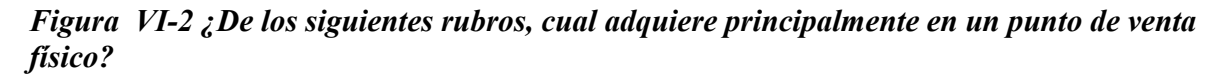

Fuente: Elaboración propia.

Claramente la gráfica nos muestra que la mayoría de las personas visita un punto de venta principalmente por alimentos, siendo el 93% para esta categoría y con un pequeño porcentaje (4%) el rubro de servicios y un 3% para adquirir vestuario.

| <b>Respuestas</b>   | Cantidad       | Porcentaje |
|---------------------|----------------|------------|
|                     |                |            |
| Alimentos           | $\overline{2}$ | 7,2%       |
|                     |                |            |
| Vestuario           | 6              | 21,4%      |
|                     |                |            |
| Artículos del hogar | 9              | 32,1%      |
|                     |                |            |
| Servicios           | 11             | 39,3%      |
|                     |                |            |
| <b>Total</b>        | 28             | 100,0%     |
|                     |                |            |

Tabla VI-3 ¿De los siguientes rubros, cual es el que menos adquiere en un punto de ventas?

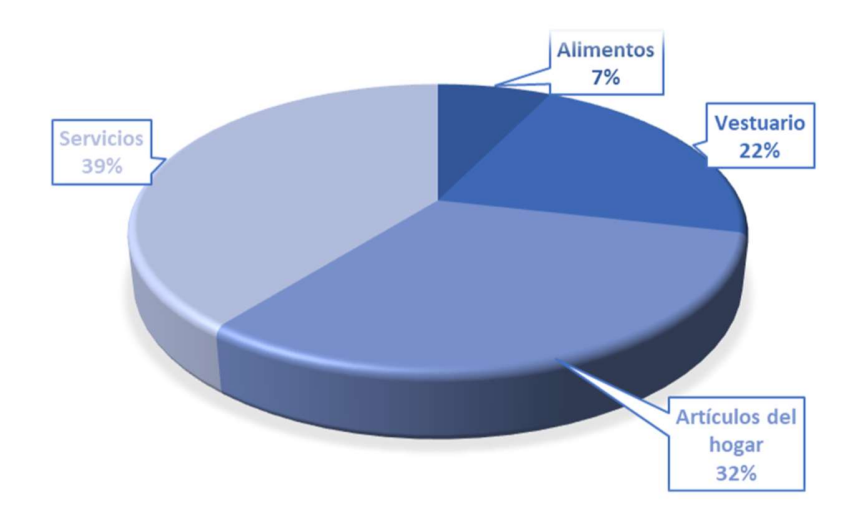

Figura VI-3 ¿De los siguientes rubros, cual es el que menos adquiere en un punto de ventas? Fuente: Elaboración propia.

Esta pregunta nos muestra claramente una relación con la anterior en vista que las personas visitan en menor cantidad un punto de venta para realizar compras de artículos para el hogar (32%) y en primer lugar de los rubros que menos se visitan en un punto de ventas es el de servicios, esto en vista que son visitados con menos frecuencia.

| <b>Respuestas</b>            | Cantidad | Porcentaje |
|------------------------------|----------|------------|
| Atención personalizada       | 12       | 42,9%      |
|                              |          |            |
| Rapidez al momento del cobro | 4        | 14,3%      |
|                              |          |            |
| Establecimiento moderno      | 3        | 10,7%      |
| Ubicación                    | 9        | 32,1%      |
|                              |          |            |
| <b>Total</b>                 | 28       | 100,0%     |
|                              |          |            |

Tabla VI-4 ¿Que valora más al momento de asistir a un punto de venta?

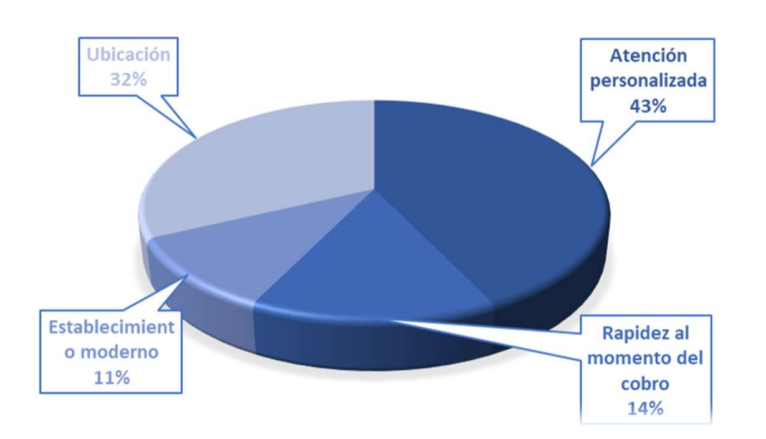

Figura VI-4 ¿Que valora más al momento de asistir a un punto de venta?

Fuente: Elaboración propia.

Interpretando los datos obtenidos de esta grafica podemos determinar que lo que mas aprecian las persona es una buena atención al momento de visitar un establecimiento comercial, con un 43% de los encuestados y un porcentaje considerable considera la ubicación como un factor determinante para asistir a un punto de ventas.

| <b>Respuestas</b> | Cantidad       | Porcentaje |
|-------------------|----------------|------------|
|                   |                |            |
| 15 minutos        | $\overline{4}$ | 14.3%      |
|                   |                |            |
| 30 minutos        | 10             | 35.7%      |
|                   |                |            |
| 60 minutos        | 11             | 39.3%      |
|                   |                |            |
| Más de una hora   | $\mathfrak{Z}$ | 10.7%      |
|                   |                |            |
| <b>Total</b>      | 28             | 100%       |
|                   |                |            |

Tabla VI-5 ¿Cuánto tiempo emplea normalmente al asistir a un punto de venta?

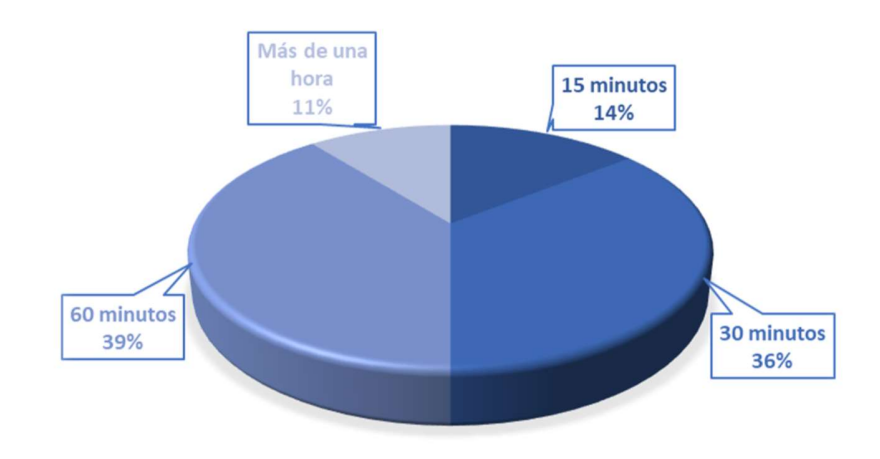

Figura VI-5 ¿Cuánto tiempo emplea normalmente al asistir a un punto de venta?

Fuente: Elaboración propia.

Esta pregunta nos proporciona la información del tiempo de estadía en un punto de venta, del cliente promedio el cual es de entre 30 y 60 minutos, siendo los resultados más destacados y con porcentajes muy parecidos, 60 min un 39% y 30 min un 36%.

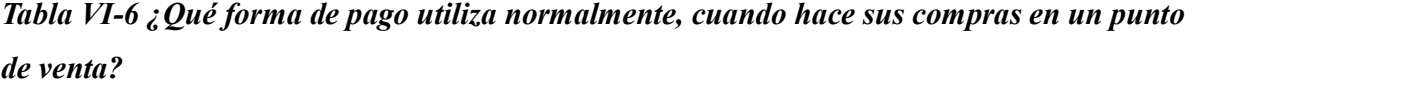

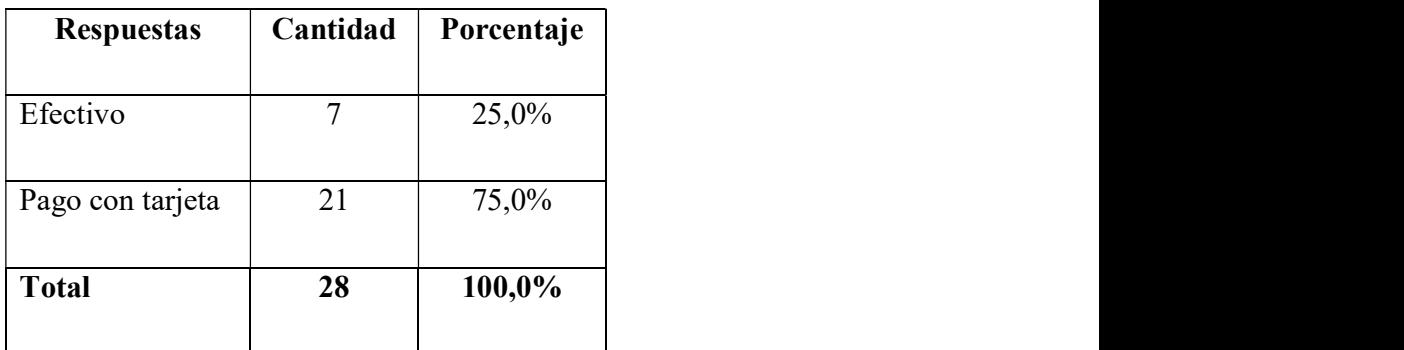

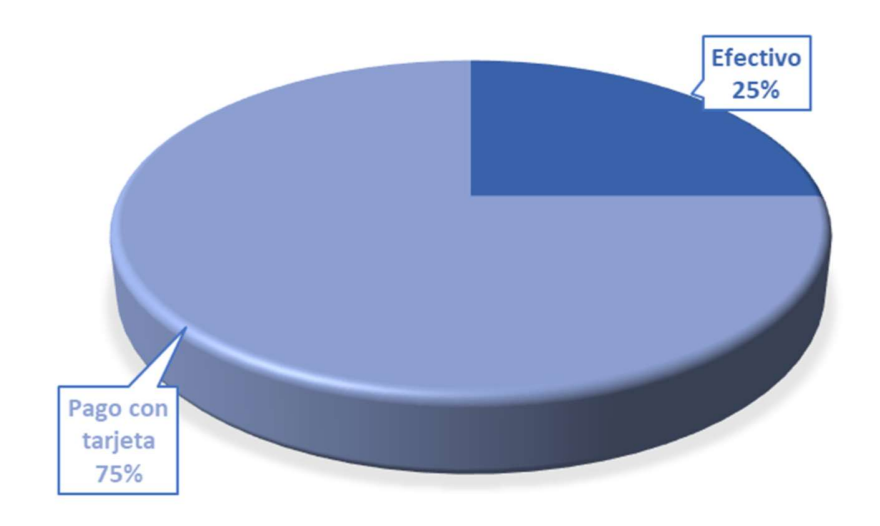

## Figura VI-6 ¿Que forma de pago utiliza normalmente cuando hace sus compras en un punto de venta?

Fuente: Elaboración propia.

Esta grafica nos muestra claramente que el pago preferido por los clientes en un punto de venta es mediante tarjeta, esto puede ser influenciado por la situación actual de pandemia, ya que obtuvo un porcentaje bastante notable de 75% contra un 25% que dijeron usarían efectivo.

| <b>Respuestas</b> | Cantidad       | Porcentaje |
|-------------------|----------------|------------|
| Pulpería          |                | 3,6%       |
| Supermercado      | 6              | 21,4%      |
| Tienda            | 17             | 60,7%      |
| Restaurante       | $\overline{3}$ | $0,0\%$    |
| Otro              | $\overline{4}$ | 14,3%      |
| <b>Total</b>      | 28             | $100,0\%$  |

Tabla VI-7 Cuando escucha la frase punto de venta  $\overline{i}$ Que es lo primero que se le viene a la mente?

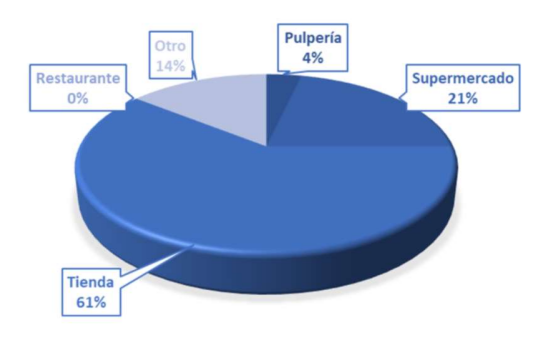

## Figura VI-7 Cuando escucha la frase punto de venta, ¿Qué es lo primero que se le viene a la mente?

Fuente: Elaboración propia.

Esta pregunta nos muestra que piensan las personas al escuchar la frase "punto de venta" y el resultado entre los encuestados nos muestra que el 61% piensa en una tienda, y un porcentaje del 21% piensa en un supermercado, con un 14% los encuestados dijeron piensan en otro tipo de establecimiento, y un 4% piensa en una pulpería o negocio pequeño.

| <b>Respuestas</b>  | Cantidad | Porcentaje |
|--------------------|----------|------------|
| Correo electrónico | 14       | 50,0%      |
| Mensaje de texto   | 12       | 42,9%      |
| Llamada telefónica | 2        | 7,1%       |
| <b>Total</b>       | 28       | 100,0%     |

Tabla VI-8 ¿Que medio prefiere utilizar, para ser contactado por un punto de venta en relación a promociones y beneficios?

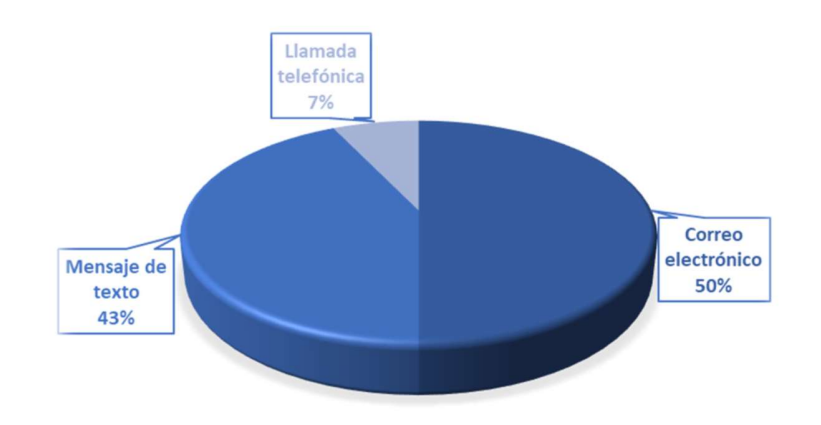

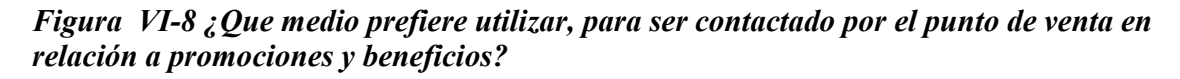

Fuente: Elaboración propia.

Esta pregunta nos ayuda a entender la manera en que los clientes quieren ser informados por ofertas y descuentos de parte del punto de venta, lo cual da como resultado en base a los encuestados un 50% prefiere ser contactado por correo electrónico, mientras que un 43% prefieren ser contactados vía mensaje de texto y un pequeño número (7%) prefieren recibir una llamada para ser informados.

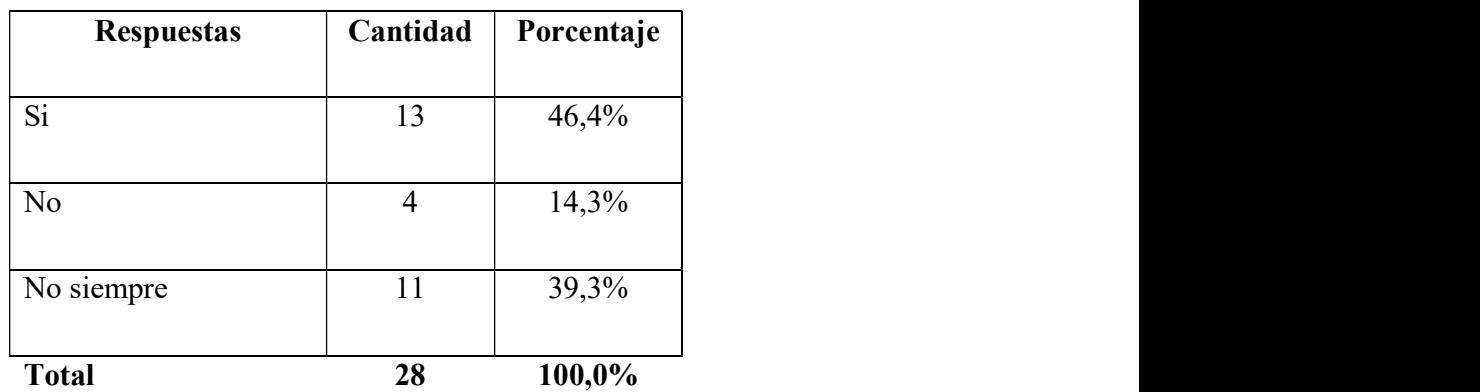

Tabla VI-9¿Conociendo la ubicación, suele consultar más información sobre el punto de venta antes de visitarlo?

Fuente: Elaboración propia.

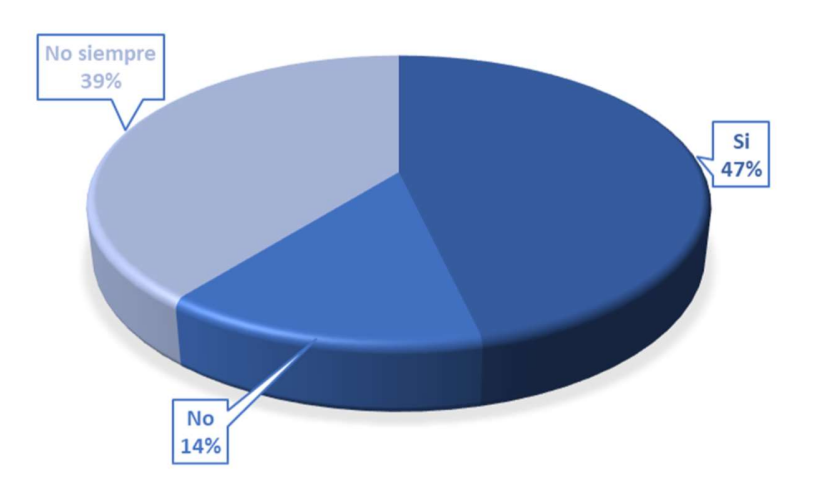

Figura VI-9 ¿Conociendo la ubicación, suele consultar más información sobre el punto de venta antes de visitarlo?

Fuente: Elaboración propia.

La grafica nos demuestra que los clientes suelen buscar información extra del punto de ventas antes de visitar este mismo, ya que según los datos el 47% acepto que si busca información extra antes de visitar el punto de ventas y un 39% dijo no hacerlo ciertas veces y un 14% dijo no consultar nunca.

| <b>Respuestas</b>                                | Cantidad       | Porcentaje |
|--------------------------------------------------|----------------|------------|
| Ubicación poco accesible                         | 10             | 35,7%      |
| Establecimiento poco moderno                     | $\overline{2}$ | 7,2%       |
| Tardanza en el cobro                             | $\overline{3}$ | 10,7%      |
| Que no tengan el producto o servicio disponible. | 13             | 46,4%      |
| <b>Total</b>                                     | 28             | 100,0%     |

Tabla VI-10 ¿Qué es lo que menos le gusta al momento de frecuentar un punto de venta?

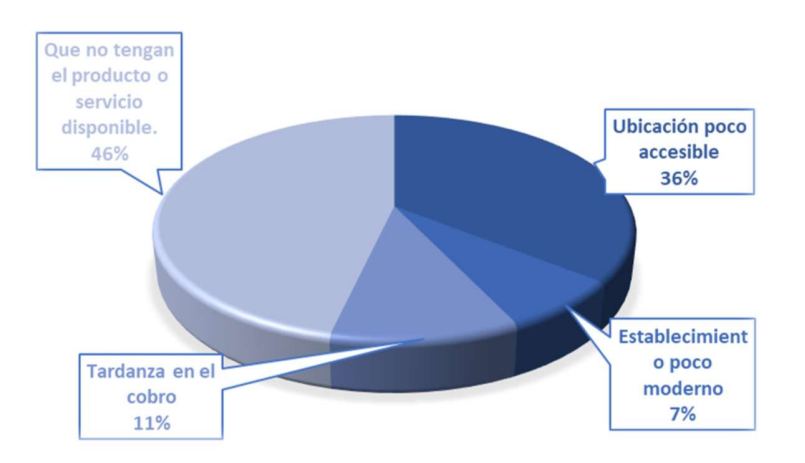

Figura VI-10 ¿Qué es lo que menos le gusta al momento de frecuentar un punto de venta?

Fuente: Elaboración propia.

Esta grafica nos muestra como resultado que los clientes les genera mayor inconformidad el no encontrar un producto cuando llegue a buscarlo o que este esté agotado, el cual fue el mayor porcentaje (46%) que contesto de esta manera, en segundo lugar se encuentra ubicación poco accesible con un 36%, luego muestra un 11% de los encuestados inconformes por tardanza en los cobros y un 7% que se sienten inconformes con los puntos de venta poco modernos.

## VII. CONCLUSIONES

- Los datos de la investigación determinan qué las áreas de mejora que se deben atender específicamente en los puntos de venta, es la integración de sus áreas, para poder hacer un mejor monitoreo del estado del punto de ventas, y evitar los problemas administrativos más comunes.
- Según la investigación se determina que en la actualidad la digitalización de los procesos, representa un gran avance para las empresas, y cada vez más los estudios demuestran que las tecnologías están siendo un gran canal para lograr mejores resultados.
- Según los datos de la investigación se identificó los puntos más relevantes que toman en cuenta los clientes al frecuentar un punto de venta. Les gusta gastar poco tiempo en un establecimiento y que los espacios físicos aún siguen teniendo gran afluencia de clientes.
- Se logró determinar que mediante una aplicación de administración se puede solventar el manejo del inventario del establecimiento, que es de suma importancia, ya que representa un gran impacto en las ventas si este no se mantiene en constante actualización y accesible.
- Según los datos recolectados de encuesta se puede constatar que los clientes suelen investigar sobre los puntos de venta, antes de visitarlos y así obtener información que les ayude a tomar decisiones, también se constató que los clientes prefieren ser contactados vía correo electrónico y dejando atrás las llamadas telefónicas.
- Un buen dato a tomar en cuenta es que una parte de los encuestados esta dispuesto o toma muy en cuenta los puntos de venta modernos.
- Según la investigación nos muestra que el comercio en línea es una tendencia en crecimiento, tomando en cuenta también que el método de pago mas utilizado por los clientes es con tarjeta, por lo cual, es una ventaja mirando al futuro de una tienda completamente online.

## VIII. RECOMENDACIONES

- Se recomienda digitalizar los procesos para ayudar a un mejor servicio en los establecimientos.
- Se recomienda la creación de un sistema que integre las áreas, en vista que se manejan de manera muy aislada. Este sistema sería de gran ayuda para mantener la información digitalizada y actualizada.
- Mantener una buena comunicación con los clientes y dar seguimiento constantemente.
- Se recomienda utilizar reportes de datos históricos y actuales a fin de ayuda para el administrador del punto de venta y que este pueda tomar decisiones acertadas.
- Se recomiendo atender a las necesidades y requerimientos de los clientes.
- Satisfacer las necesidades de los clientes, mejorar la calidad del servicio, reducir el tiempo al momento de realizar una compra.

## BIBLIOGRAFÍA

- (s.f.). Obtenido de https://www.hostinger.es/tutoriales/que-es-mysql/
- Alvarez, M. A. (19 de octubre de 2020). Qué es MVC. Obtenido de https://desarrolloweb.com/articulos/que-es-mvc.html
- B., G. (13 de mayo de 2019). ¿Qué es MySQL? Explicación detallada para principiantes. Obtenido de https://www.hostinger.es/tutoriales/que-es-mysql/
- Carranza, S. (18 de 03 de 2018). El 85% de las Mipymes fracasan en los primeros tres años en Honduras. . El Heraldo, pág. Economia.
- Colaboradores. (20 de enero de 2016). BOOTSTRAP, VENTAJAS Y DESVENTAJAS. Obtenido de https://tecnologiaenvivo.com/bootstrap-ventajas-y-desventajas/
- contributors, E. (19 de Junio de 2019). Digitalización de la información. Obtenido de https://www.ecured.cu/index.php?title=Digitalizaci%C3%B3n\_de\_la\_informaci%C3%B 3n&oldid=3417838

Cucchi, J. (2013). Estrategia en acción. Ciudad de México: Cengage Learning.

Cuesta, D. G. (14 de junio de 2019). ¿Qué es GNU/Linux? Obtenido de https://www.xn- linuxenespaol-skb.com/ayuda/que-es-gnulinux/#:~:text=GNU%2FLinux%2C%20tambi%C3%A9n%20conocido%20informalment e%20como%20Linux%2C%20es%20un,y%20el%20n%C3%BAcleo%20Linux%20%28 encabezado%20por%20Linus%20Torvalds%29.

Díaz, J. (16 de enero de 2020). ¿Qué es BACKEND y FRONTEND? Obtenido de https://ed.team/blog/que-es-backend-y-frontend-guia-completa

editorial, V. (2009). Gestión del punto de venta. Malaga: Editorial Publicaciones Vértice.

Filion, L. (2011). Administración de Pymes. México: Pearson Education de México, S.A de C.V.

- Fuentes, J. M. (2011). Administración de empresas: un enfoque teórico-práctico. Madrid: Pearson Educación S.A.
- Gibson, J., Ivancevich, J., & Donnelly, J. (2011). Organizaciones: comportamiento, estructura y procesos (13a. ed.). México, D.F., MEXICO: McGraw-Hill Interamericana.
- Gomez, F. L. (2005). Marketing en el punto de venta. Madrid: Paraninfo.
- Hernández Sampieri, R. (2014). Metodología de la investigación. México D.F.: McGraw-Hill Education.
- Hope, C. (03 de Junio de 2020). HTML. Obtenido de https://www.computerhope.com/jargon/h/html.htm
- InformaBTL, R. (26 de Junio de 2015). ¿Qué es el Punto de Venta? Obtenido de https://www.informabtl.com/que-es-el-punto-deventa/#:~:text=Por%20definici%C3%B3n%20el%20Punto%20de,el%20PDV%20va%20 m%C3%A1s%20all%C3%A1.
- Jobber, D., Ancaster, G., Bennassini Félix, M., González Osuna, M., & López, R. (2012). Administración de ventas. México D.F: PEARSON.
- Kamran Sharief. (Marzo de 2020). What is Cascading Style Sheets(CSS) Definition, Functions, And More. Obtenido de https://www.computertechreviews.com/definition/css/
- Lind, D., Marchal, W., & Wathen, S. (2017). Estadística aplicada a los negocios y la economía: decimosexta edición. México D.F.: MCGRAW HILL INTERAMERICANA EDITORES S.A DE C.V.
- Martrat, F., Martrat, J., & Lorenzana, G. (2017). Menos likes, más leads: transformación digital en ventas. Madrid: Pearson Educación S.A.
- McFarlin, T. (10 de mayo de 2016). ¿Qué Es jQuery? Obtenido de https://code.tutsplus.com/es/tutorials/what-is-jquery--cms-26232
- pypi.org. (abril de 2020). A simple framework for building complex web applications. Obtenido de https://pypi.org/project/Flask/
- RAE, R. A. (2019). inventario. Obtenido de https://dle.rae.es/inventario?m=form
- RAE, R. A. (06 de agosto de 2020). Integral. Obtenido de https://dle.rae.es/integral?m=form
- RAE, R. A. (06 de agosto de 2020). Modular. Obtenido de https://dle.rae.es/modular?m=form
- RAE, R. A. (2020). Proveedor. Obtenido de https://dle.rae.es/proveedor?m=form
- RIBAS, E. (26 de mayo de 2018). Qué es Api Rest y por qué debes de integrarla en tu negocio. Obtenido de https://www.iebschool.com/blog/que-es-api-rest-integrar-negocio-businesstech/
- Robledano, Á. (12 de agosto de 2019). Qué es Javascript. Obtenido de https://openwebinars.net/blog/que-es-javascript/
- Rojas, S. A. (2010). Administración de pequeñas empresas (3a. ed.). Distrito Federal, MEXICO: McGraw-Hill Interamericana.
- Rouse, M. (2005). WhatIs.com: Python. Obtenido de https://whatis.techtarget.com/definition/Python#:~:text=Python.%20Python%20is%20an %20interpreted%2C%20objectoriented%20programming%20language,popularity%20because%20of%20its%20clear%2 0syntax%20and%20readability.
- Ruiz Ledesma, E., & Ruiz Ledesma, E. (2007). Probabilidad y estadística. México D.F.: McGraw Hill.
- UAH. (2020). FUENTES DE INFORMACIÓN. Obtenido de http://www3.uah.es/bibliotecaformacion/BPOL/FUENTESDEINFORMACION/tipos\_de fuentes de informacin.html#:~:text=Las%20fuentes%20secundarias%20contienen%20i nformaci%C3%B3n,interpretan%20otros%20trabajos%20o%20investigaciones.

## ANEXOS

## INSTRUMENTOS DE INVESTIGACIÓN

## A.1.1 Encuesta

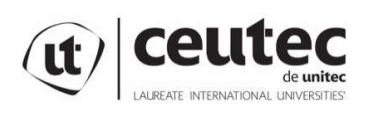

Centro Universitario Tecnológico

Encuesta

La presente encuesta, tienen como finalidad el estudio sobre "La atención recibida en un punto de venta" por lo tanto, los mismos son totalmente confidenciales y se utilizaran únicamente para fines académicos. Agradeciendo su colaboración prestada en esta investigación.

- 1. Género: Edad: Edad: Grado Académico: Comparent Contract Contract Contract Contract Contract Contract Contract Contract Contract Contract Contract Contract Contract Contract Contract Contract Contract Contract Contract C Estado civil: \_\_\_\_\_\_\_\_\_\_\_\_\_
- 2. ¿Cada cuánto visita un establecimiento comercial o punto de venta? Diariamente: \_\_\_\_\_, Semanalmente: \_\_\_\_\_, Cada 15 días: \_\_\_\_\_\_ Mensualmente: \_\_\_\_\_\_
- 3. ¿De los siguientes rubros, cual adquiere principalmente en un punto de venta físico? Alimentos: \_\_\_\_\_\_\_ Vestuario: \_\_\_\_\_\_ Artículos del hogar: \_\_\_\_\_\_\_\_ Servicios:<br>4. *i*De los siguientes rubros, cual es el que menos adquiere en un punto de ventas?
- Alimentos: \_\_\_\_\_\_\_ Vestuario: \_\_\_\_\_\_ Artículos del hogar: \_\_\_\_\_\_\_ Servicios: \_\_\_\_\_\_\_\_\_ 5. ¿Que valora más al momento de asistir a un punto de venta?: Atención
- personalizada: Cobro rápido: Establecimiento moderno, Cobro rápido: Ubicación: \_\_\_\_\_\_
- 6. ¿Cuánto tiempo emplea normalmente al asistir a un punto de venta?: 15 minutos: 30 minutos: 60 minutos: Más de una hora:
- 7. ¿Qué forma de pago utiliza normalmente, cuando hace sus compras en un punto de venta?: Efectivo: \_\_\_\_\_\_\_ Tarjeta: \_\_\_\_\_
- 8. Cuando escucha la frase punto de venta, ¿Qué es lo primero que se le viene a la mente? Pulpería: \_\_\_\_\_\_ Supermercado: \_\_\_\_\_\_\_ Tienda: \_\_\_\_\_\_ Restaurante: \_\_\_\_\_\_ Otro: \_\_\_\_\_\_
- 9. ¿Qué medio prefiere utilizar, para ser contactado por el punto de venta en relación a promociones y beneficios?: Correo electrónico: \_\_\_\_\_\_ Mensaje de texto: \_\_\_\_\_\_\_\_ Llamada telefónica: \_\_\_\_\_\_\_\_
- 10. ¿Conociendo la ubicación, suele consultar más información sobre el punto de venta antes de visitarlo?: Si: No: No: No siempre:
- 11. ¿Qué es lo que menos le gusta al momento de frecuentar un punto de venta?: Ubicación poco accesible: \_\_\_\_\_\_ Establecimiento poco moderno: \_\_\_\_\_\_\_ Tardanza en el cobro: \_\_\_\_\_\_\_\_ Que no tenga el producto o servicio disponible:

 $\frac{1}{2}$ 

También se utilizó como instrumento para realizar encuesta el siguiente link el cual contiene un formulario de google:

https://docs.google.com/forms/d/1msHu4G7j\_2nW4y45But32dyPf9lnDQPZIgVj3yKjyMA/edit# responses

# FACTIBILIDAD DEL PROYECTO

# A.2.1 TÉCNICA

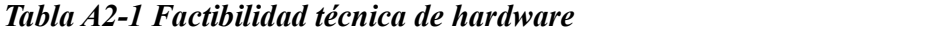

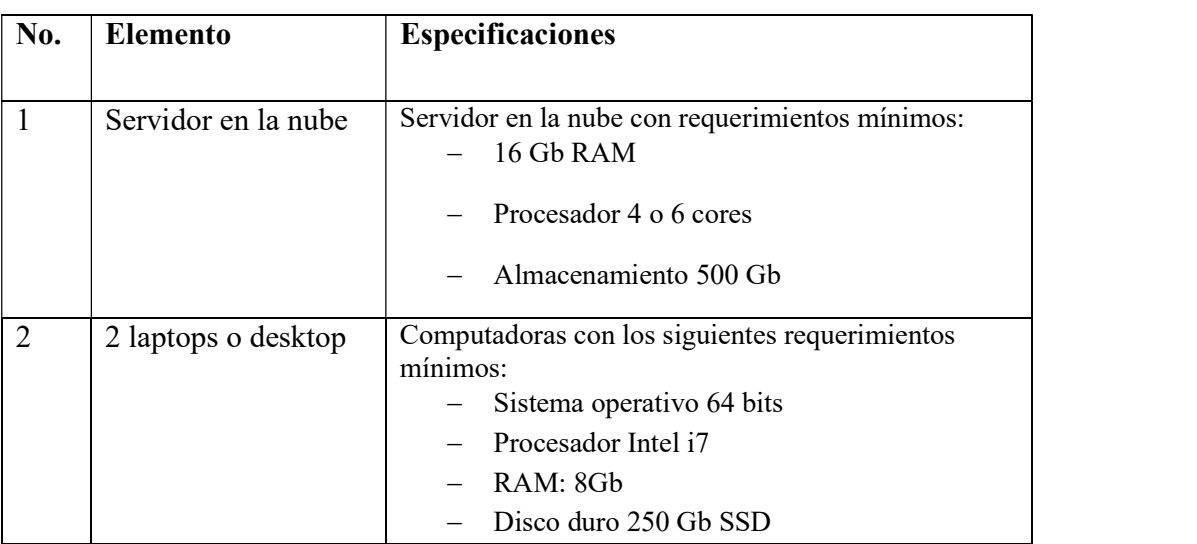

Fuente: Elaboración propia

# Tabla A2-2 Factibilidad técnica de software

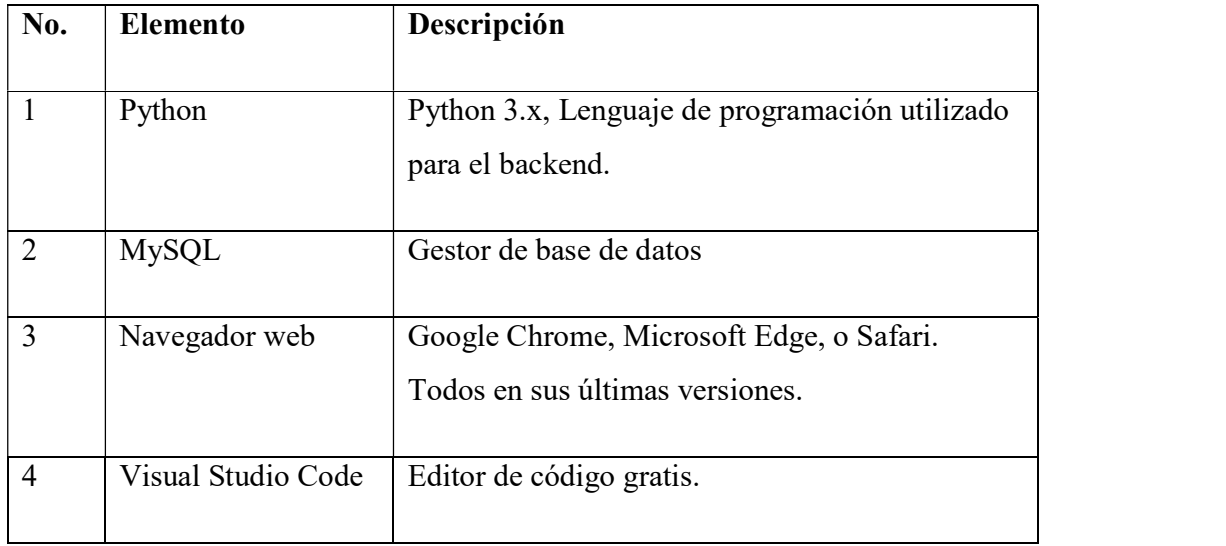

Fuente: Elaboración propia

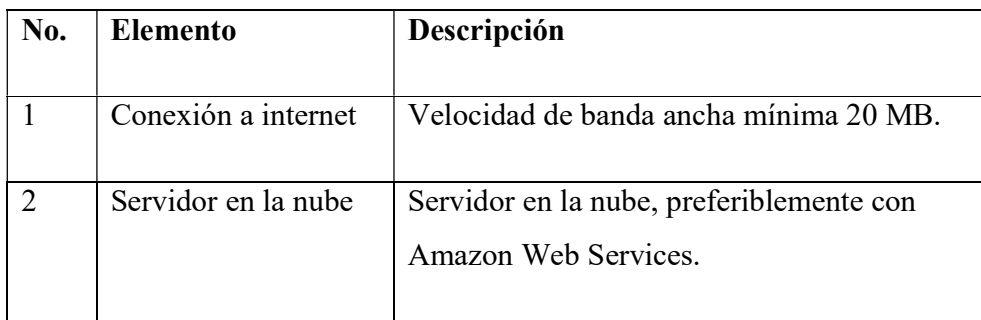

Tabla A2-4 Factibilidad técnica de talento humano

| No. | Cargo                    | Competencia                                                                                          |
|-----|--------------------------|----------------------------------------------------------------------------------------------------|
|     | 2 ingenieros en sistemas | Con experiencia en desarrollo fullstack de aplicaciones                                              |
|     |                          | web.                                                                                                 |
|     | Ingeniero en informática | Con conocimientos sólidos en manejo de base de datos.                                                |
| 3   | Consultor                | Conocimientos técnicos de sistemas, levantamientos de<br>requerimientos de sistemas y documentación. |

Fuente: Elaboración propia

## A.2.2 OPERATIVA

Se debe contar con un área adecuada y acondicionada para el uso del sistema, y colocar la computadora en la cual se usará. También se debe asegurar que se podrá realizar el mantenimiento y dar soporte al sistema cuando se requiera, sin ningún inconveniente.

Adicionalmente se recomiendo que el personal asignado para el uso del sistema, posea conocimientos básicos en el manejo de una computadora y recibir una capacitación básica para el uso completo del sistema según su puesto.

# A.2.3 ECONÓMICA

| No.            | <b>Elemento</b>        | Cantidad     | Precio   | <b>Valor</b> |
|----------------|------------------------|--------------|----------|--------------|
|                | Computadoras           | 2            | \$800,00 | \$1.600,00   |
| $\overline{2}$ | Servidor en la<br>nube |              | \$300,00 | \$300,00     |
|                |                        | <b>Total</b> |          | \$1.900,00   |

Tabla A2-5 Factibilidad económica de hardware

Fuente: Elaboración propia

Tabla A2-6 Factibilidad económica de software (Todas las herramientas de software utilizadas para el desarrollo son open source, por lo que no incurren en gasto)

| No.            | <b>Elemento</b>    | Cantidad | Precio | <b>Valor</b> |  |  |  |  |
|----------------|--------------------|----------|--------|--------------|--|--|--|--|
|                | Python             | 1        | \$0,00 | \$0,00       |  |  |  |  |
| $\overline{2}$ | <b>MySQL</b>       | 1        | \$0,00 | \$0,00       |  |  |  |  |
| 3              | Visual Studio Code | 1        | \$0,00 | \$0,00       |  |  |  |  |
| 4              | Navegador web      | 1        | \$0,00 | \$0,00       |  |  |  |  |
|                | <b>Total</b>       |          |        |              |  |  |  |  |

Fuente: Elaboración propia

| Elemento            | Cantidad | <b>Precio</b>      | Valor total |
|---------------------|----------|--------------------|-------------|
| Conexión a internet |          | $$50,00$ (mensual) | \$50,00     |
|                     |          |                    | \$50,00     |
|                     |          | <b>Total</b>       |             |

Tabla A2-7 Factibilidad económica de telecomunicaciones.

Tabla A2-8 Factibilidad económica de talento humano.

| No.            | Cargo                      | <b>Salario</b> | <b>Meses</b> | Valor       |
|----------------|----------------------------|----------------|--------------|-------------|
|                | 2 ingenieros en sistemas   | \$1.000,00     | 12           | \$12.000,00 |
|                |                            |                |              |             |
| $\overline{2}$ | 1 ingeniero en informática | \$1.200,00     | 12           | \$14.400,00 |
| 3              | 1 consultor                | \$700,00       | 12           | \$8.400,00  |
|                | <b>Total</b>               | \$34.800,00    |              |             |

Fuente: elaboración propia

Tabla A2-9 Cuadro resumen

| Area               | <b>Valor</b> | Inversión   |
|--------------------|--------------|-------------|
| Hardware           | \$1.900,00   | \$1.900,00  |
| Software           | \$0,00       | \$0,00      |
| Telecomunicaciones | \$50,00      | \$50,00     |
| Talento humano     | \$34.800,00  | \$34.800,00 |
| <b>Total</b>       | \$36.750,00  | \$36.750,00 |

Fuente: Elaboración propia

# LISTA DE REQUERIMIENTOS DEL SISTEMA

# Tabla A3- 1 Requerimientos del sistema

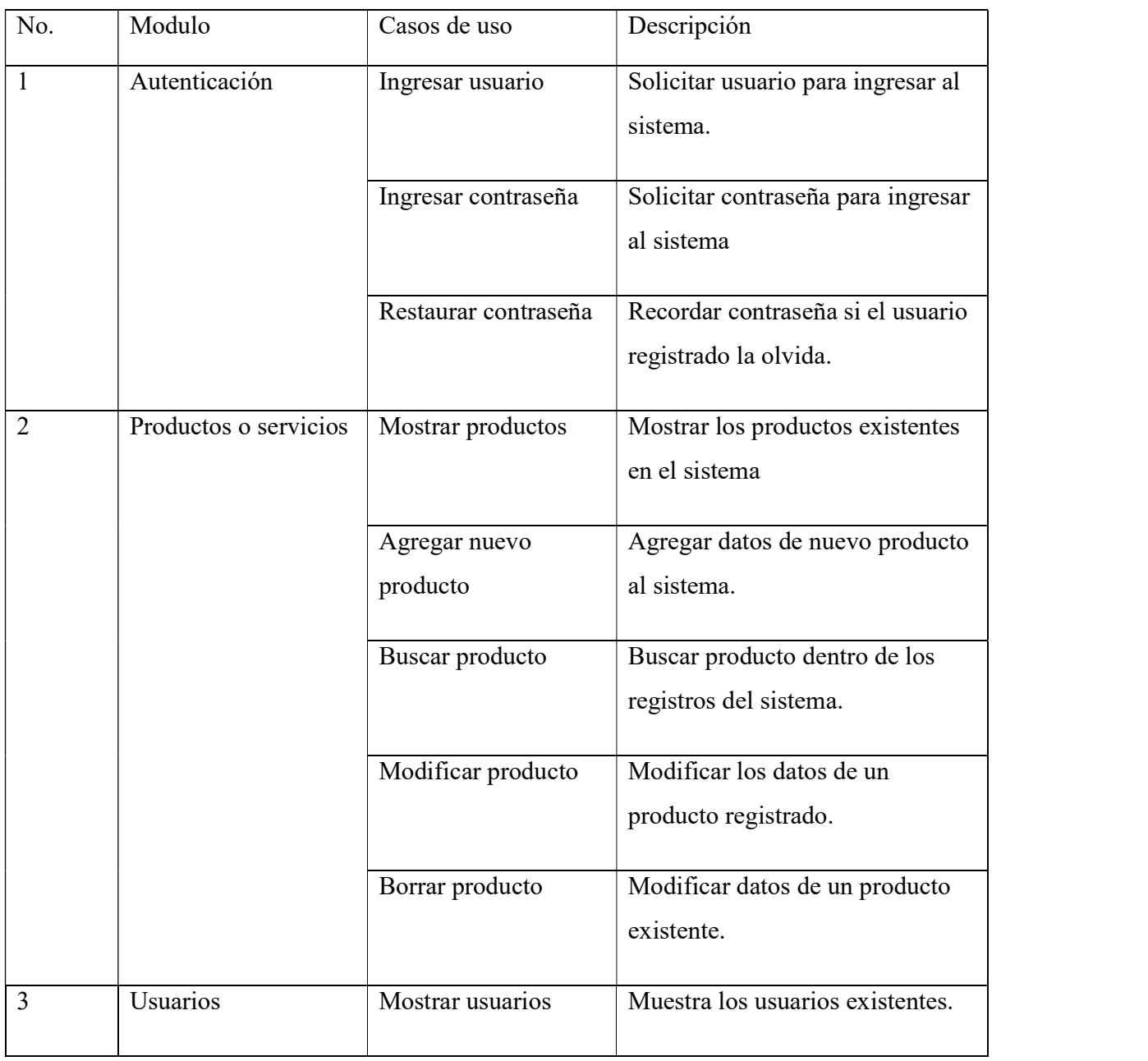

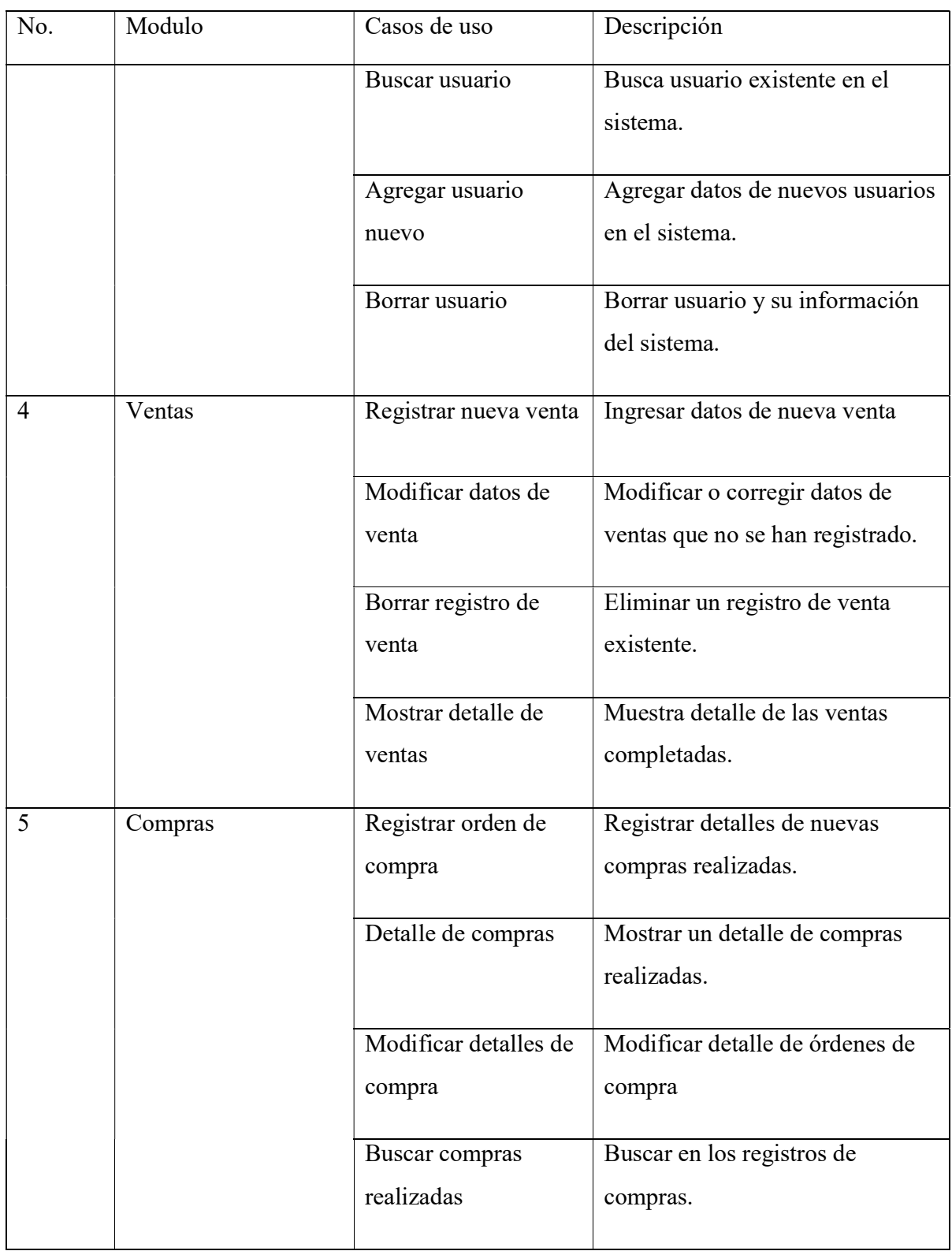

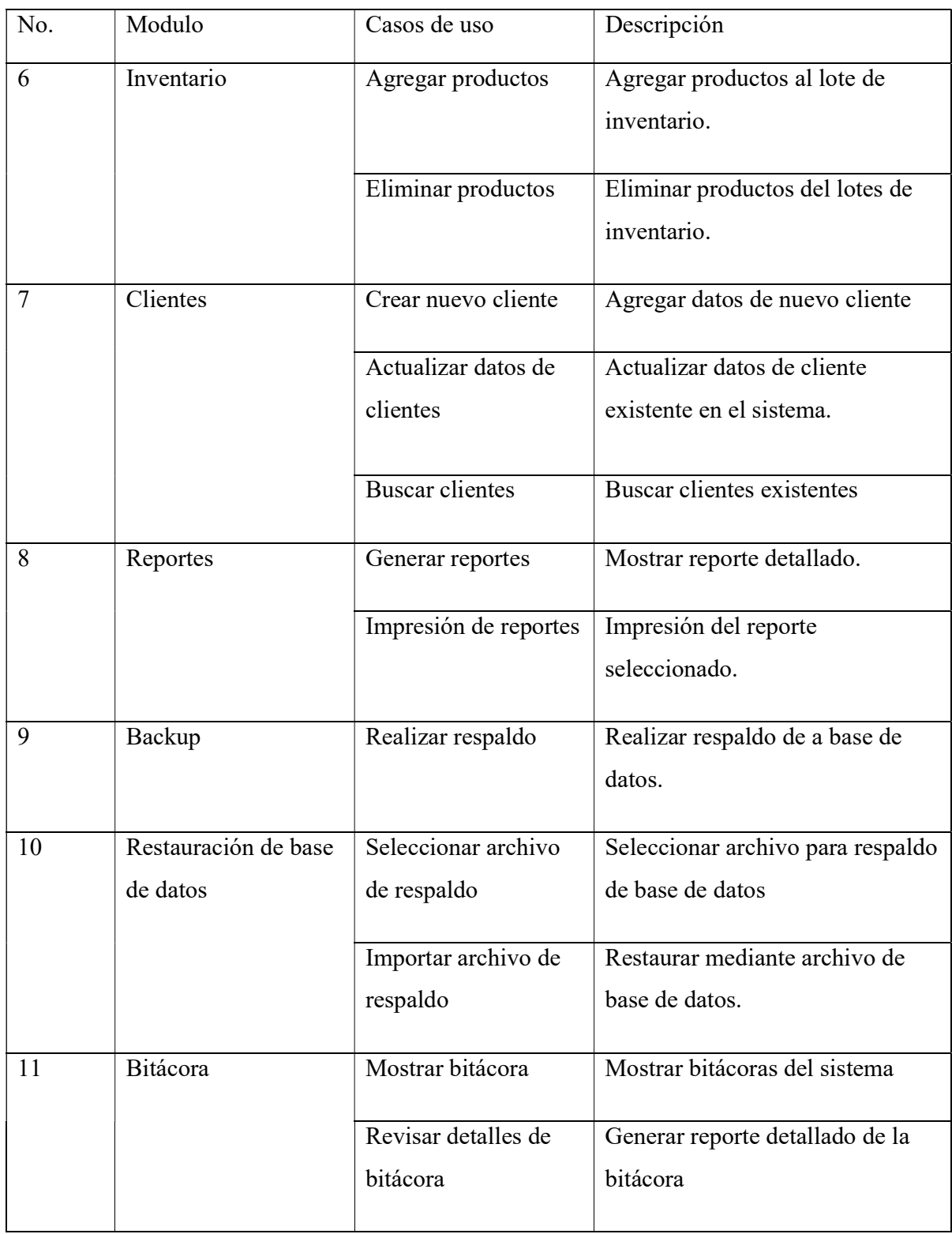

# A.4. MANUAL TÉCNICO

## Propósito.

El sistema descrito en este manual está diseñado en un ambiente web para administrar un punto de venta genérico, describe los pasos necesarios para que el sistema pueda ser desplegado para su uso. Se requiere de conocimientos técnicos para el personal que será el administrador del sistema, esto para asegurar la comprensión de los términos y pasos utilizados y poder solucionar problemas, realizar mantenimientos necesarios, por lo que se recomienda seguir el manual para conocer la funcionalidad y optimo despliegue.

### Alcance.

En este manual se detallan los requerimientos necesarios para el correcto funcionamiento del sistema, como ser la configuración, instalación, requerimientos de software y hardware con el fin de que el encargado de la administración del sistema de la empresa o punto de venta, pueda dar un soporte técnico adecuado en caso de presentarse algún tipo de problema. Se detalla el software utilizado como el gestor de bases de datos, el lenguaje de programación a manera de dar una perspectiva de todas las herramientas utilizadas y que sirva de guía técnica al administrador del sistema.

## Documentos de referencia.

Los documentos que sirvieron de apoyo y referencia para el sistema fueron:

Documentación de Python - 3.8.6

Flask's documentation.

Circular del SAR (Servicio de Administración de Rentas) para emisión de documentos fiscales.

Solicitud de Autorización de Impresión por Auto impresor SAR-927

## Definiciones importantes.

## A.4.4.1 Conceptos generales.

• MVC

Modelo Vista Controlador (MVC) es un estilo de arquitectura de software que separa los datos de una aplicación, la interfaz de usuario, y la lógica de control en tres componentes distintos. Se trata de un modelo muy maduro y que ha demostrado su validez a lo largo de los años en todo tipo de aplicaciones, y sobre multitud de lenguajes y plataformas de desarrollo. (Alvarez, 2020)

•El Modelo que contiene una representación de los datos que maneja el sistema, su lógica de negocio, y sus mecanismos de persistencia.

•La Vista, o interfaz de usuario, que compone la información que se envía al cliente y los mecanismos interacción con éste.

•El Controlador, que actúa como intermediario entre el Modelo y la Vista, gestionando el flujo de información entre ellos y las transformaciones para adaptar los datos a las necesidades de cada uno.

• Python

Python es un lenguaje de programación interpretado cuya filosofía hace hincapié en la legibilidad de su código.2 Se trata de un lenguaje de programación multiparadigma, ya que soporta orientación a objetos, programación imperativa y, en menor medida, programación funcional. Es un lenguaje interpretado, dinámico y multiplataforma. (Rouse, 2005)

• Backend

Backend es la capa de acceso a datos de un software o cualquier dispositivo, que no es directamente accesible por los usuarios, además contiene la lógica de la aplicación que maneja dichos datos. El Backend también accede al servidor, que es una aplicación especializada que

entiende la forma como el navegador solicita cosas. Algunos de los lenguajes de programación de Backend son Python, PHP, Ruby, C# y Java, y así como en Frontend, cada uno de los anteriores tiene diferentes frameworks que te permiten trabajar mejor según el proyecto que estás desarrollando. (Díaz, 2020)

#### • Frontend

Frontend es la parte de un programa o dispositivo a la que un usuario puede acceder directamente. Son todas las tecnologías de diseño y desarrollo web que corren en el navegador y que se encargan de la interactividad con los usuarios. HTML, CSS y JavaScript son los lenguajes principales del Frontend, de los que se desprenden una cantidad de frameworks y librerías que expanden sus capacidades para crear cualquier tipo de interfaces de usuarios. React, Redux, Angular, Bootstrap, Foundation, LESS, Sass, Stylus y PostCSS son algunos de ellos. (Díaz, 2020)

#### • HTML

HTML, que significa Lenguaje de Marcado de Hipertextos (HyperText Markup Language), es la pieza más básica para la construcción de la web y se usa para definir el sentido y estructura del contenido en una página web. Otras tecnologías además de HTML son usadas generalmente para describir la apariencia/presentación de una página web (CSS) o su funcionalidad (JavaScript). "Hipertexto" se refiere a los enlaces que conectan las páginas web entre sí, ya sea dentro de un mismo sitio web o entre diferentes sitios web. Los vínculos son un aspecto fundamental de la web. Al subir contenido a Internet y vincularlo a páginas creadas por otras personas, te haces participante activo en la red mundial. (Hope, 2020)

#### **CSS**

Hojas de Estilo en Cascada (del inglés Cascading Style Sheets) o CSS es el lenguaje utilizado para describir la presentación de documentos HTML o XML, esto incluye varios lenguajes basados en XML como son XHTML o SVG. CSS describe como debe ser reenderizado el elemento estructurado en pantalla, en papel, hablado o en otros medios. CSS es uno de los
lenguajes base de la Open Web y posee una especificación estandarizada por parte del W3C. Desarrollado en niveles, CSS1 es ahora obsoleto, CSS2.1 es una recomendación y CSS3, ahora dividido en módulos más pequeños, está progresando en camino al estándar. (Kamran Sharief, 2020)

#### Flask

Flask es un "micro" Framework escrito en Python y concebido para facilitar el desarrollo de Aplicaciones Web bajo el patrón MVC. La palabra "micro" no designa a que sea un proyecto pequeño o que nos permita hacer páginas web pequeñas, sino que al instalar Flask tenemos las herramientas necesarias para crear una aplicación web funcional, pero si se necesita en algún momento una nueva funcionalidad hay un conjunto muy grande extensiones (plugins) que se pueden instalar con Flask que le van dotando de funcionalidad. (pypi.org, 2020)

#### • Bootstrap

Bootstrap, es un framework originalmente creado por Twitter, que permite crear interfaces web con CSS y JavaScript, cuya particularidad es la de adaptar la interfaz del sitio web al tamaño del dispositivo en que se visualice. Es decir, el sitio web se adapta automáticamente al tamaño de una PC, una Tablet u otro dispositivo. Esta técnica de diseño y desarrollo se conoce como "responsive design" o diseño adaptativo. (Colaboradores, 2016)

#### Javascript

JavaScript (abreviado comúnmente JS) es un lenguaje de programación interpretado, dialecto del estándar ECMAScript. Se define como orientado a objetos, basado en prototipos, imperativo, débilmente tipado y dinámico. Se utiliza principalmente en su forma del lado del cliente (clientside), implementado como parte de un navegador web permitiendo mejoras en la interfaz de usuario y páginas web dinámicas y JavaScript del lado del servidor (Server-side JavaScript o SSJS). Su uso en aplicaciones externas a la web, por ejemplo, en documentos PDF, aplicaciones de escritorio (mayoritariamente widgets) es también significativo. (Robledano, 2019)

#### $\bullet$  jQuery

jQuery permite manipular elementos del DOM (textos, imágenes, enlaces, etc.), cambiar el diseño CSS o realizar peticiones Ajax utilizando instrucciones simples, a través de un código muy conciso y sencillo. (McFarlin, 2016)

#### API Rest

REST es un estilo de arquitectura de software que se utiliza para describir cualquier interfaz entre diferentes sistemas que utilice HTTP para comunicarse. Este término significa REpresentational State Transfer (transferencia de estado representacional), lo que quiere decir que, entre dos llamadas cualquiera, el servicio no guarda los datos. Por ejemplo, podemos autenticar a un usuario con su email y contraseña en una llamada, pero la siguiente que hagamos ya se habrá olvidado de la anterior petición de autenticación. El cliente de una API REST puede ser una aplicación Android o iOS o un navegador web, pero también puede ser un Alexa, un Google Home o incluso una lavadora. (RIBAS, 2018)

#### GNU-Linux

Linux es un sistema operativo: un conjunto de programas que le permiten interactuar con su ordenador y ejecutar otros programas. Un sistema operativo consiste en varios programas fundamentales que necesita el ordenador para poder comunicar y recibir instrucciones de los usuarios; tales como leer y escribir datos en el disco duro, cintas, e impresoras; controlar el uso de la memoria; y ejecutar otros programas. La parte más importante de un sistema operativo es el núcleo. En un sistema GNU/Linux, Linux es el núcleo. El resto del sistema consiste en otros programas, muchos de los cuales fueron escritos por o para el proyecto GNU. Dado que el núcleo de Linux en sí mismo no forma un sistema operativo funcional, preferimos utilizar el término "GNU/Linux" para referirnos a los sistemas que la mayor parte de las personas llaman de manera informal "Linux". (Cuesta, 2019)

Gestor de la base de datos MYSQL

El software MySQL ™ ofrece un servidor de base de datos SQL (lenguaje de consulta estructurado) muy rápido, multiproceso, multiusuario y robusto. MySQL Server está diseñado para sistemas de producción de carga pesada y de misión crítica, así como para integrarse en software implementado en masa. Oracle es una marca registrada de Oracle Corporation y / o sus filiales. MySQL es una marca comercial de Oracle Corporation y / o sus filiales, y el Cliente no debe usarla sin la autorización expresa por escrito de Oracle. Otros nombres pueden ser marcas registradas de sus respectivos propietarios. (B., 2019)

### Descripción de módulos.

# class pos\_admin Modulo autenticación usuario1 **\** Ingresar Usuario Ingresar Contraseña Restaurar Contraseña Buscar Usuario «include» «include» «include»

#### A.4.5.1 Módulo de autenticación.

Figura A.4- 1 Módulo de Autenticación

Fuente: elaboración propia

El módulo autenticación es utilizado por todos los usuarios y su razón de ser es dar la entrada al sistema, administrar accesos (mostrar pantallas, especificar tipos de acciones) según perfil, también es el que maneja la salida del usuario del sistema y por ende el cierre de la sesión.

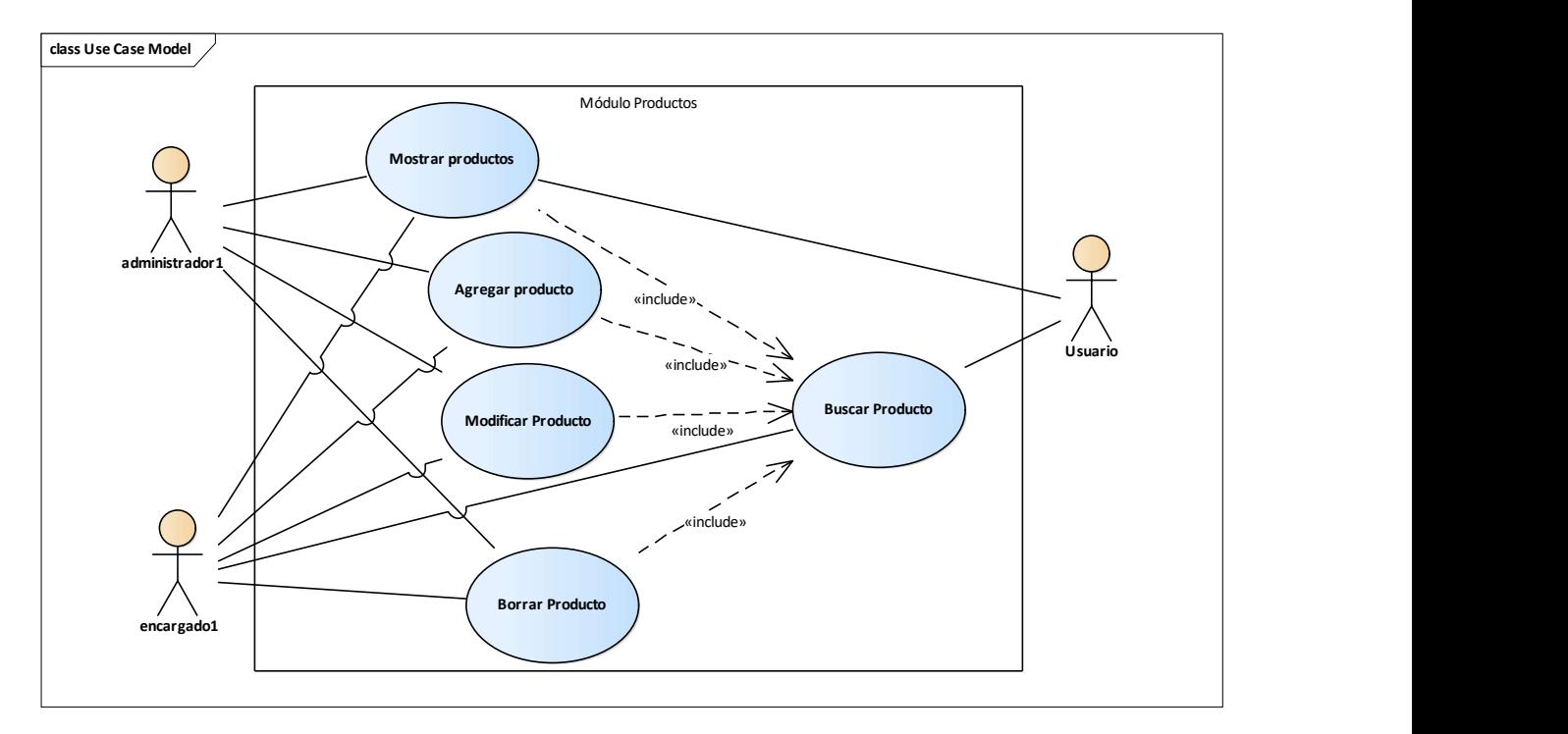

# A.4.5.2 Módulo de productos

Figura A.4 2 Módulo de productos

Fuente: elaboración propia.

En este módulo se contienen las operaciones de crear, buscar, actualizar y borrar registros de productos para su clasificación y posterior baja o ingreso al inventario, tanto usuario administrador como encargado cuentan con los privilegios que les permite hacer todas las operaciones CRUD, el usuario operativo solo puede consultar y ver.

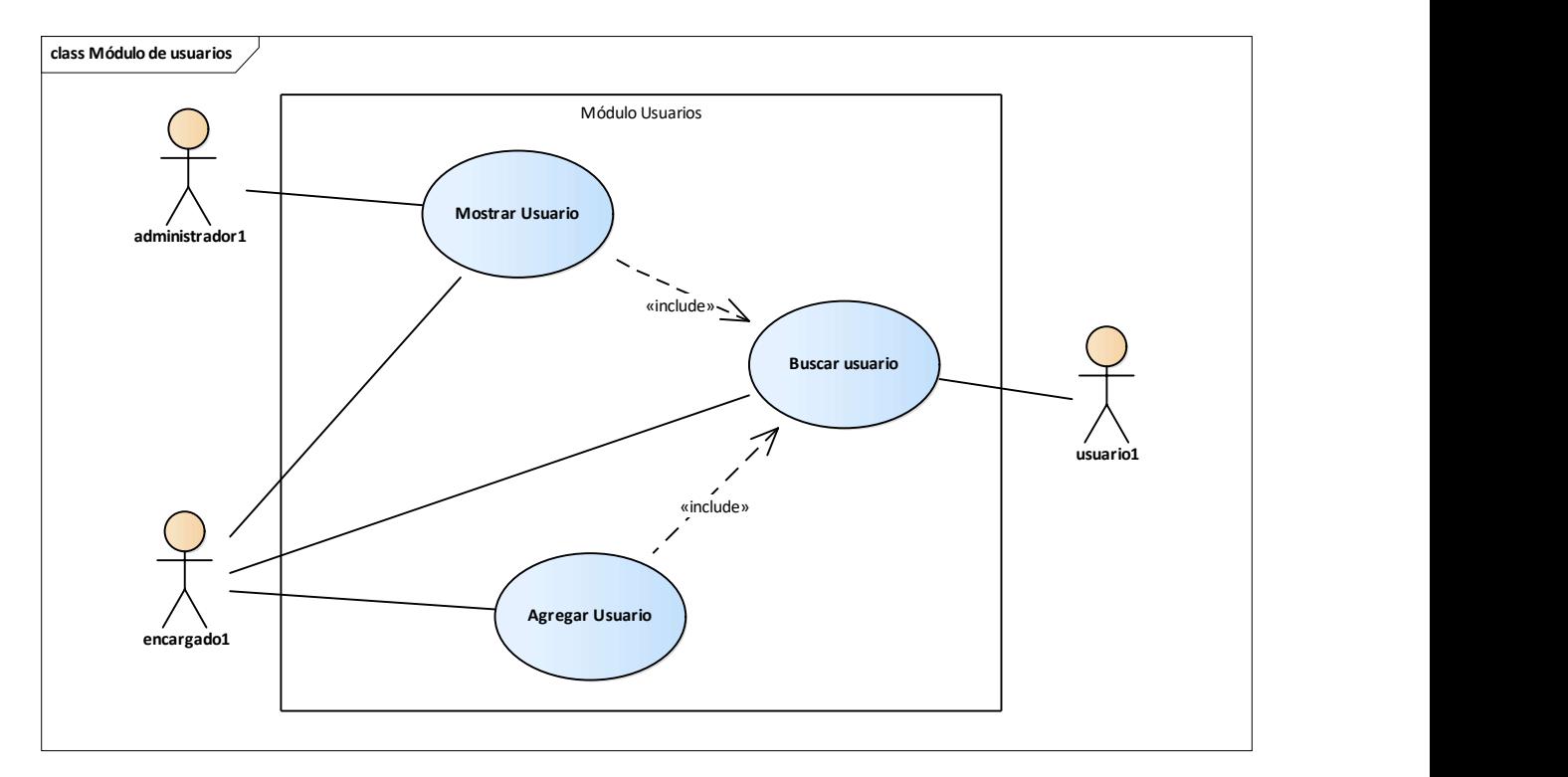

# A.4.5.3 Módulo de usuarios

Figura A.4 3 Módulo de Usuarios

Fuente: elaboración propia.

El módulo de usuarios es de los más importantes, ya que contiene los usuarios que interactúan con el sistema. El único perfil que puede realizar acciones CRUD sobre él es el de tipo administrador, el resto de perfiles de usuarios está restringido en las opciones.

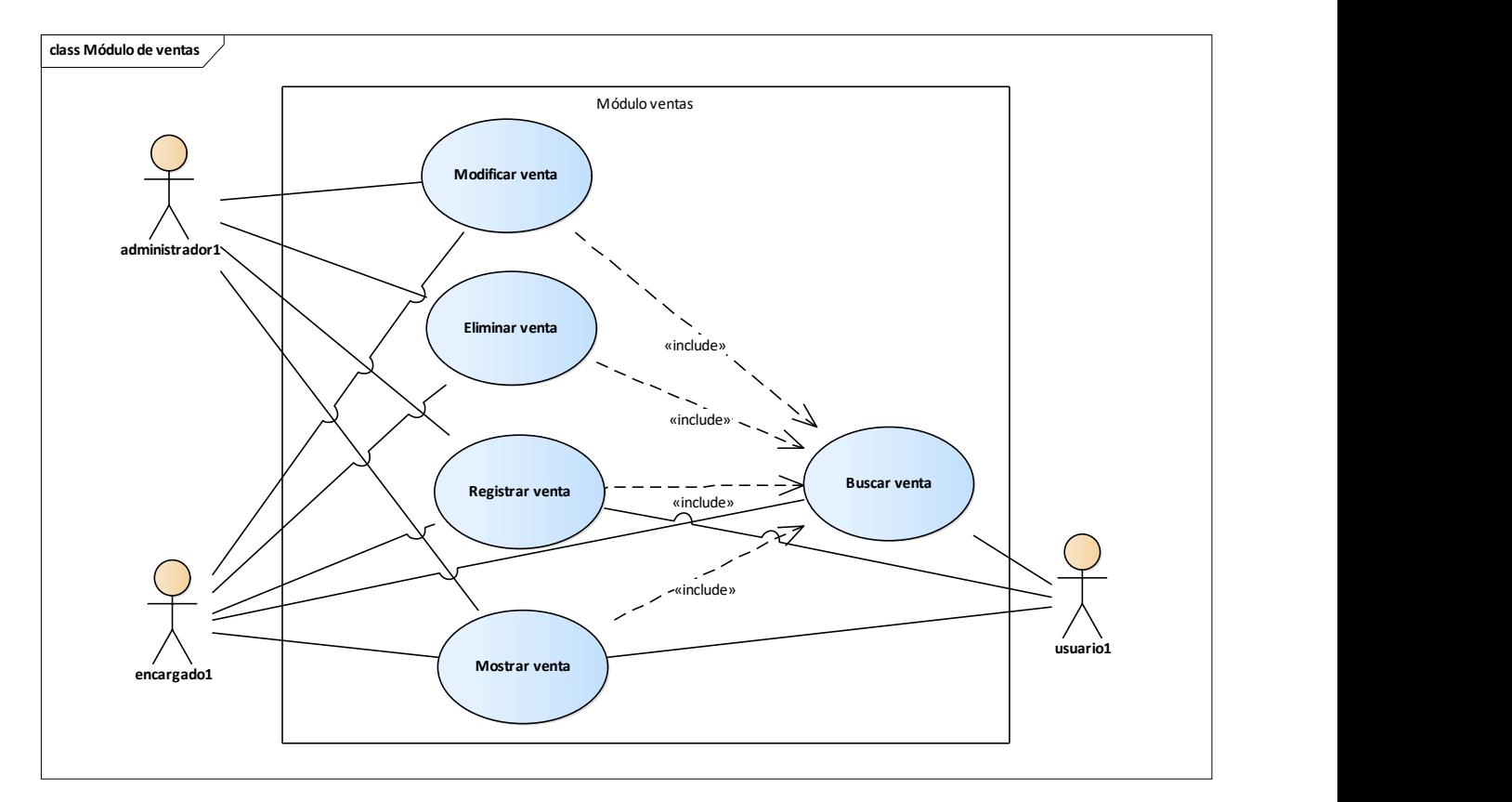

# A.4.5.4 Módulo de ventas

Figura A.4 4 Módulo de Ventas

Fuente: Elaboración propia.

Este módulo es el punto fuerte del sistema, en vista que es el módulo que registra las compras realizadas por los clientes que es el fuerte de un punto de venta. El usuario ingresa las ventas realizadas a los clientes y genera las facturas a los clientes. el usuario encargado y administrador tendrán acceso a todas las funciones del módulo.

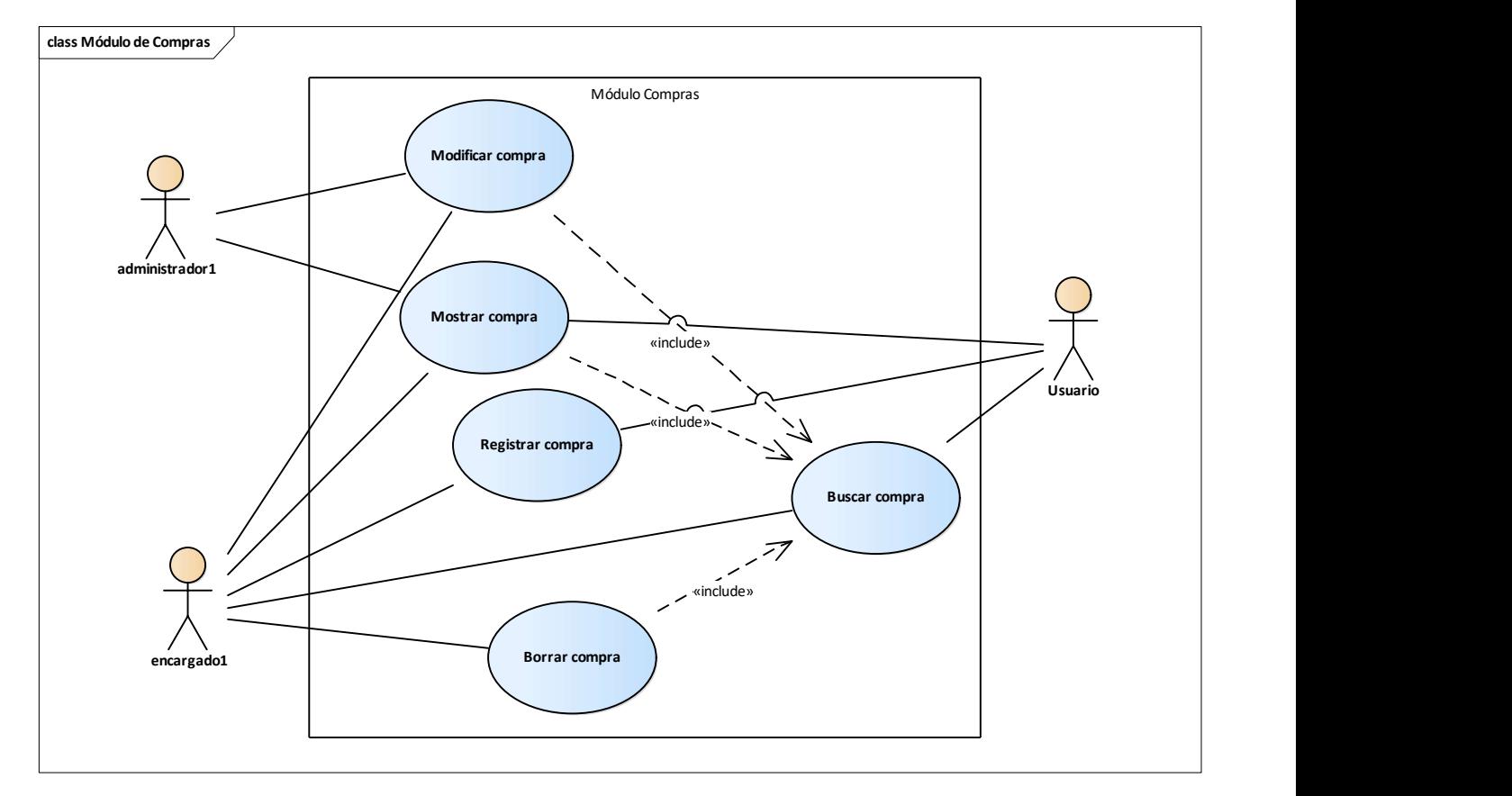

# A.4.5.5 Módulo compras

Figura A.4 5 Módulo de compras

Fuente: Elaboración propia.

En el módulo de compras, los usuarios podrán registrar compras realizadas y luego podrán hacer modificaciones, eliminar registros, mostrar y buscar entre los registros guardados en la base de datos, este módulo alimentara al módulo de reportes con información de las compras. El usuario encargado tendrá acceso completo a todas las funcionalidades del módulo, el administrador, solo podrá modificar y mostrar compras. Y el usuario podrá buscar, mostrar y registrar compras.

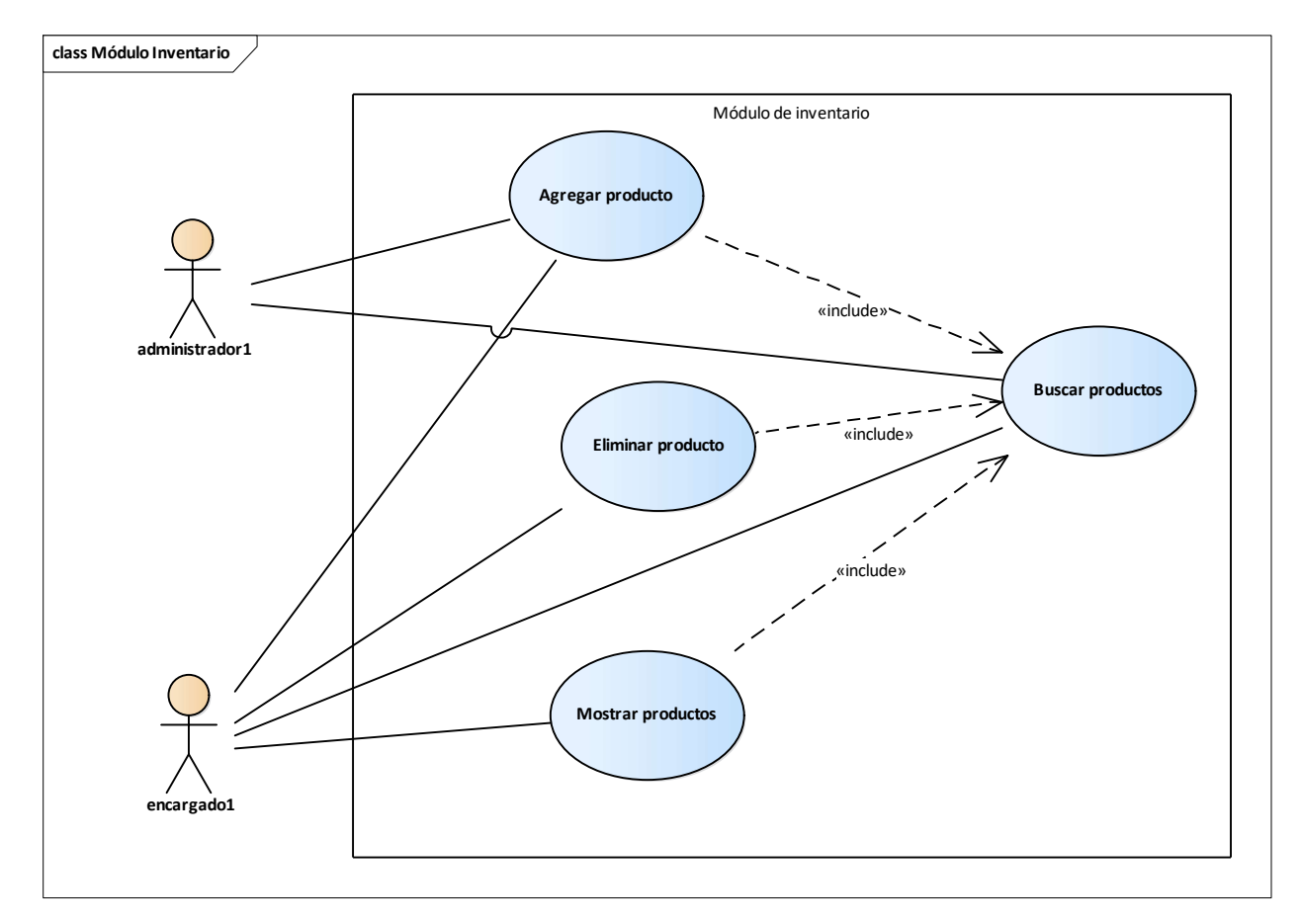

# A.4.5.6 Módulo de inventario

Figura A.4 6 Módulo de inventario

Fuente: elaboración propia.

En este módulo los usuarios encargado y administrador, tienen la opción de agregar, mostrar, buscar y modificar productos del inventario. En este módulo se podrá visualizar las cantidades actuales en existencia del inventario y agregar lotes de producto por cantidades.

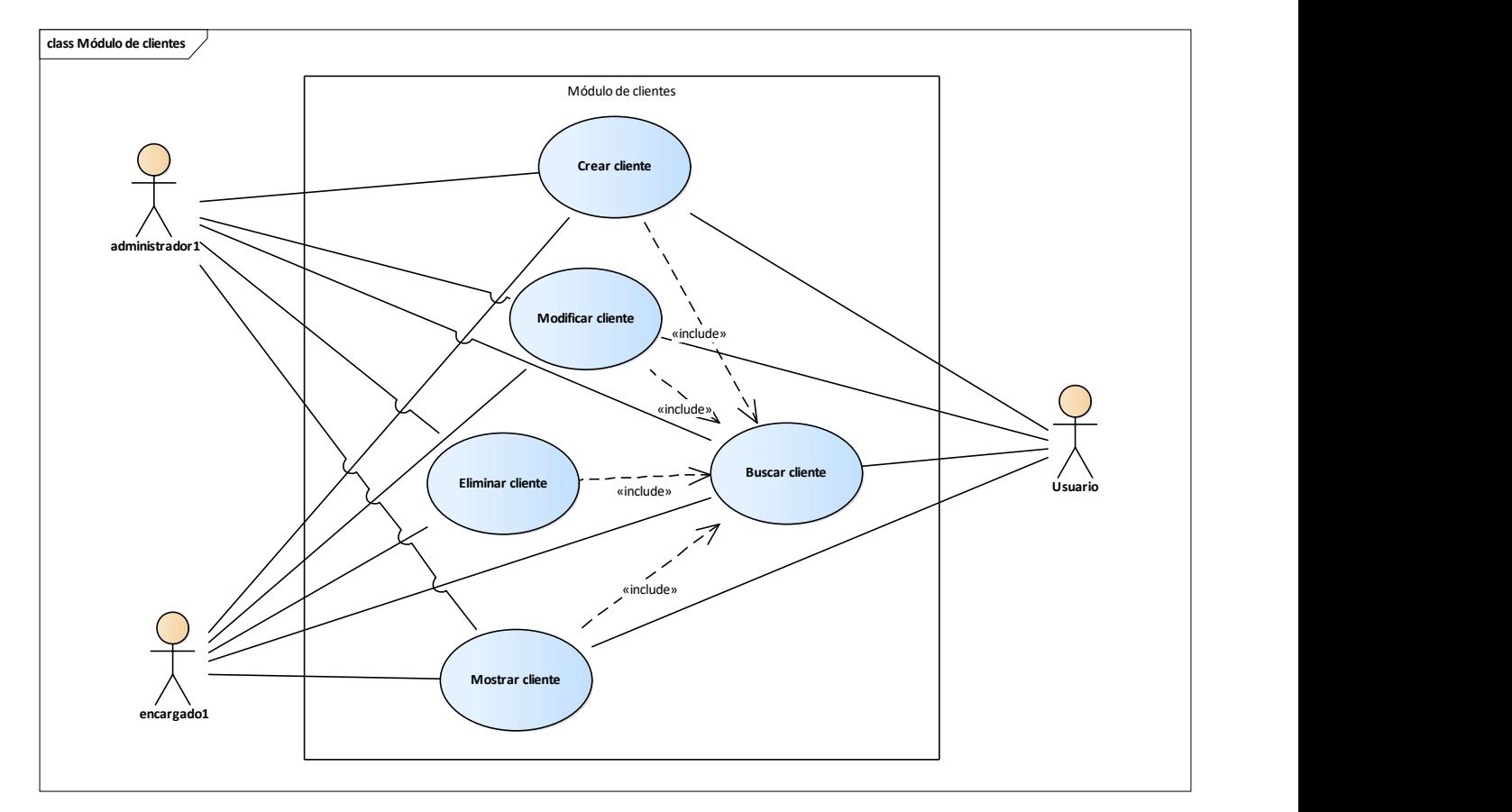

# A.4.5.7 Módulo de clientes

Figura A.4 7 Módulo de clientes

Fuente: Elaboración propia.

En este módulo se podrán agregar, actualizar, borrar y modificar los datos de clientes y proveedores que tiene contacto o sean prospectos para el punto de venta, esto para manejar una buena interacción con los clientes y mantener canales de comunicación con estos.

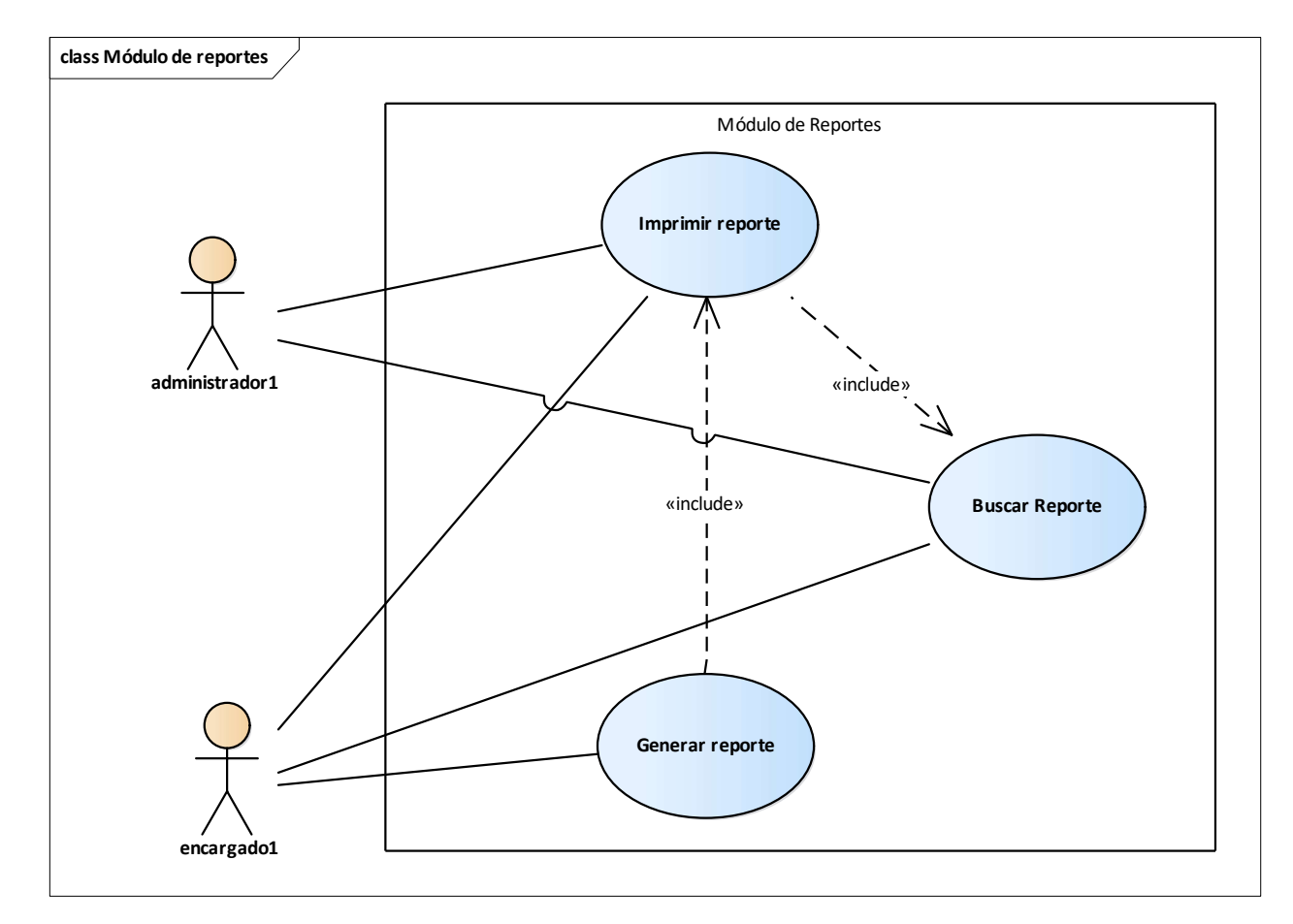

# A.4.5.8 Módulo de reportes.

Figura A.4 8 Módulo de Reportes

Fuente: elaboración propia.

Este módulo es para la consulta de los datos generados en el sistema, y la administración del punto de venta, brinda información clave para la toma de decisiones y es consultado por la gerencia y cargos administrativos. También contiene dashboards para analizar la operatividad diaria, las compras y ventas que son procesadas, la cantidad, cancelaciones. También se pueden ejecutar informes de clientes para visualizar el alta de clientes en periodos de tiempos determinados.

# A.4.5.9 Módulo de Respaldos.

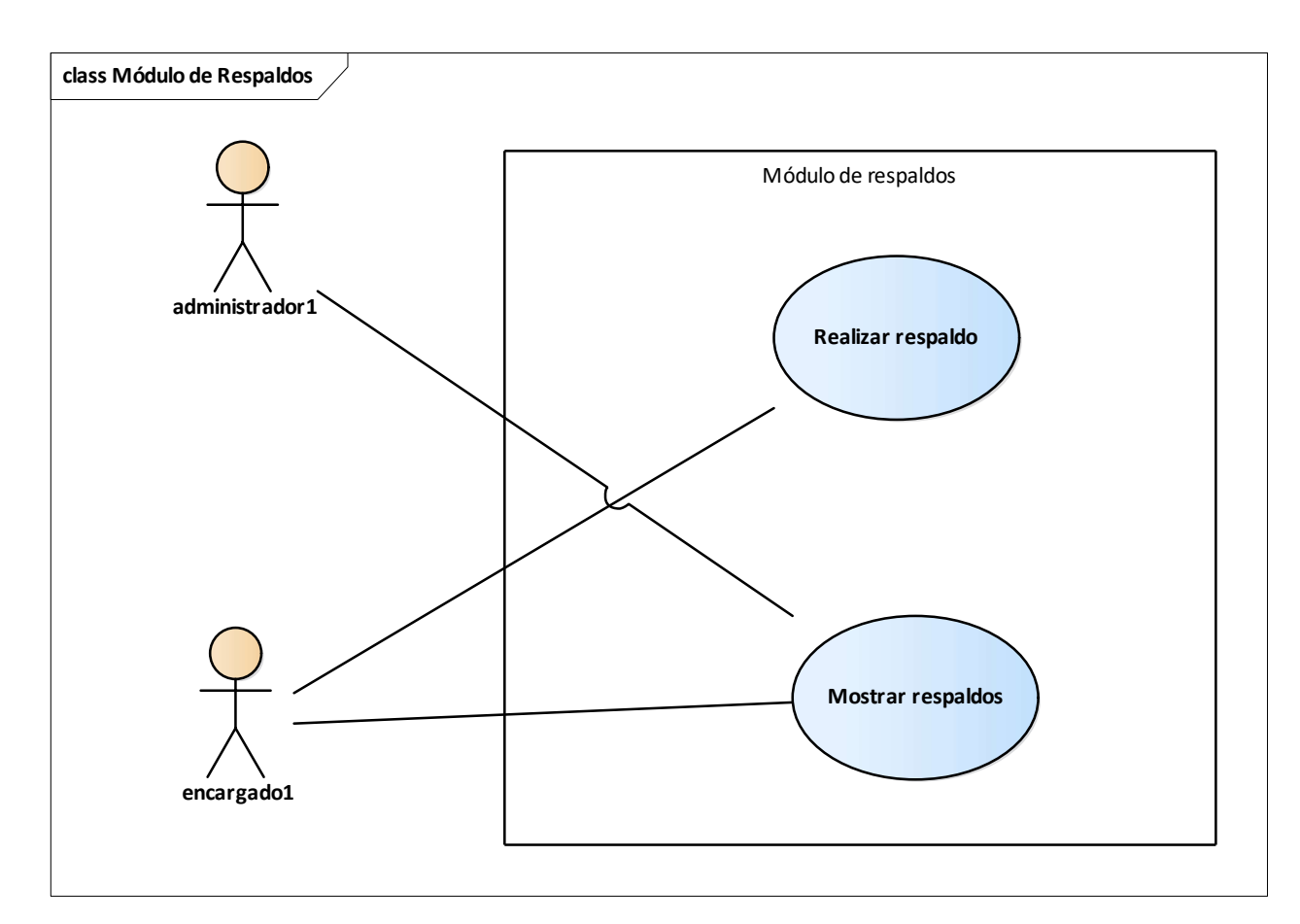

Figura A.4 9 Módulo de respaldos

Fuente: elaboración propia.

En este módulo el usuario administrador y encargado podrán realizar un respaldo de la base de datos, para prevención de pérdidas de datos por fallas en el sistema. Los usuarios con acceso podrán realizar los respaldos cuando lo crean necesario y ser almacenados para prevención y restauración en posibles fallas en el sistema.

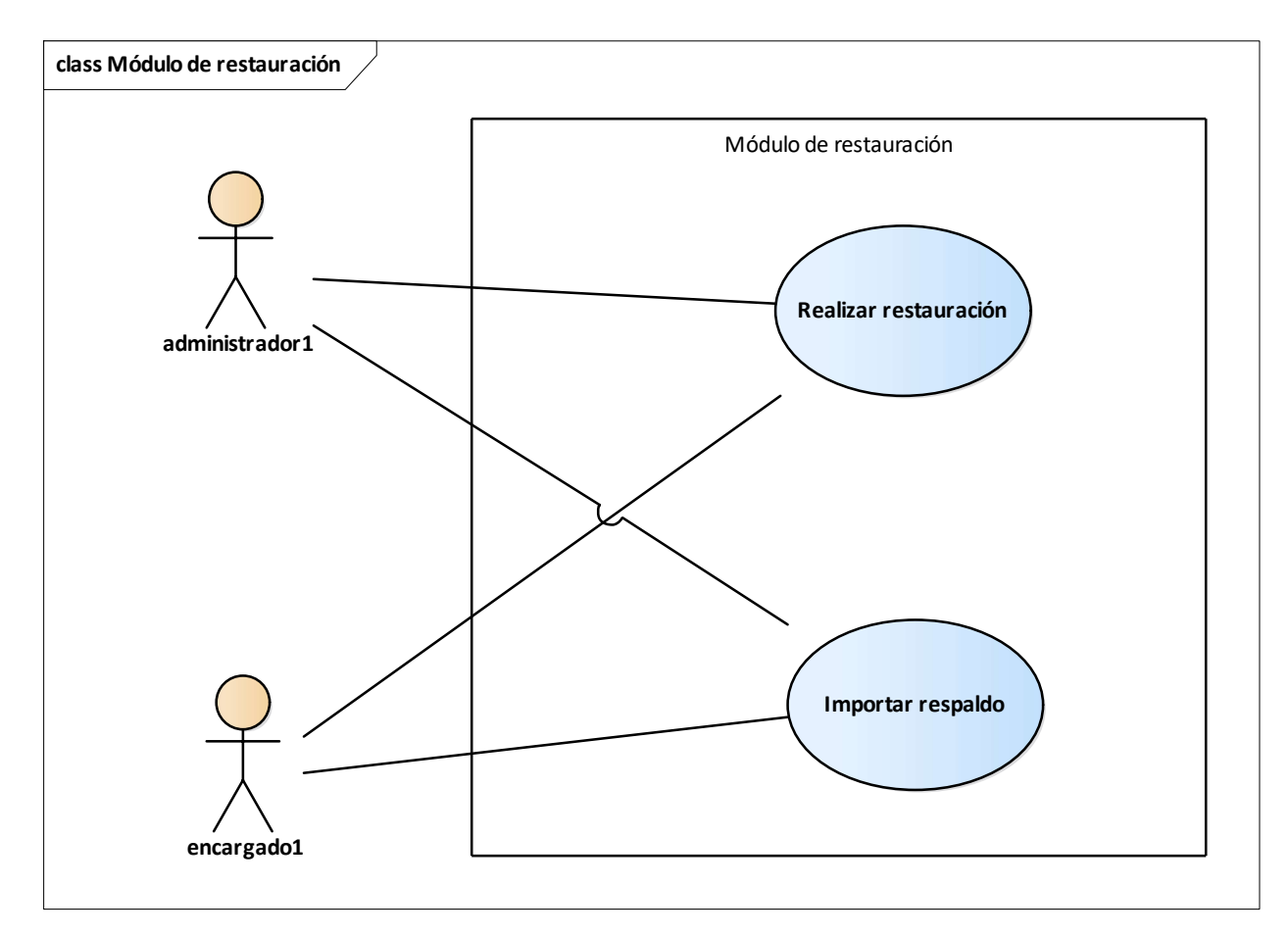

# A.4.5.10 Módulo de restauración

Figura A.4 10 Módulo de restauración

Fuente: elaboración propia.

En este módulo el usuario administrador y encargado podrán realizar una restauración de la base de datos mediante respaldo creado posteriormente. La restauración se podrá realizar en el momento que el usuario con acceso lo determine esto modificará los datos que tenga la base de datos en ese momento, con los datos del respaldo.

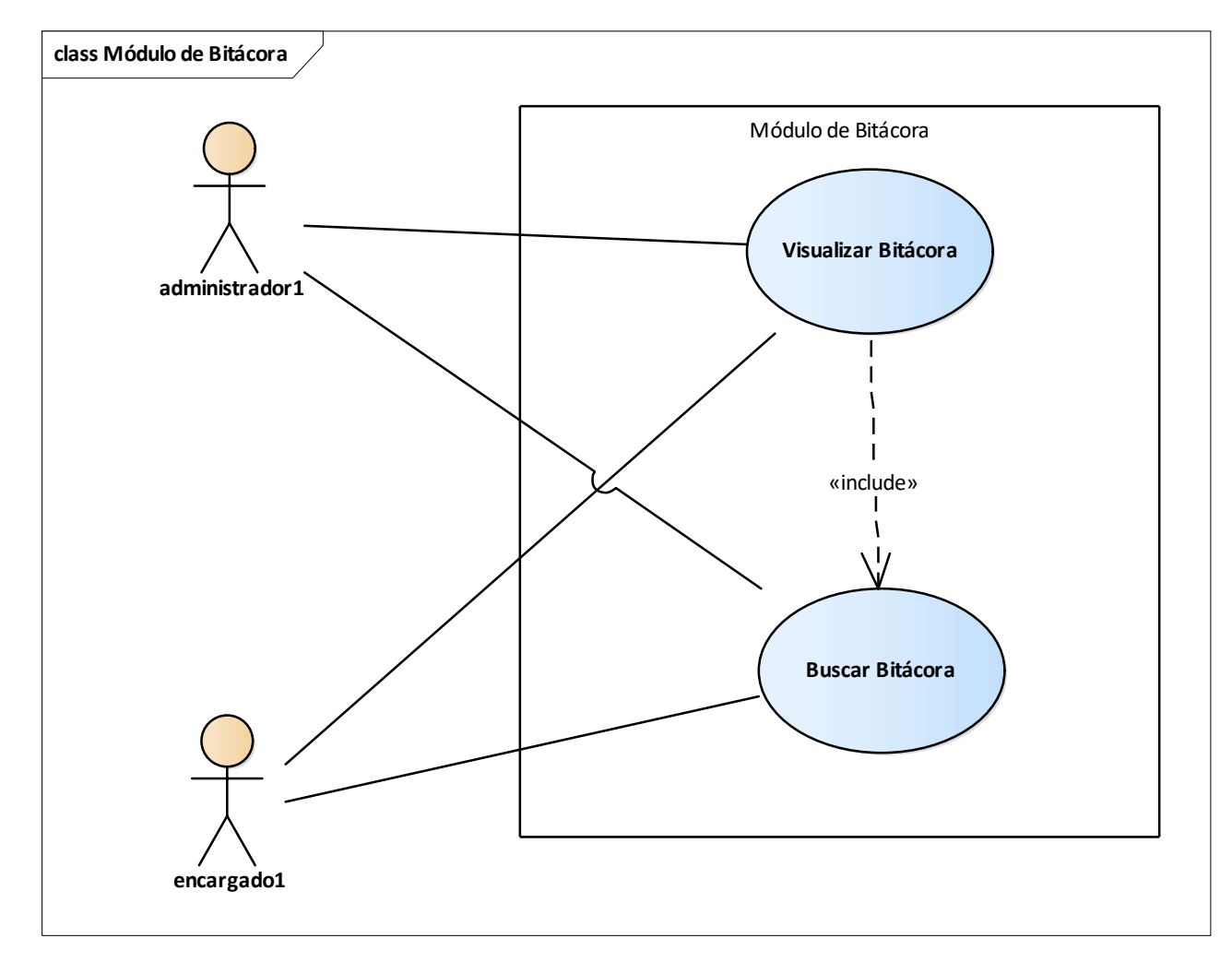

# A.4.5.11 Módulo de Bitácora

Figura A.4 11 Módulo de Bitácora

Fuente: elaboración propia.

En este módulo se podrá visualizar las acciones que realizan los usuarios del sistema sin importar que tipo de usuario sea, al realizar acciones en el sistema, solo permitirá la visualización de la información al usuario pertinente pero no se podrá modificar ni eliminar ningún registro de la misma.

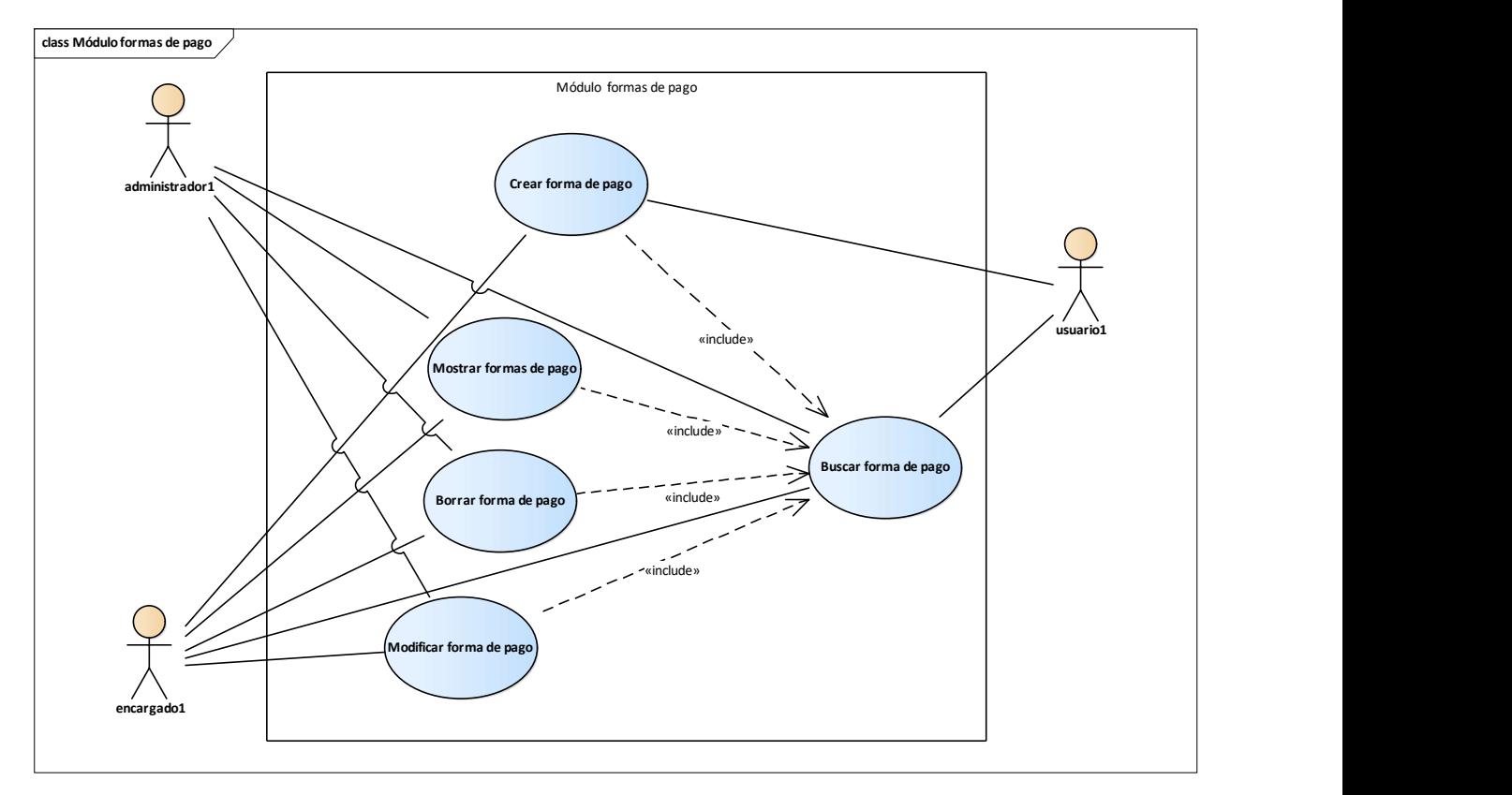

# A.4.5.12 Modulo formas de pago

Figura A.4 12 Módulo de formas de pago

Fuente: elaboración propia.

El módulo formas de pago contiene las operaciones CRUD, el usuario operativo tiene restricciones de creación, eliminación y modificación, únicamente puede leer y buscar formas de pago. El usuario administrador y encargado si cuentan con los accesos completo a todas las funcionalidades.

#### A.4.6 Diccionario de datos.

### A.4.6.1 Modelo entidad-relación.

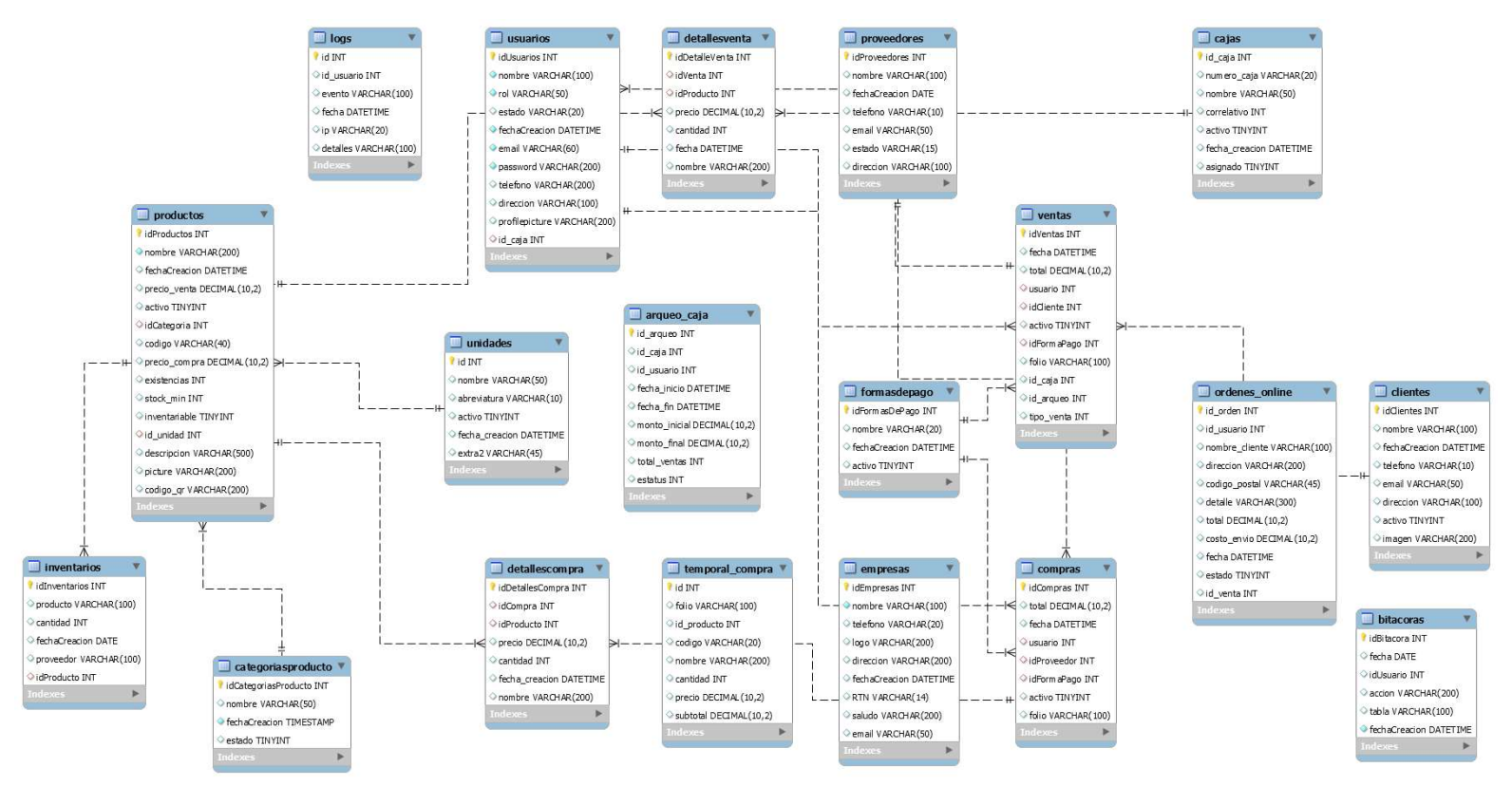

Figura A.4-13 Diagrama Entidad - Relación de base de datos.

Fuente: Elaboración propia .

#### A.4.6.2 Tablas y vistas.

Se detallan las tablas pertenecientes a la base de datos del sistema, así como las relaciónes entre las tablas, se definen varios parámetros importantes en la creación de la base de datos, por ejemplo, el nombre de la columna, el tipo de dato, si el elemento hace función de llave primaria, si el campo es auto-incremental, y demás especificaciones.

Detalle y significado de los títulos:

- Nombre de columna: Nombre descriptivo de la columna.
- Tipo de dato: tipo de dato que almacenara en esa columna.
- Primary Key (PK): Es un identificador único NOT NULL que identificara de forma única la fila de la tabla.
- Not Null (NN): indica que el campo no puede estar vacío, haciendo su llenado obligatorio.
- Unique Index (UQ): indica que el valor del campo no debe repetirse en más de un registro.
- Binary (B): almacenan bytes en lugar de caracteres. No hay ningún conjunto de caracteres, por lo que la clasificación y la comparación se basan en los valores numéricos de los bytes en los valores.
- Unsigned Data (UN): este campo no podrá contener valores negativos.
- Auto Incremental (AI): al agregar un nuevo registro, MySQL se ocupa de incrementar en uno el valor de la clave primaria del último registro agregado, y se lo asigna al nuevo registro.
- Foreing Key (FK): se refiere a que el campo seleccionado es llave foránea de otra tabla, es decir que depende de otra tabla ese campo.

Tabla A.4. 1 Tabla Bitácora

| Nombre de la columna | Tipo de dato    | <b>PK</b> | <b>NN</b> | AI | <b>UN</b> | FK |
|----------------------|-----------------|-----------|-----------|----|-----------|----|
| <b>IdBitacora</b>    | <b>INT</b>      | X         | X         | X  |           |    |
| fecha                | <b>DATE</b>     |           |           |    |           |    |
| idUsuario            | <b>INT</b>      |           |           |    |           |    |
| accion               | VARCHAR(200)    |           |           |    |           |    |
| tabla                | VARCHAR(100)    |           |           |    |           |    |
| fechaCreacion        | <b>DATETIME</b> |           | X         |    |           |    |

Tabla A.4. 2 Categorías de Productos

| Nombre de la columna        | Tipo de dato     | PK. | <b>NN</b> | AI           | UN | FK |
|-----------------------------|------------------|-----|-----------|--------------|----|----|
| <i>idCategoriasProducto</i> | <b>INT</b>       | X   | X         | $\mathbf{X}$ |    |    |
| <b>Nombre</b>               | VARCHAR(50)      |     | X         |              |    |    |
| fechaCreacion               | <b>TIMESTAMP</b> |     | X         |              |    |    |

Fuente: elaboración propia.

Tabla A.4. 3 Tabla clientes

| Nombre de la columna | Tipo de dato | PK | <b>NN</b> | ${\bf AI}$ | <b>UN</b> | FK |
|----------------------|--------------|----|-----------|------------|-----------|----|
| idClientes           | <b>INT</b>   | X  | X         | X          |           |    |
| nombre               | VARCHAR(100) |    | X         |            |           |    |
| fechaCreacion        | <b>DATE</b>  |    | X         |            |           |    |
| Teléfono             | VARCHAR(10)  |    |           |            |           |    |
| email                | VARCHAR(50)  |    |           |            |           |    |
| <b>Estado</b>        | VARCHAR(15)  |    | X         |            |           |    |
| direccion            | VARCHAR(100) |    |           |            |           |    |

# Tabla A.4. 4 Compras

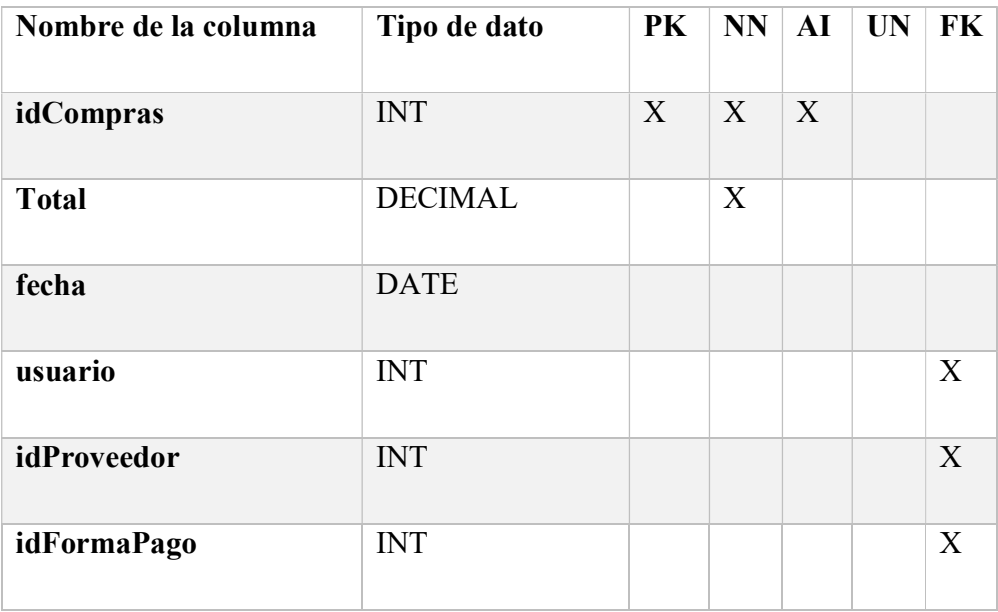

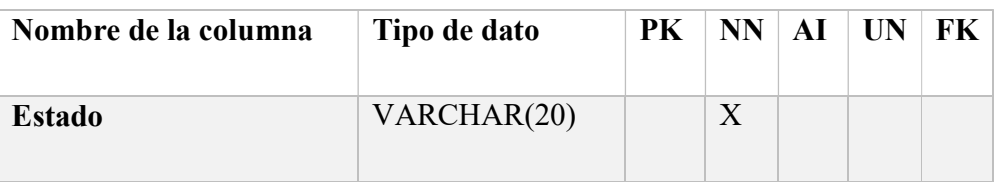

# Tabla A.4. 5 Detalle de Compra

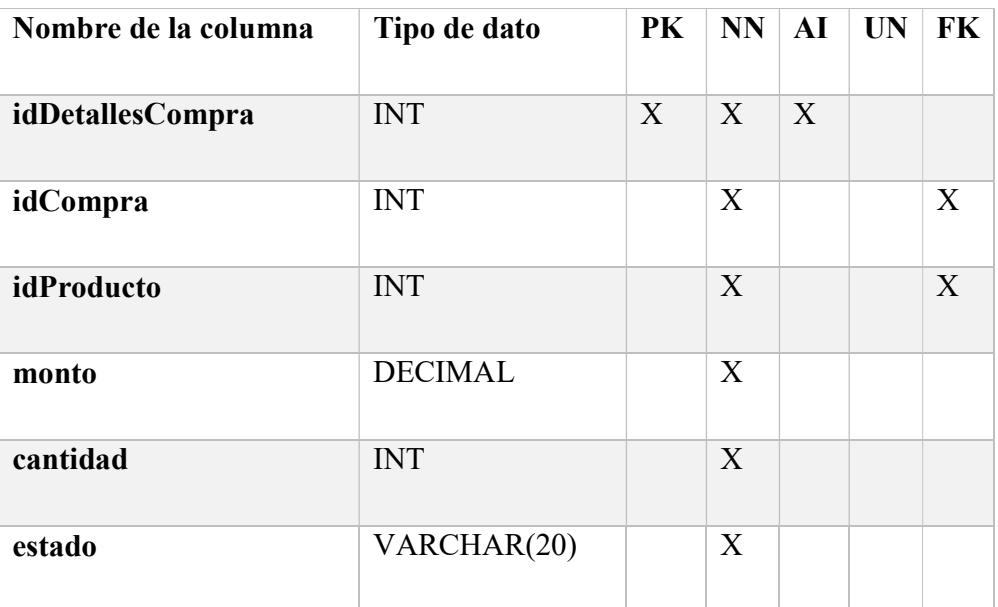

Fuente: elaboración propia.

### Tabla A.4. 6 Detalle de venta

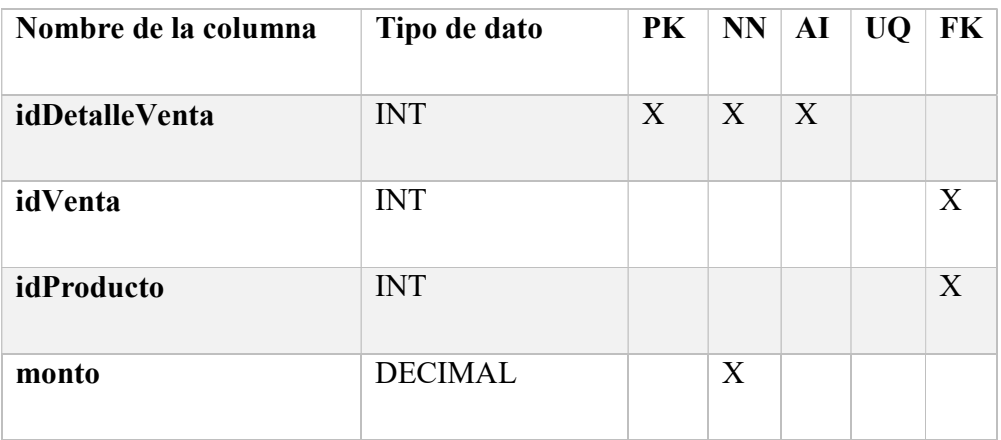

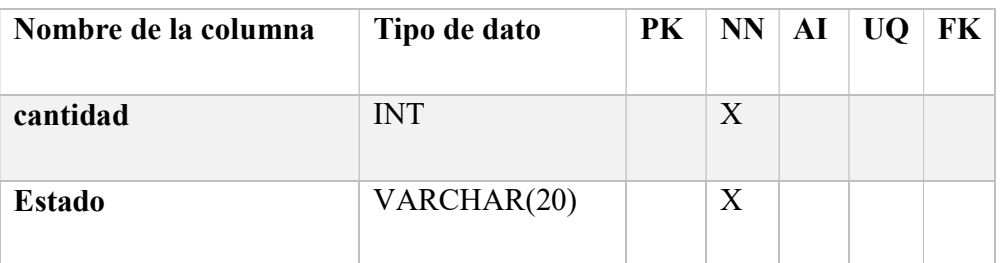

### Tabla A.4. 7 Empresas

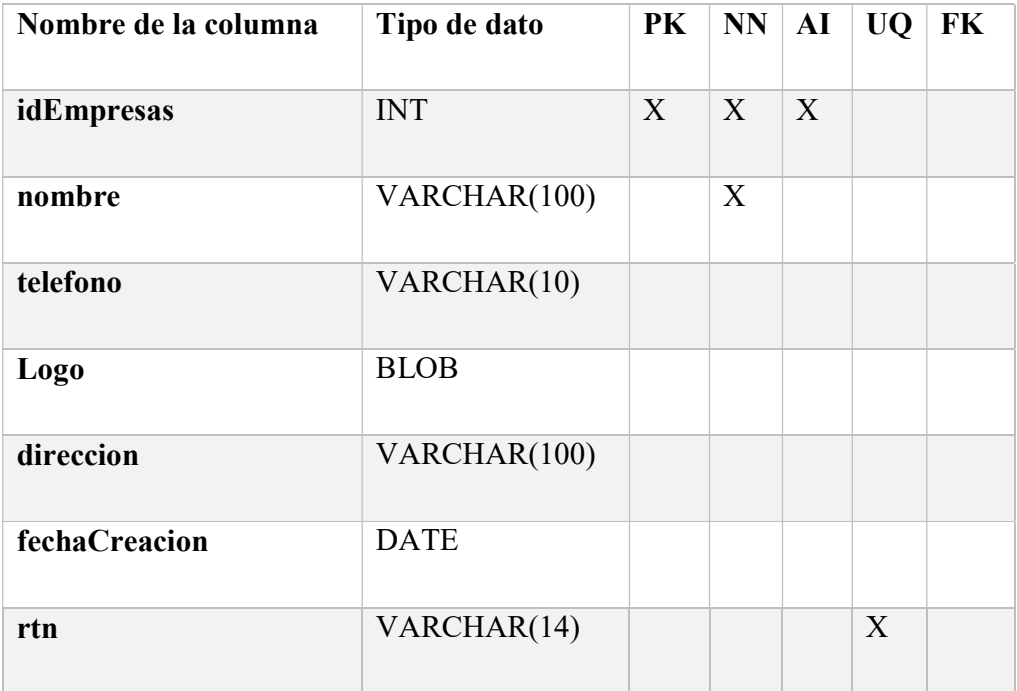

Fuente: elaboración propia.

# Tabla A.4. 8 Formas de pago

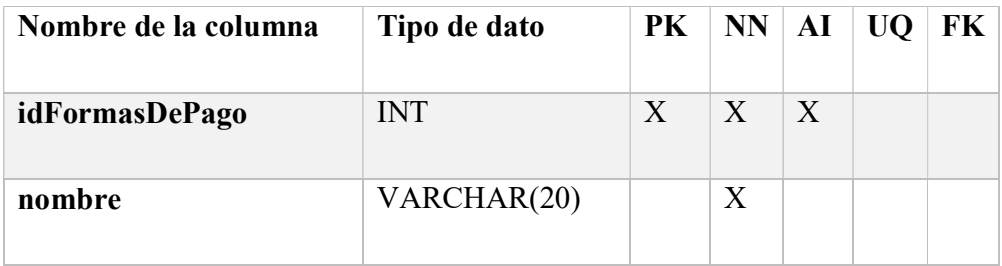

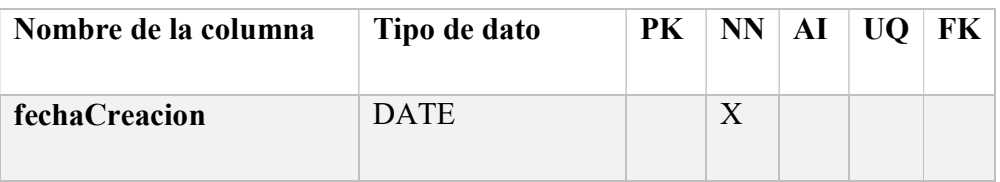

# Tabla A.4. 9 Inventarios

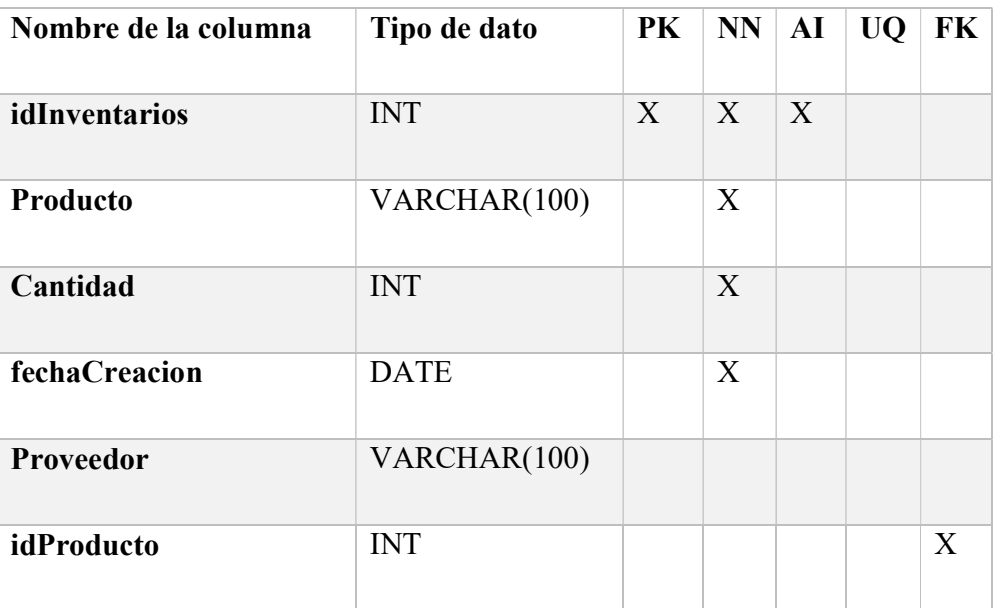

Fuente: elaboración propia.

#### Tabla A.4. 10 Productos

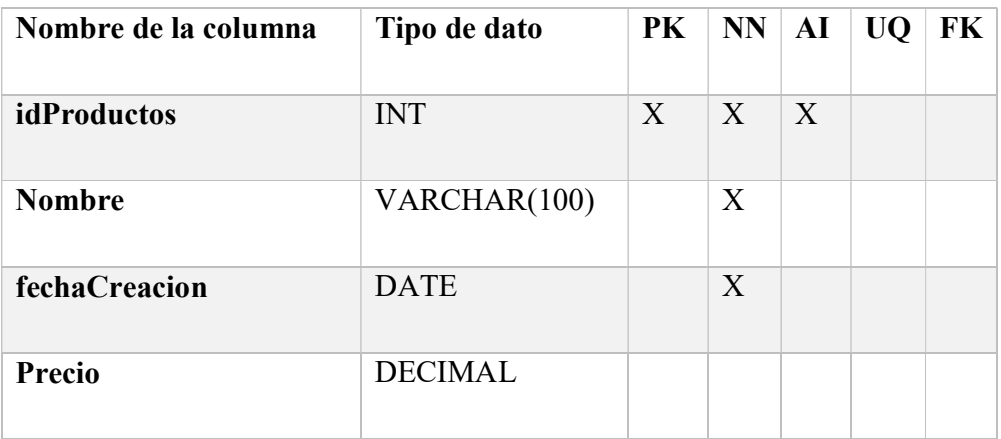

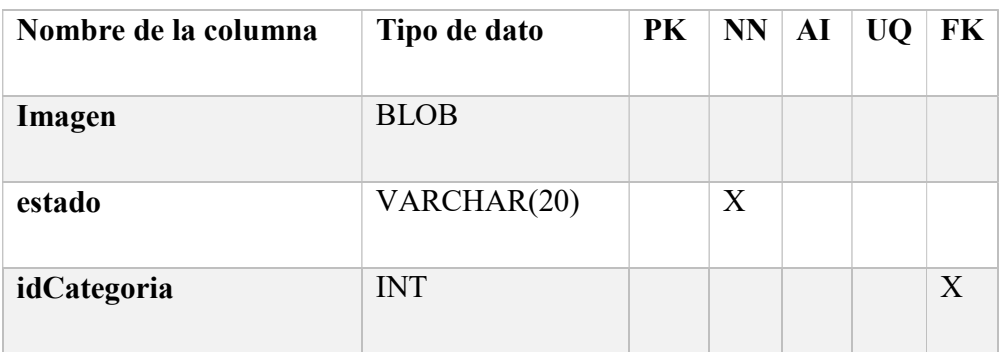

# Tabla A.4. 11 temporal\_compra

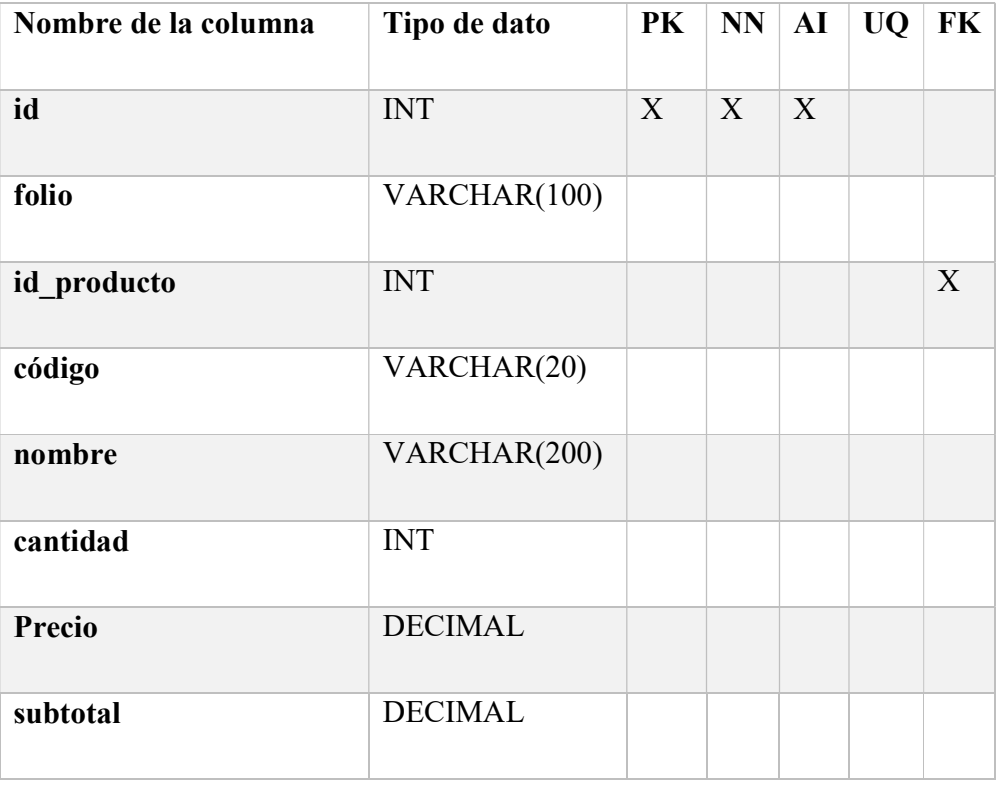

Fuente: elaboración propia.

# Tabla A.4. 12 Proveedores

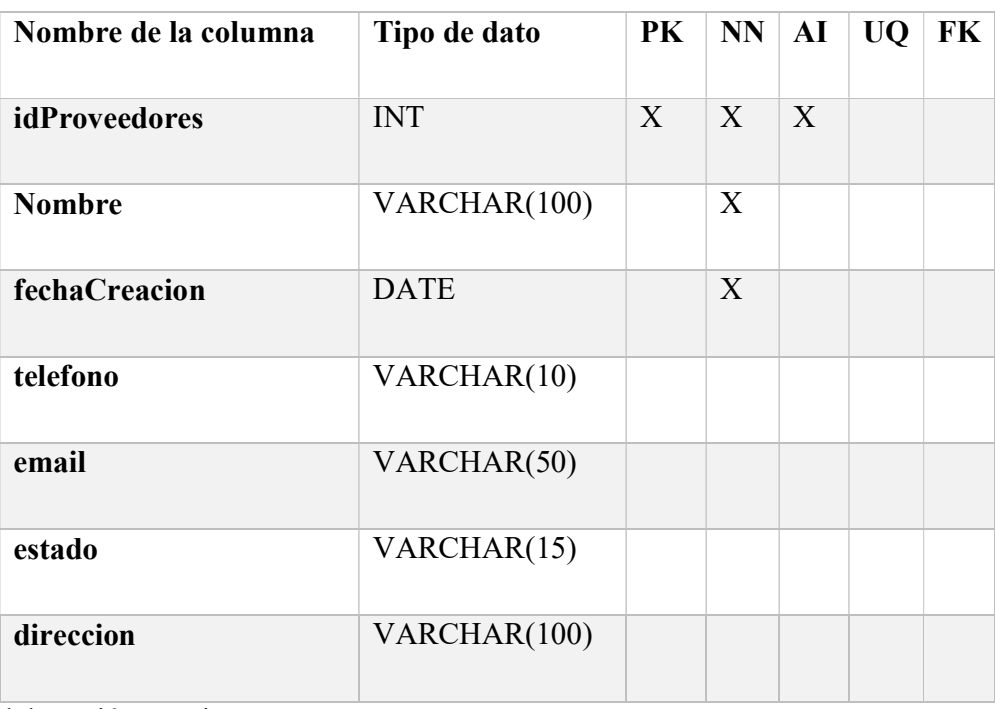

Fuente: elaboración propia.

# Tabla A.4. 13 Usuarios

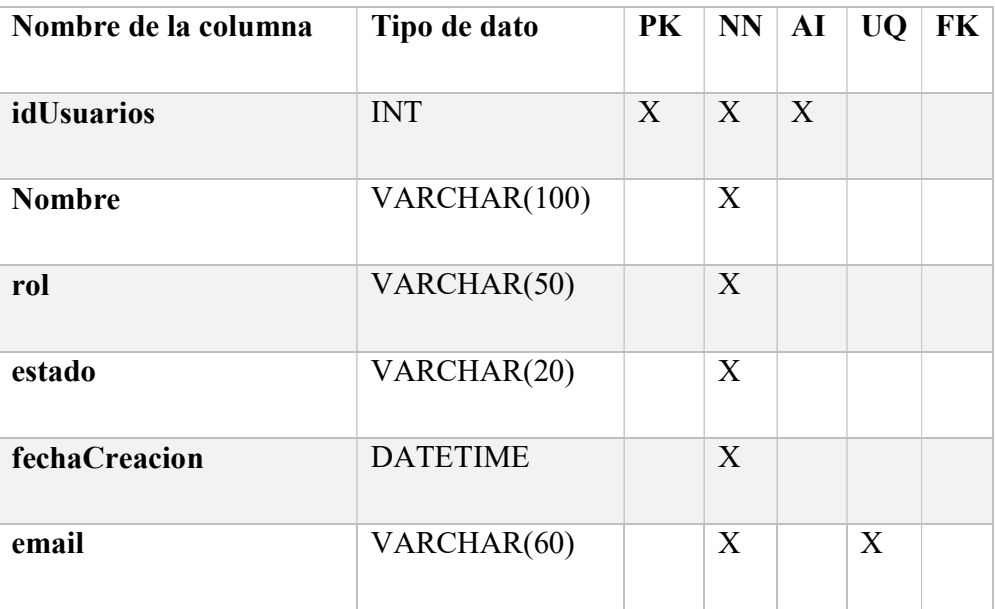

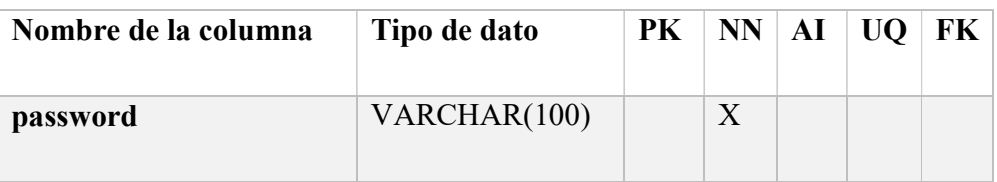

### Tabla A.4. 14 Ventas

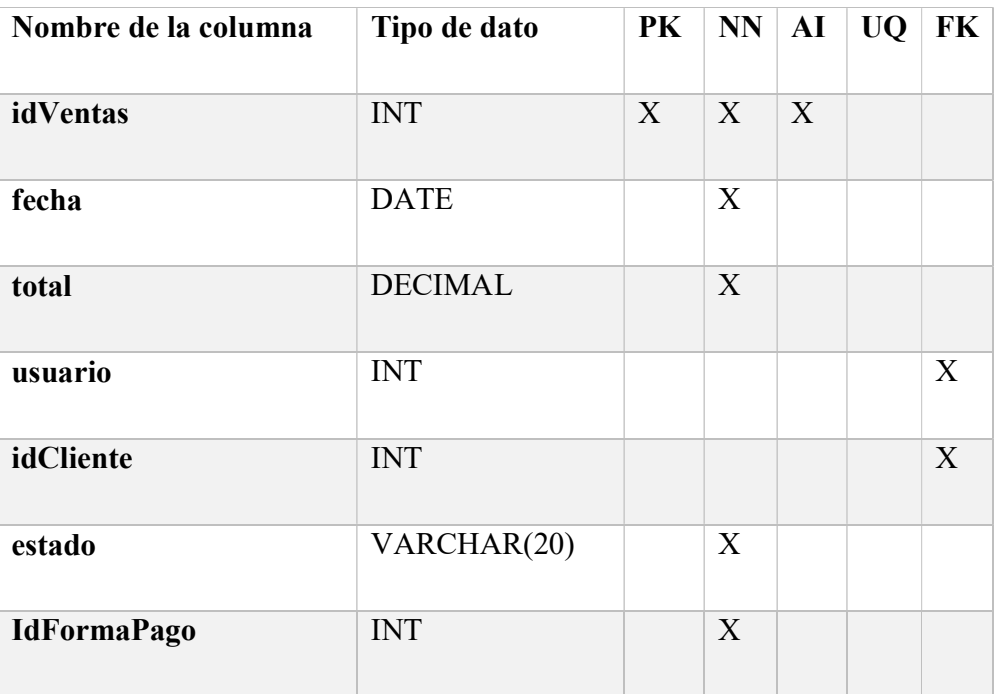

Fuente: elaboración propia

#### A.4.7 Políticas de respaldos.

### A.4.7.1 Archivos.

El código del sistema esta versionado mediante git, y alojado en un repositorio de Github, lo cual ayuda a que pueda ser versionado y darle mantenimiento de manera óptima y colaborativa. De esta manera se previenen futuros problemas de fallo y reinstalación del mismo.

#### A.4.7.2 Bases de datos.

El sistema cuenta con un módulo de respaldo y restauración de la base de datos, el archivo que se genera al momento de ejecutar el backup/respaldo de la base de datos.

Se debe crear un respaldo del esquema que conforme paquetes, funciones y los permisos existentes en la base de datos, el respaldo se debe de realizar de manera manual en el módulo de respaldo ingresando al sistema, no se realiza de manera automática de esta manera queda bajo la directriz de la organización el periodo con el que se realizara cada respaldo, esto para evitar perder la información almacenada y asegurar la disponibilidad de la información siempre por cualquier eventualidad.

#### A.4.8 Instalación y configuración.

#### A.4.8.1 Requisitos generales de pre-instalación.

Previo a la instalación del sistema es necesario contar con los siguientes requisitos: El sistema operativo debe contar con Python versión 3 instalado, también debe contar con acceso a internet para instalar las dependencias que son necesarias para el correcto funcionamiento del sistema.

Se recomienda crear un entorno virtual, creado preferiblemente con virtualenv para empaquetar el sistema y sus dependencias y aislarlo completamente del sistema operativo. También debe contar con el gestor de bases de datos para Mysql.

### A.4.8.1.1 Requerimientos de hardware.

Servidor en la nube que cumpla con las siguientes características mínimas: 16 Gb RAM, procesador Intel® Core i7, Almacenamiento 250 Gb. Puede ser adquirido en Google Cloud, o AWS.

### A.4.8.1.2 Requerimientos de software.

Se recomienda el uso de Ubuntu Server para alojar el sistema en el servidor en la nube.

### A.4.8.1.3 Aplicaciones necesarias.

Para realizar verificación de código o bien modificaciones del mismo se debe de contar con el editor de código visual studio code. Para el manejo de la base de datos y su gestión se debe de instalar MySql Community Server 8.0.20 en delante y MySQL Workbench versión en delante 8.0.20.

### A.4.8.2 Proceso de instalación.

Para la instalación del sistema es obligatorio contar con los requisitos de pre-instalación mencionados anteriormente, una vez se cuente con los requisitos seguir los siguientes pasos:

Una vez que todo haya sido instalado solo queda levantar el servicio, y se hace con el siguiente comando: python app.py

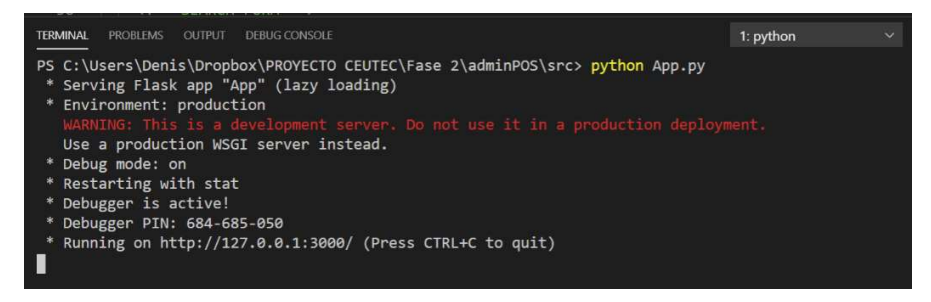

Figura A.4 14 Levantar el sistema por primera vez.

Fuente: elaboración propia.

Se puede observar en la imagen anterior que el servicio se ha levantado correctamente, y es accesible desde el puerto 3000.

#### A.4.8.3 Detalles de configuración.

Una vez realizada la instalación no se necesita realizar configuración alguna, ya que el sistema mismo al instalarse crea sus configuraciones requeridas por defecto, en caso que esas configuraciones que están por defecto quisieran cambiarse puede hacerlo mediante el archivo de configuración del sistema y editarlo con el editor de código VScode.

#### A.4.8.4 Parámetros de aplicación.

Los parámetros de la aplicación se configuran en el archivo de configuración antes descrito, el cual contiene las distintas variables de configuración, como ser variables de sesión, configuración de permisos y manejo de mensajes del servidor.

#### A.4.8.5 Archivos de bitácoras.

El sistema cuenta con un módulo de bitácora, el cual se almacena en la base de datos del sistema con el fin de guardar todos los eventos que se generan en el sistema. Aquí se guardan automáticamente los datos desde el momento en el que el usuario ingresando al sistema hasta el momento en el cual el mismo sale del sistema con el objetivo de poder tener un control de todas las acciones que se realizan en el sistema por todos los usuarios.

#### A.4.8.6 Tareas programadas.

El sistema cuenta con un módulo para realizar Backup de la base de datos completa que se encuentra en MySQL, pero este módulo solo se puede ejecutar de manera manual ingresando al sistema logrando así la disponibilidad de la información para que posteriormente se pueda restaurar en el punto que desee el usuario. Como es de manera manual el Backup, los puntos de restauración serán enteramente responsabilidad del administrador de sistema y encargado ya que solo el tendrá el acceso a realizar estas acciones.

# A.4.8.7 Lista de contactos técnicos.

Tabla A4- 16. Lista de contactos técnicos

| <b>Nombre</b>       | Tipo de soporte | <b>Módulos</b>   | Teléfonos / Correo electrónico |
|---------------------|-----------------|------------------|--------------------------------|
| <b>Denis Javier</b> | Soporte técnico | Sistema completo | Tel. 9514-6871                 |
| Vásquez             |                 |                  | javiersc $10$ ( $@$ yahoo.com  |
|                     |                 |                  |                                |

Fuente: elaboración propia.

# A.4.9 Diseño de la arquitectura física.

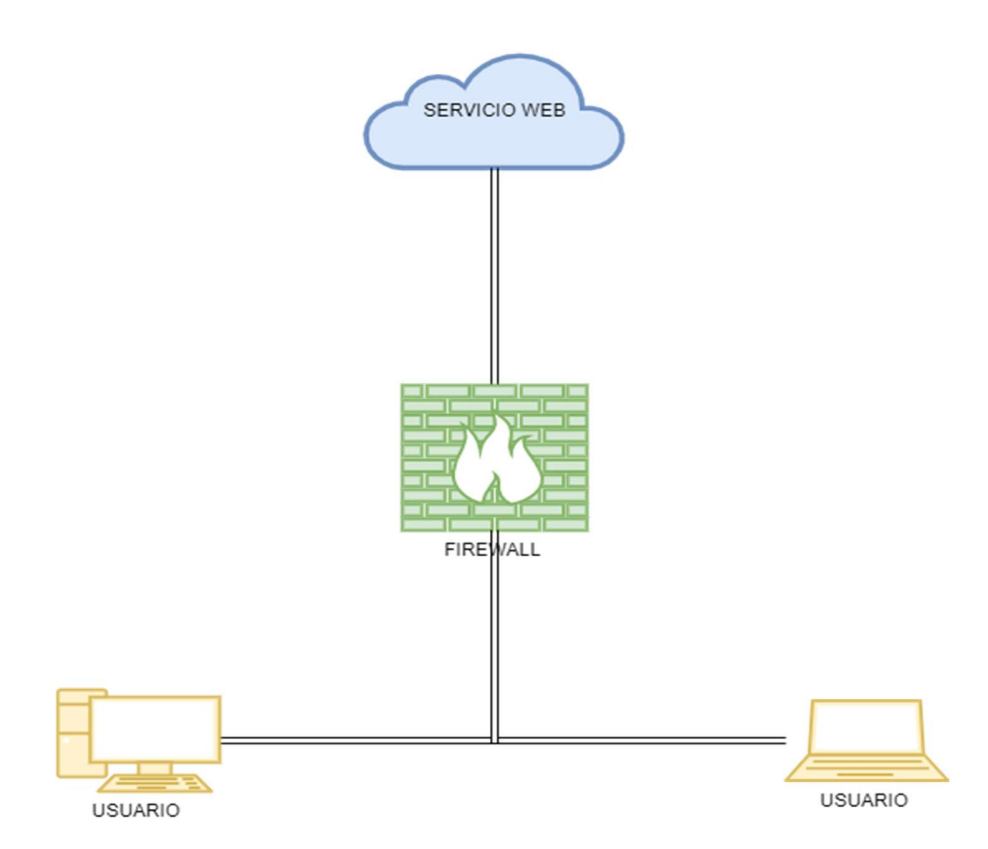

Figura A.4. 15 Distribución de la red

Fuente: elaboración propia.

# A.4.10 Descripción de usuarios.

El sistema cuenta con tres tipos de usuarios:

- Administrador: Es el usuario que tiene acceso a todos los módulos, por lo tanto, puede crear perfiles, generar reportes, dar de baja a empleados, entre otros.
- Encargado: Este usuario tiene permisos para ver el módulo de reportes para toma de decisiones gerenciales y a ver su estado como usuario,
- Usuario: El usuario tiene los accesos a realizar ventas y registrar productos nuevos.

# A.5. MANUAL DE USUARIO/ RECOMENDACIONES GENERALES

# A.5.1 Propósito.

El propósito del siguiente manual es introducir de una manera sencilla al usuario en el manejo del sistema para la administración de POS, se detalla paso a paso y todas las funcionalidades principales para el uso del sistema de una manera eficiente, asegurando que el manual les ayude a comprender todas las funciones y configuraciones necesarias para el uso eficiente y así poder hacer un uso correcto del sistema.

# A.5.2 Pantalla principal del sistema.

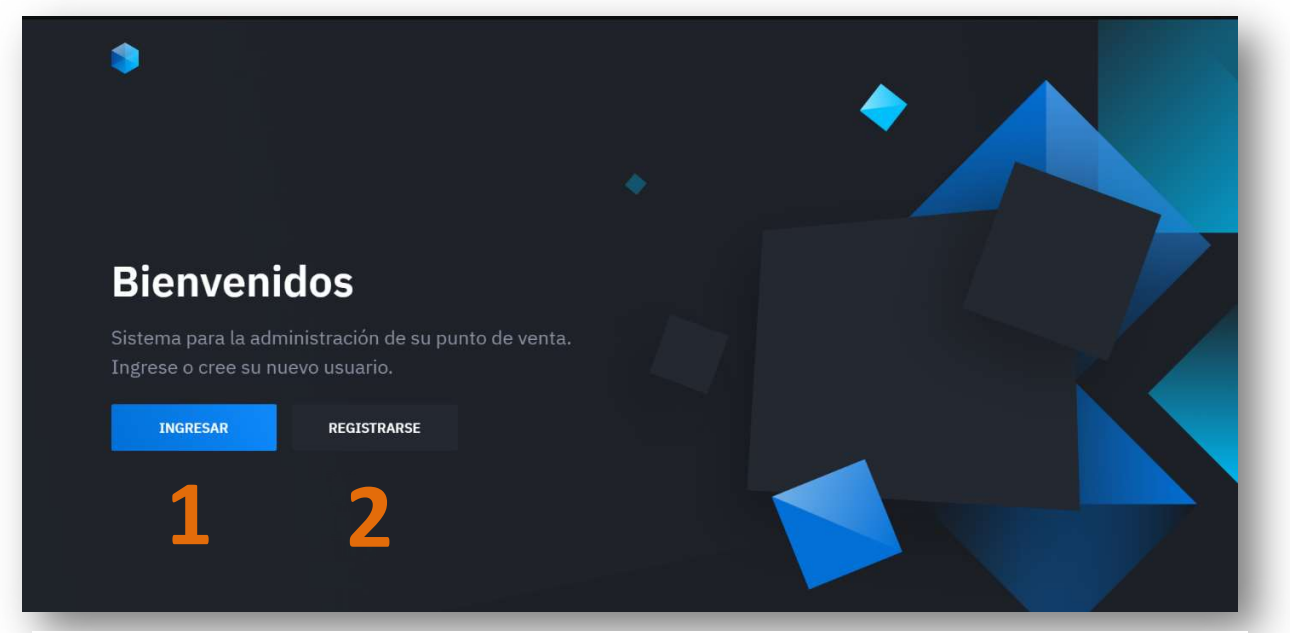

Figura A.5 1 Pantalla de inicio del sistema.

Fuente: elaboración propia.

La página inicial al ingresar la url del sistema, presenta una breve información del mismo y nos da dos opciones:

- 1. Ingresar al sistema con nuestra cuenta de usuario ya registrada.
- 2. Crear una cuenta de usuario nueva.

# A.5.3 Módulo de autenticación.

Para poder acceder a todas las funcionalidades según su usuario registrado, se le solicitara sus credenciales de acceso.

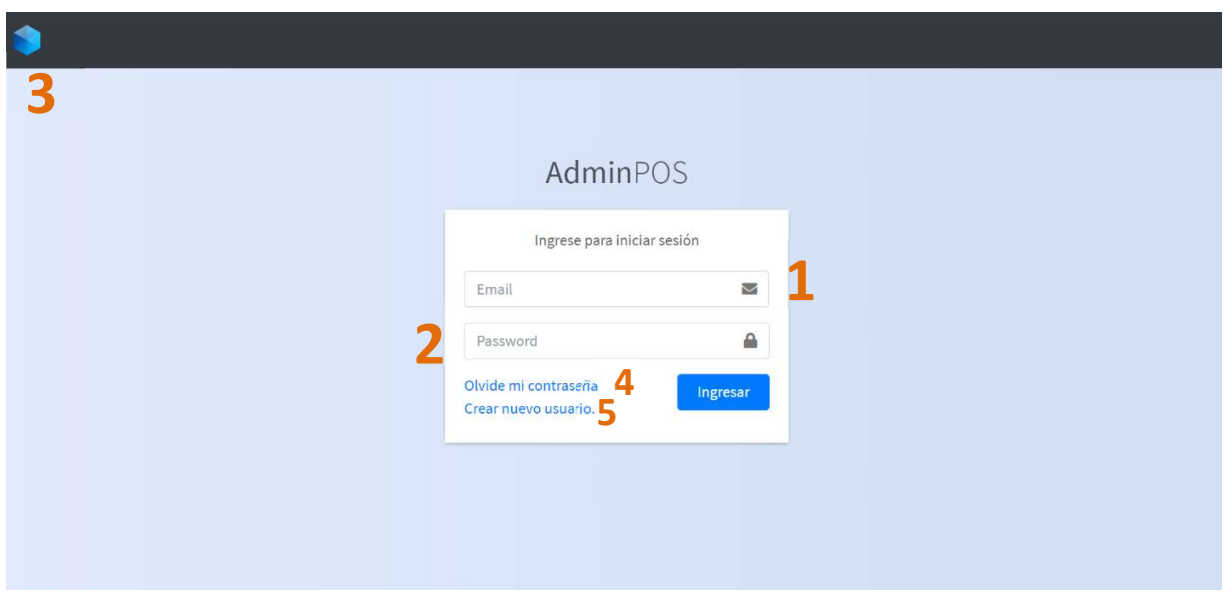

#### Figura A.5 2 Modulo de autenticación.

Fuente: elaboración propia.

Este módulo proporciona 5 opciones:

- 1. Ingresar correo electrónico de usuario.
- 2. Ingresar su contraseña.
- 3. Regresar a la página de inicio.
- 4. Opción de restablecer su contraseña si la olvido.
- 5. O en caso de no contar con un perfil de usuario registrado en el sistema, puede registrarse.

### A.5.4 Módulo de registro.

Si no se cuenta con un usuario registrado puede registrarse como nuevo usuario, para lo cual debe ingresar los siguientes datos.

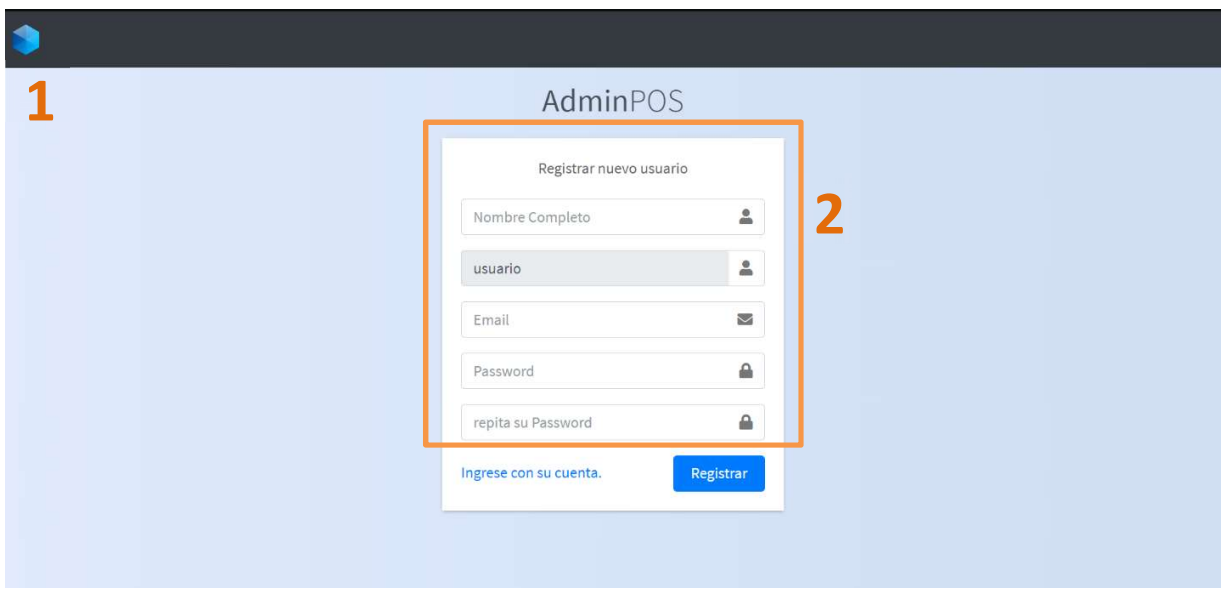

#### Figura A.5 3 Modulo de registro nuevos usuarios.

Fuente: elaboración propia.

Este módulo presenta dos opciones principales:

- 1. Regresar a la página de inicio.
- 2. Formulario a llenar con datos personales del usuario.

Para crea un nuevo usuario se le solicitara:

- Nombre completo.
- Correo electrónico, personal al que tenga acceso.
- Contraseña que debe contar con ciertos criterios mínimos para la creación.

### A.5.5 Pantalla principal del sistema.

Al ingresar al sistema o crear un nuevo perfil de usuario, será dirigido a esta sección donde contará con ciertas funciones dependiendo de su usuario asignado por el administrador. Esta parte del sistema está compuesta por 3 secciones principales.

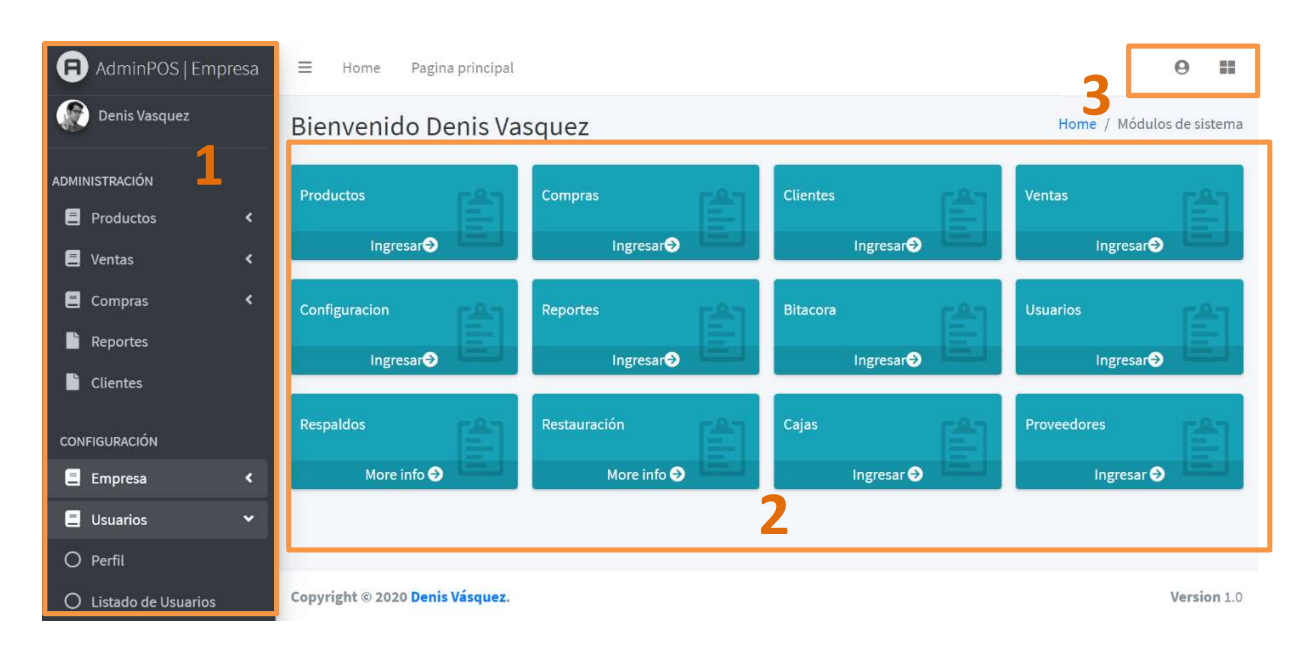

#### Figura A.5 4 pantalla principal del sistema.

Fuente: elaboración propia.

- La sección 1 cuenta con un acceso rápido a funciones importantes como ser administración y configuración, dependiendo del tipo de usuario se mostrarán ciertas funciones.
- La sección 2 cuenta con todos los módulos y funciones disponibles del sistema, en los cuales se pueden realizar las distintas funciones de cada uno.
- La sección 3 nos da la opción de acceder a nuestro perfil de usuario y cerrar nuestra sesión.

# A.5.6 Perfil de usuario.

Para acceder a su perfil de usuario, de click en su nombre y lo dirigirá al panel donde podrá modificar sus datos personales y actualizar su foto de perfil.

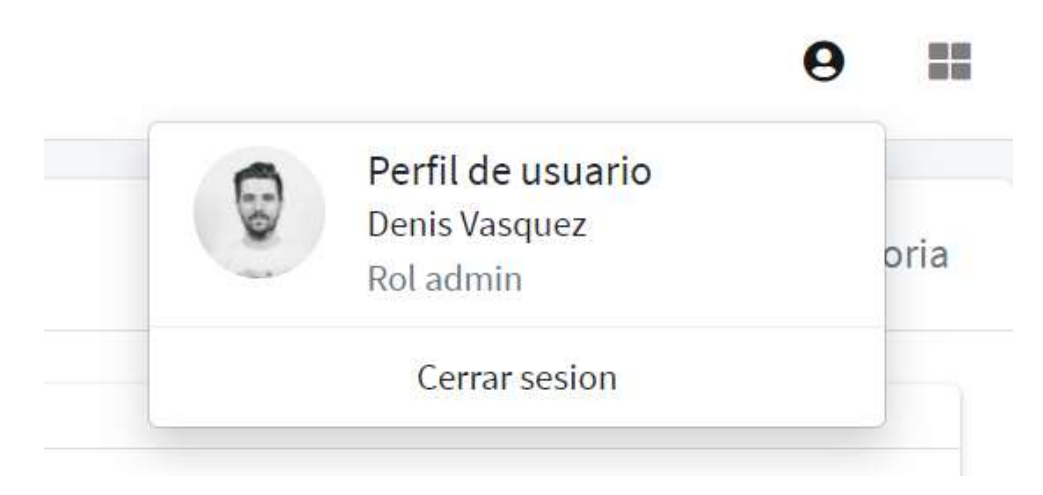

Figura A.5 5 Acceso al perfil de usuario.

Fuente: elaboración propia.

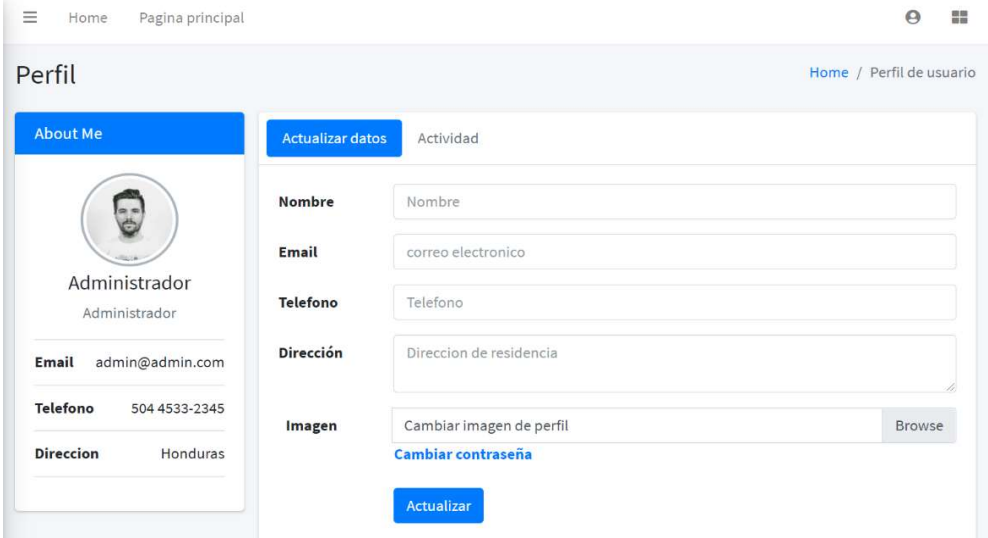

Figura A.5 6 Sección datos y perfil de usuario.

Fuente: elaboración propia.

# A.5.7 Configuración de datos de la empresa.

El sistema le da la opción según su rol de usuario, de administrar y configurar los datos de la empresa.

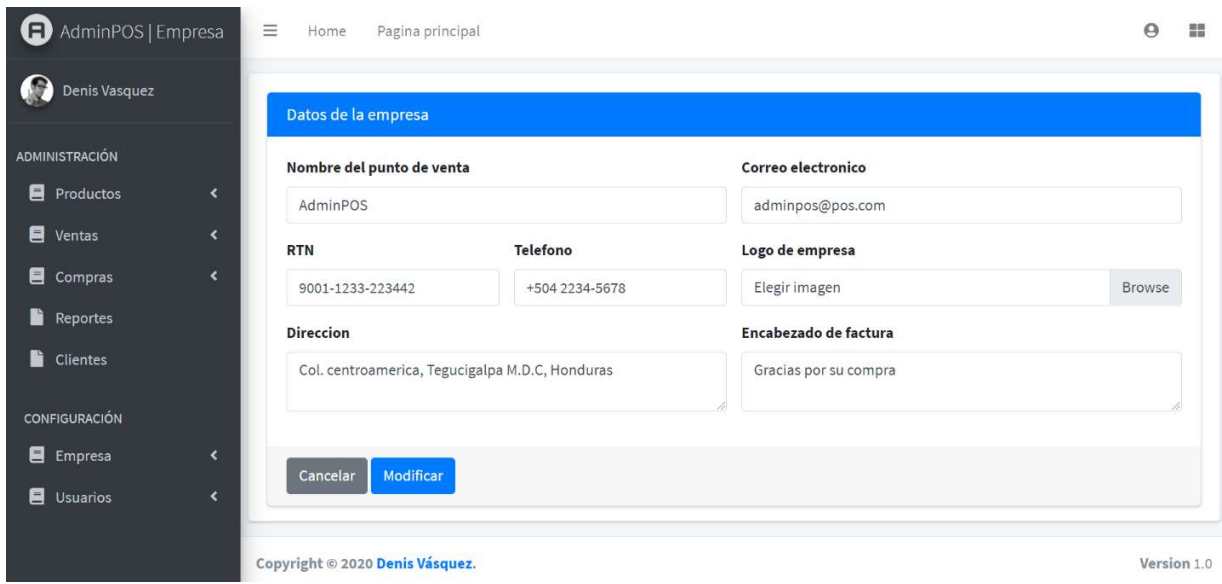

Figura A.5 7 Configuración de datos de la empresa.

Fuente: Elaboración propia

Se puede acceder mediante la opción empresa de la barra lateral y mediante el módulo de configuración de la pantalla principal. Aquí se listan los datos principales de la empresa y los mismos pueden ser modificados por el administrador del sistema.

### A.5.8 Creando nuevos productos.

Una vez configurados los datos de su empresa y guardados, lo siguiente será crear e ingresar nuevos productos para actualizar su inventario.

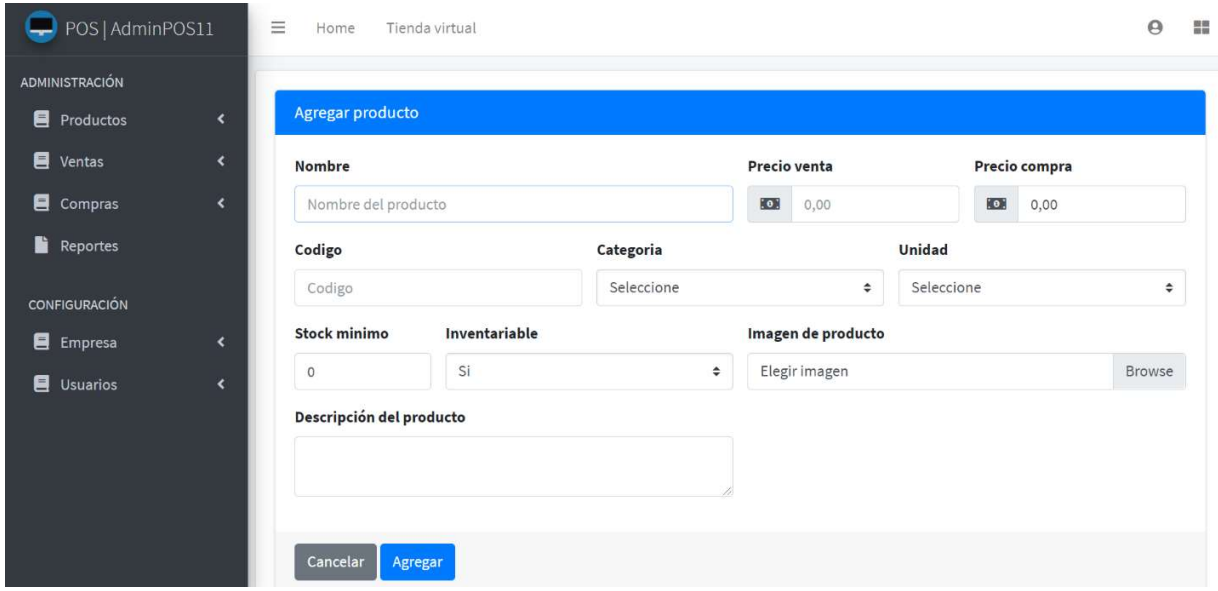

Figura A.5 8 Datos creación de nuevo producto.

Fuente: elaboración propia.

Este módulo se puede acceder mediante la barra lateral izquierda en la sección de productos y desde el menú principal en el módulo productos, se le solicitan los datos del producto los cuales son todos requeridos. El código del producto deberá ser único y el sistema validará que no exista el mismo código, para la imagen del producto solo se aceptan archivos de imagen tipo jpg, jpeg, png, gif, webp.
## A.5.9 Listado de productos creados y existentes.

Una vez creados los productos puede visualizar el listado de estos y realizar modificaciones o eliminar productos de ser necesario.

| POS   AdminPOS11                                                                                                    | $\equiv$<br>Home               | Tienda virtual                                                                                                    |                                          |                                             |                   |                |                      |  |  |
|----------------------------------------------------------------------------------------------------|--------------------------------|----------------------------------------------------------------------------------------------------|------------------------------------------|---------------------------------------------|-------------------|----------------|----------------------|--|--|
| <b>ADMINISTRACIÓN</b><br>Productos<br>$\overline{\phantom{a}}$<br>$\blacksquare$ Ventas<br>$\blacktriangleleft$<br><b>E</b> Compras<br>$\overline{\phantom{a}}$ |                                | Listado de productos<br>Nuevo producto<br><b>Listar Unidades</b><br><b>Listar categrias</b><br>Mostrar $10 \div$ registros<br>Buscar: |                                          |                                             |                   |                |                      |  |  |
| $\blacksquare$ Reportes                                                                                                    | Codigo<br>$\uparrow\downarrow$ | Producto<br>$\sim$                                                                                                    | Precio de venta<br>$\uparrow \downarrow$ | <b>Existencias</b><br>$\uparrow \downarrow$ | 7                 | 3              | $\uparrow\downarrow$ |  |  |
| <b>CONFIGURACIÓN</b>                                                                                                    | 01                             | Alcohol etílico                                                                                                    | 40.00                                    | $\circ$                                     | 図<br>鸓            | $\blacksquare$ |                      |  |  |
| E Empresa<br>$\left\langle \right\rangle$                                                                                                    | 02                             | Gel antibacterial                                                                                                    | 100.00                                   | $\circ$                                     | $\mathbf{z}$<br>鸓 | $\blacksquare$ |                      |  |  |
| Usuarios<br>K                                                                                                    | 03                             | Agua oxigenada                                                                                                    | 50.00                                    | $\circ$                                     | 図<br>噩            | T              |                      |  |  |
|                                                                                                    | 04                             | Curas                                                                                                    | 35.00                                    | $\circ$                                     | 図<br>噩            | $\blacksquare$ |                      |  |  |
|                                                                                                    | 05                             | Esparadrapo                                                                                                    | 10.00                                    | $\circ$                                     | 図<br>鸓            | $\blacksquare$ |                      |  |  |
|                                                                                                    | 06                             | Algodón medico                                                                                                    | 40.00                                    | $\circ$                                     | 図<br>鸓            | π              |                      |  |  |
|                                                                                                    |                                |                                                                                                    |                                          |                                             |                   |                |                      |  |  |

Figura A.5 9 Vista listado de productos

Fuente: elaboración propia.

En esta vista tiene la opción de visualizar todos los productos activos, listar categorías y unidades existentes y las siguientes opciones:

- 1. Modificar datos del producto
- 2. Visualizar e imprimir código QR del producto.
- 3. Eliminar producto.

### A.5.10 Agregar productos al inventario.

Cuando los productos sean creados, podrá realizar el ingreso de los mismos mediante el módulo de compras, y registrar las cantidades adquiridas por su negocio.

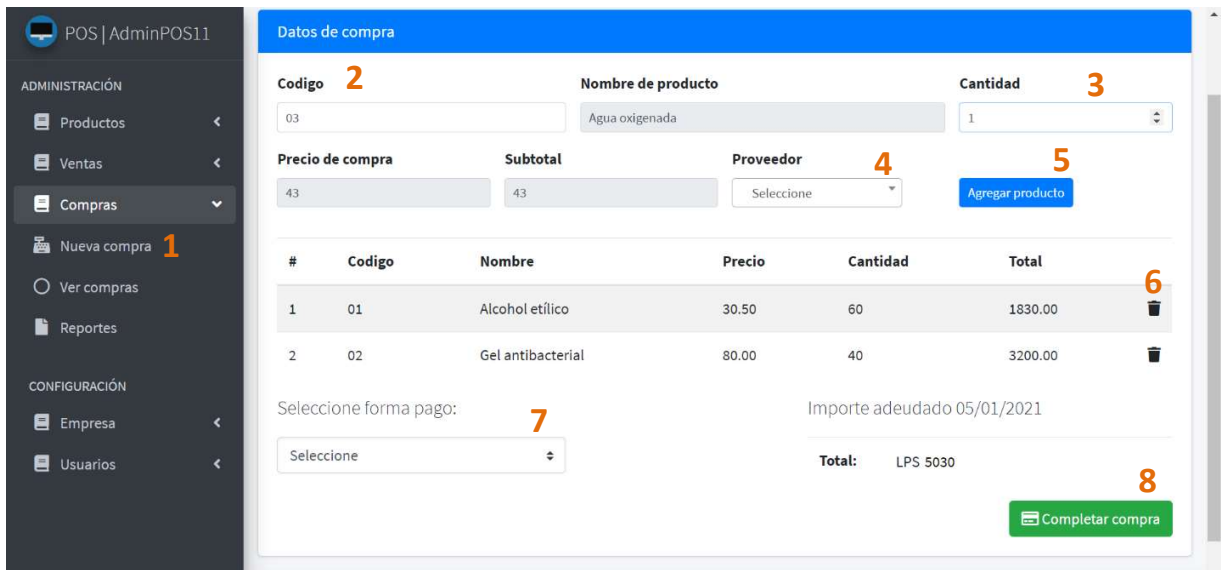

Figura A.5 10 Vista realizar compra

Fuente: elaboración propia.

En el módulo de compra tiene la opción de agregar existencias a su inventario y registrar el costo de productos que adquiere para su negocio, y luego poder hacer venta de sus productos y monitorear las ventas de cada uno. Las opciones principales de este módulo son:

- 1. Acceder a realizar una nueva compra
- 2. Ingresar código de producto
- 3. Ingresar la cantidad del producto
- 4. Seleccionar el proveedor de la compra
- 5. Agregar producto a la compra
- 6. Eliminar producto de la compra
- 7. Seleccionar la forma de pago
- 8. Registrar la compra de productos

#### A.5.11 Modulo de cajas

Para poder realizar las ventas de sus productos en puntos de venta fisicos, primero se le solicitara aperturar caja, por lo cual hara uso del modulo de cajas el cual le permitira crear nuevas cajas y asignarlas a los usuarios.

| POS   AdminPOS11                                                                                      | Ξ<br>Home                                                   | Tienda virtual                                            |                                                    |                                             |                                 |                                  |              | Θ                | 噩                           |
|----------------------------------------------------------------------------------------------------|-------------------------------------------------------------|-----------------------------------------------------------|----------------------------------------------------|---------------------------------------------|---------------------------------|----------------------------------|--------------|------------------|-----------------------------|
| <b>ADMINISTRACIÓN</b><br>Productos<br>$\overline{\phantom{a}}$<br>冒<br>$\blacktriangleleft$<br>Ventas | Listado de cajas<br>Agregar Caja                            | 2                                                         |                                                    |                                             |                                 |                                  |              |                  |                             |
| 目<br>$\blacktriangleleft$<br>Compras<br>n<br>Reportes<br><b>CONFIGURACIÓN</b>                         | Mostrar<br>$\div$<br>10<br><b>Numero</b><br>$\ddot{}$<br>23 | registros<br><b>Nombre</b><br>州<br>Caja miraflores        | 5<br>$\uparrow \downarrow$<br>Correlativo<br>$1\,$ | 6<br>Estado<br>$\gamma\psi$<br>$\mathbf{1}$ | Fecha de creación<br>2020-12-14 | Buscar:<br>$\uparrow \downarrow$ | Я<br>自       | q<br>$\boxtimes$ | $\gamma\llcorner\downarrow$ |
| E Empresa<br>$\checkmark$<br>O<br>Configurar                                                          | 12<br><b>Numero</b>                                         | <b>CAJA CENTRO</b><br><b>Nombre</b>                       | 12<br>Correlativo                                  | $\mathbf{1}$<br><b>Estado</b>               | 2020-12-14<br>Fecha de creacion |                                  | 自            | $\mathbf{Z}$     |                             |
| $\bigcirc$ Cajas $\bigcirc$<br>Tienda virtual<br>O<br>Usuarios<br>$\blacktriangleleft$                |                                                             | Mostrando registros del 1 al 2 de un total de 2 registros |                                                    |                                             |                                 | Anterior                         | $\mathbf{1}$ | Siguiente        |                             |
| Copyright © 2020 Denis Vásquez.<br>Version 1.0                                                        |                                                             |                                                           |                                                    |                                             |                                 |                                  |              |                  |                             |

Figura A.5 11 Vista del listado de cajas.

Fuente: elaboracion propia.

Este modulo le permite la gestion de sus cajas, y ver el listado de cajas activas

- 1. Acceso al modulo de cajas
- 2. Agregar nueva caja
- 3. Muestra numero que se le asigno a la caja
- 4. Nombre asignado a la caja
- 5. Muestra proximo correlativo de la caja
- 6. Estado de la caja.
- 7. Fecha de creacion.
- 8. Mostrar los arqueos de la caja y realizar apertura y cierre de la caja.
- 9. Modificar datos de la caja.

### A.5.12 Modulo ventas

El modulo de ventas le permite realizar ventas de productos activos y con existencias, registrar el cliente al que se le realizo la venta y registrar los datos de la venta.

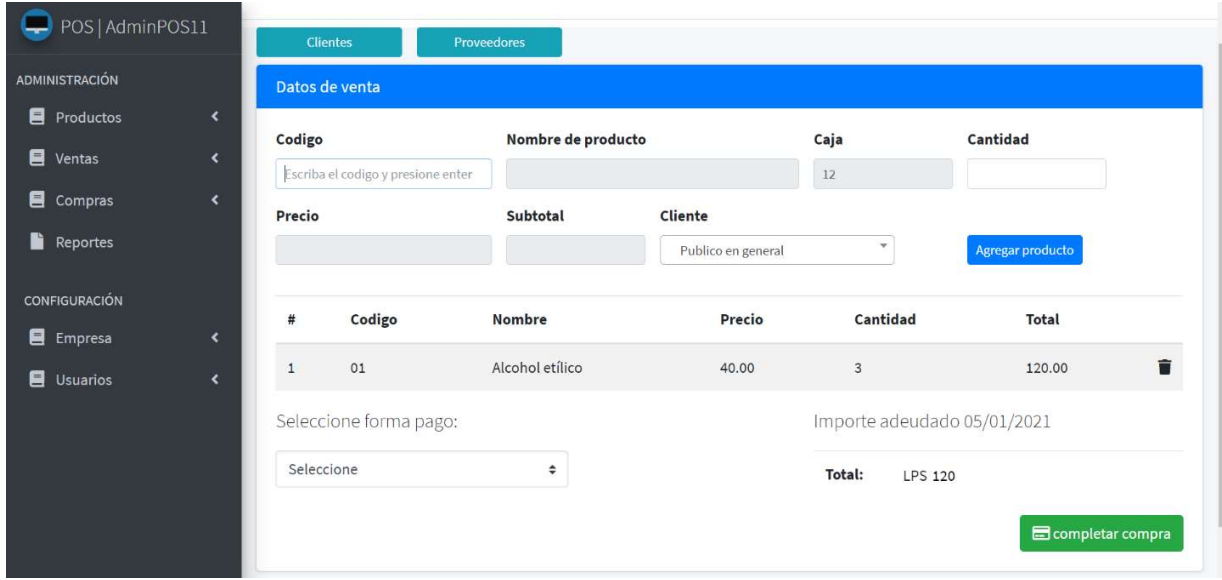

Figura A.5 12 Vista realizar nueva venta.

Fuente: elaboracion propia.

El modulo se puede acceder mediante la barra de opciones lateral y desde la pantalla principal en el icono de ventas, para poder realizar una venta tendrá que aperturar su caja y poder realizar las transacciones.

# A.5.13 Registro de ventas.

La vista de registro de ventas le muestra el detalle de ventas realizadas y los datos principales de cada venta.

| POS   AdminPOS11                                                                          |                                                                          | $\equiv$<br>$\boldsymbol{\Theta}$<br>Tienda virtual<br>Home                           |                 |                                        |                                       |                                        |                                     |                      |              | 噐                     |
|-------------------------------------------------------------------------------------------|--------------------------------------------------------------------------|---------------------------------------------------------------------------------------|-----------------|----------------------------------------|---------------------------------------|----------------------------------------|-------------------------------------|----------------------|--------------|-----------------------|
| <b>ADMINISTRACIÓN</b><br>目<br>Productos<br><b>E</b> Ventas $\overline{4}$<br>目<br>Compras | $\overline{\phantom{a}}$<br>$\blacktriangleleft$<br>$\blacktriangleleft$ | Registro de Ventas<br>1<br>Nueva venta<br>Mostrar $_{10}$ $\div$ registros<br>Buscar: |                 |                                        |                                       |                                        |                                     |                      |              |                       |
| ħ<br>Reportes                                                                             |                                                                          | $\uparrow\downarrow$<br>No.                                                           | Fecha<br>$\sim$ | <b>Cliente</b><br>$\uparrow\downarrow$ | <b>Estado</b><br>$\uparrow\downarrow$ | <b>Usuario</b><br>$\uparrow\downarrow$ | $\rightsquigarrow$<br>Forma de pago | Total $\mathbb{R}^+$ | 3<br>2       | $\uparrow \downarrow$ |
| <b>CONFIGURACIÓN</b>                                                                      |                                                                          | 40                                                                                    | 2021-01-08      | <b>Publico General</b>                 | Realizado                             | Denis Vasquez                          | Efectivo                            | 120.00               | 目<br>Ø       |                       |
| 目<br>Empresa                                                                              | $\overline{\phantom{a}}$                                                 | 39                                                                                    | 2021-01-06      | andrea cano                            | Realizado                             | Denis Vasquez                          | Efectivo                            | 90.00                | 昏<br>$\circ$ |                       |
| 目<br><b>Usuarios</b>                                                                      | $\overline{\phantom{a}}$                                                 | 38                                                                                    | 2021-01-06      | andrea cano                            | Cancelada                             | Denis Vasquez                          | Efectivo                            | 90.00                | 目<br>$\circ$ |                       |
|                                                                                           |                                                                          | 37                                                                                    | 2021-01-05      | Online                                 | Realizado                             | Denis Vasquez                          | Efectivo                            | 318.00               | 昏<br>$\circ$ |                       |
|                                                                                           |                                                                          | 36                                                                                    | 2021-01-05      | Online                                 | Realizado                             | Denis Vasquez                          | Efectivo                            | 318.00               | 昏<br>$\circ$ |                       |
|                                                                                           |                                                                          | 35                                                                                    | 2021-01-05      | Online                                 | Realizado                             | Denis Vasquez                          | Efectivo                            | 318.00               | 目<br>$\circ$ |                       |
|                                                                                           |                                                                          |                                                                                       |                 |                                        |                                       |                                        |                                     |                      |              |                       |

Figura A.5 13 Vista registro de ventas.

Fuente: elaboración propia.

Cuenta con las opciones:

- 1. Registrar nueva venta
- 2. Visualizar factura de venta
- 3. Cancelar venta
- 4. Acceder a la opción de registro de ventas

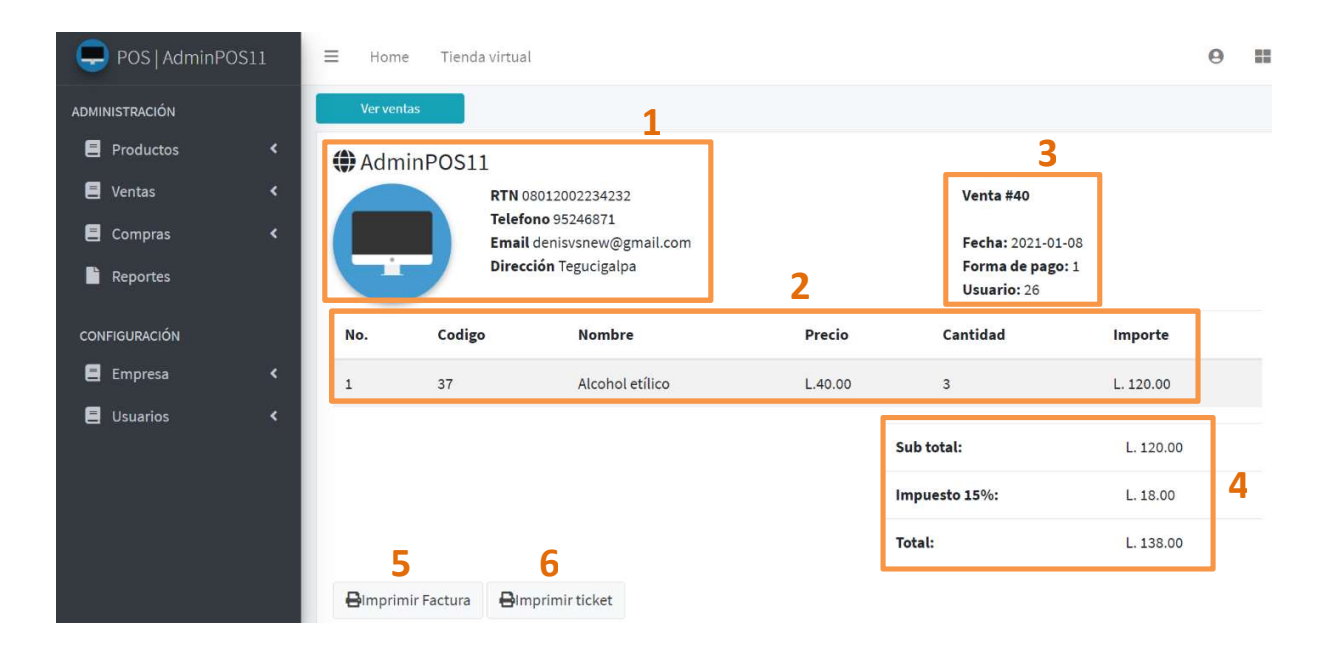

# A.5.14 Detalle de factura de venta

Figura A.5 14 Vista detalle de venta.

Fuente: elaboracion propia.

- 1. Información del punto de venta
- 2. Datos de los producto y cantidad e importe de cada uno
- 3. Datos de la venta
- 4. Totales de venta e impuesto.
- 5. Impresión de factura
- 6. Impresión de ticket

### A.5.15 Modulo de usuarios.

Este modulo le permite la visualizacion y modificacion de ciertos datos de los usuarios como inactivarlos o habilitarlos y asignar el tipo de usuario.

| POS   AdminPOS11     |                          | Ξ<br>Home                              | Tienda virtual                         |                         |                                         |                                                                                                    |                       | 器<br>Θ                  |
|----------------------|--------------------------|----------------------------------------|----------------------------------------|-------------------------|-----------------------------------------|----------------------------------------------------------------------------------------------------|-----------------------|-------------------------|
| ADMINISTRACIÓN       |                          | Listado de usuarios                    |                                        |                         |                                         |                                                                                                    |                       | Home / Usuario          |
| Productos            | $\blacktriangleleft$     |                                        |                                        |                         |                                         |                                                                                                    |                       |                         |
| 目<br>Ventas          | $\overline{\phantom{a}}$ |                                        |                                        |                         |                                         |                                                                                                    |                       |                         |
| 目<br>Compras         | $\overline{\phantom{a}}$ | Mostrar $10 \div$ registros            |                                        |                         |                                         |                                                                                                    | Buscar:               |                         |
| F.<br>Reportes       |                          | <b>Nombre</b><br>$\uparrow \downarrow$ | <b>Perfil</b><br>$\uparrow \downarrow$ | <b>Estado</b><br>$\sim$ | Fecha creación<br>$\uparrow \downarrow$ | <b>Email</b>                                                                                                    | $\uparrow \downarrow$ | $\uparrow \downarrow$   |
| <b>CONFIGURACIÓN</b> |                          | Alfa1                                  | encargado                              | inactivo                | 2020-11-06                              | af1@gmail.com                                                                                                    | 画                     | 図<br>$\circ$            |
| 目<br>Empresa         | $\blacktriangleleft$     | Astón Umaña                            | usuario                                | activo                  | 2020-11-20                              | astn@gmail.com                                                                                                    | 圖                     | 図<br>$\circ$            |
| 目<br><b>Usuarios</b> | $\overline{\phantom{a}}$ | Denis Vasquez                          | admin                                  | activo                  | 2020-11-20                              | denisvsnew@gmail.com                                                                                                    | 圖                     | 図<br>$\circ$            |
|                      |                          | ejemplo                                | usuario                                | activo                  | 2020-11-21                              | ejemplo@algo.com                                                                                                    | 圔                     | ■<br>$\circ$            |
|                      |                          | Maria Ramos                            | user                                   | inactivo                | 2020-11-06                              | mramos@gmail.com                                                                                                    | 圖                     | 図<br>$\circ$            |
|                      |                          | Mario Alvarez                          | encargado                              | inactivo                | 2020-11-18                              | marz@unitec.edu                                                                                                    | 画                     | $\mathbf{z}$<br>$\circ$ |
|                      |                          | <b>Carl College</b>                    |                                        |                         |                                         | the state of the control of the control of the control of the control of the control of the control of the control of the control of the control of the control of the control of the control of the control of the control of |                       |                         |

Figura A.5 15 Vista de listado de usuarios del sistema.

Fuente: elaboracion propia.

En esta opcion puede visualizar el listado completo de los usuarios de su sistema, y le permite asignar cajas a los usuarios que necesiten, tambien le permite modificar el tipo de perfil que tendra cada usuarios y dar de baja a los usuarios.

### A.5.16 Modulo de reportes y estadisticas del sistema.

El modulo de reporte le presenta datos estadisticos de su empresa, en el cual podra generar reportes de venta y compra, productos agotados, productos con inventario minimo, reporte de ventas por producto, reporte de venta por caja, reporte de ventas diarias.

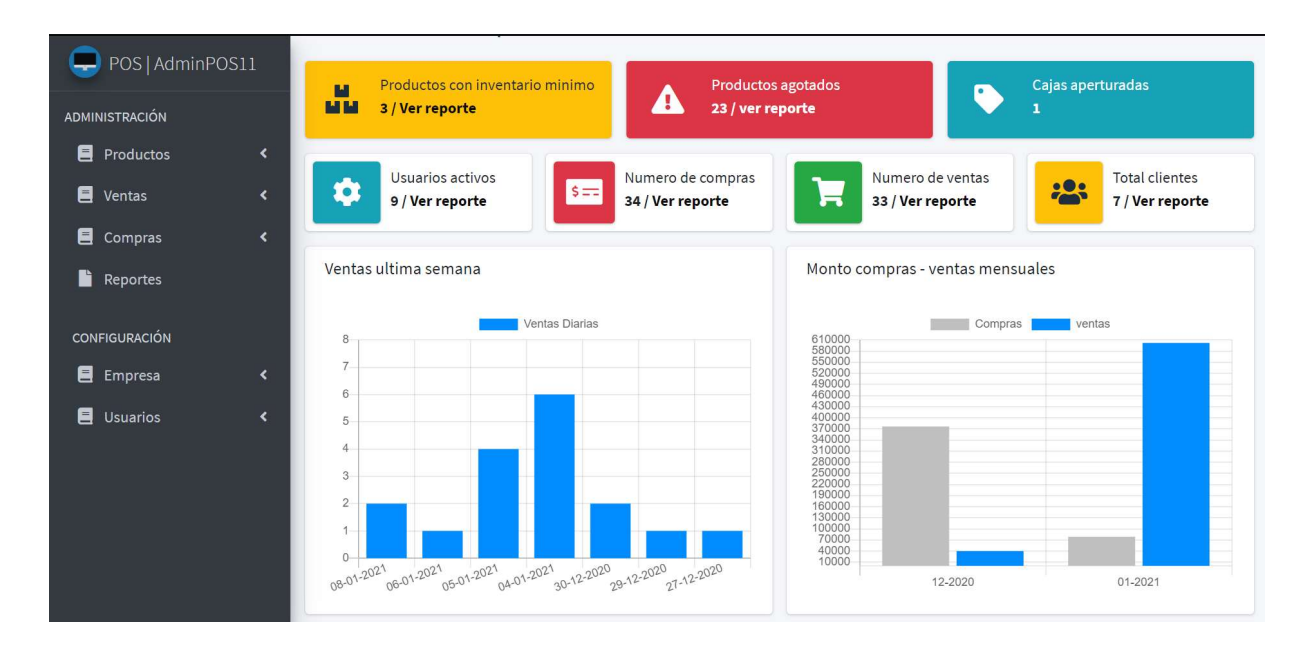

Figura A.5 16 Vista de reportes y gráficos estadísticas.

Fuente: elaboracion propia.

## A.5.17 Modulo de tienda virtual.

Una vez configurados los datos de su empresa y los productos creados la tienda estara lista para procesar ordenes de compra de los clientes.

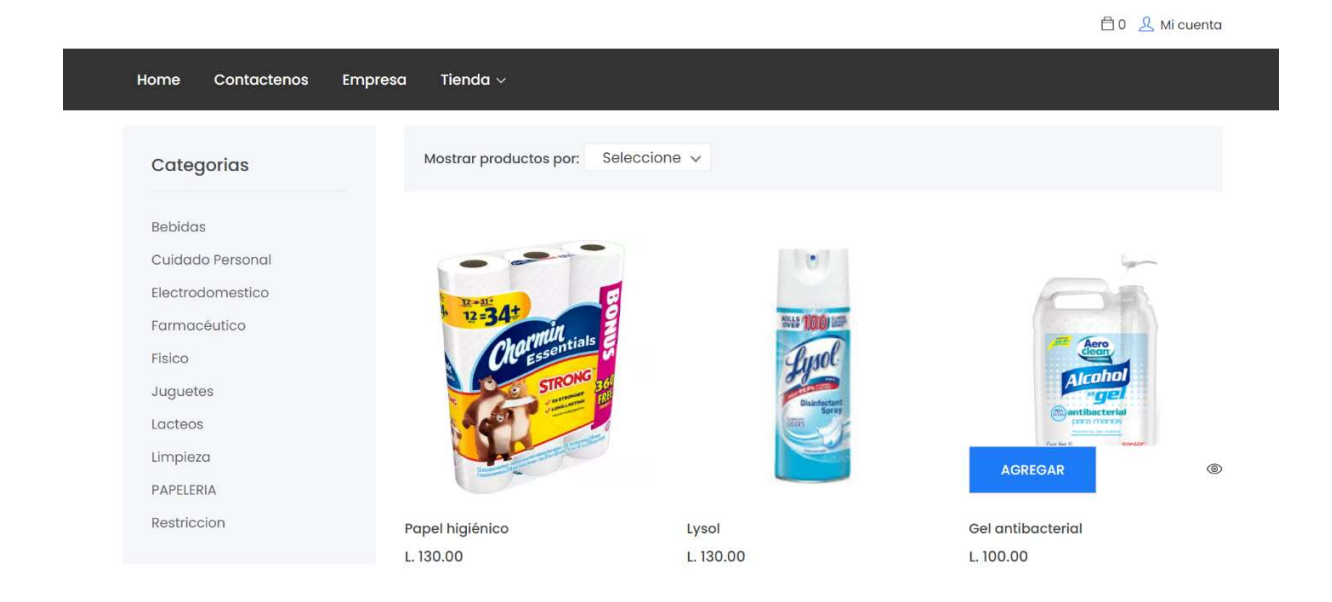

Figura A.5 17 Vista de productos de tienda virtual.

Fuente: elaboracion propia.

# A.6. Reporte de OWASP

# ZAP Scanning Report

#### **Summary of Alerts**

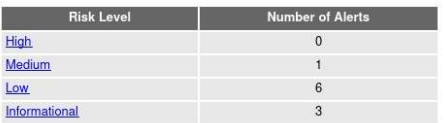

#### **Alert Detail**

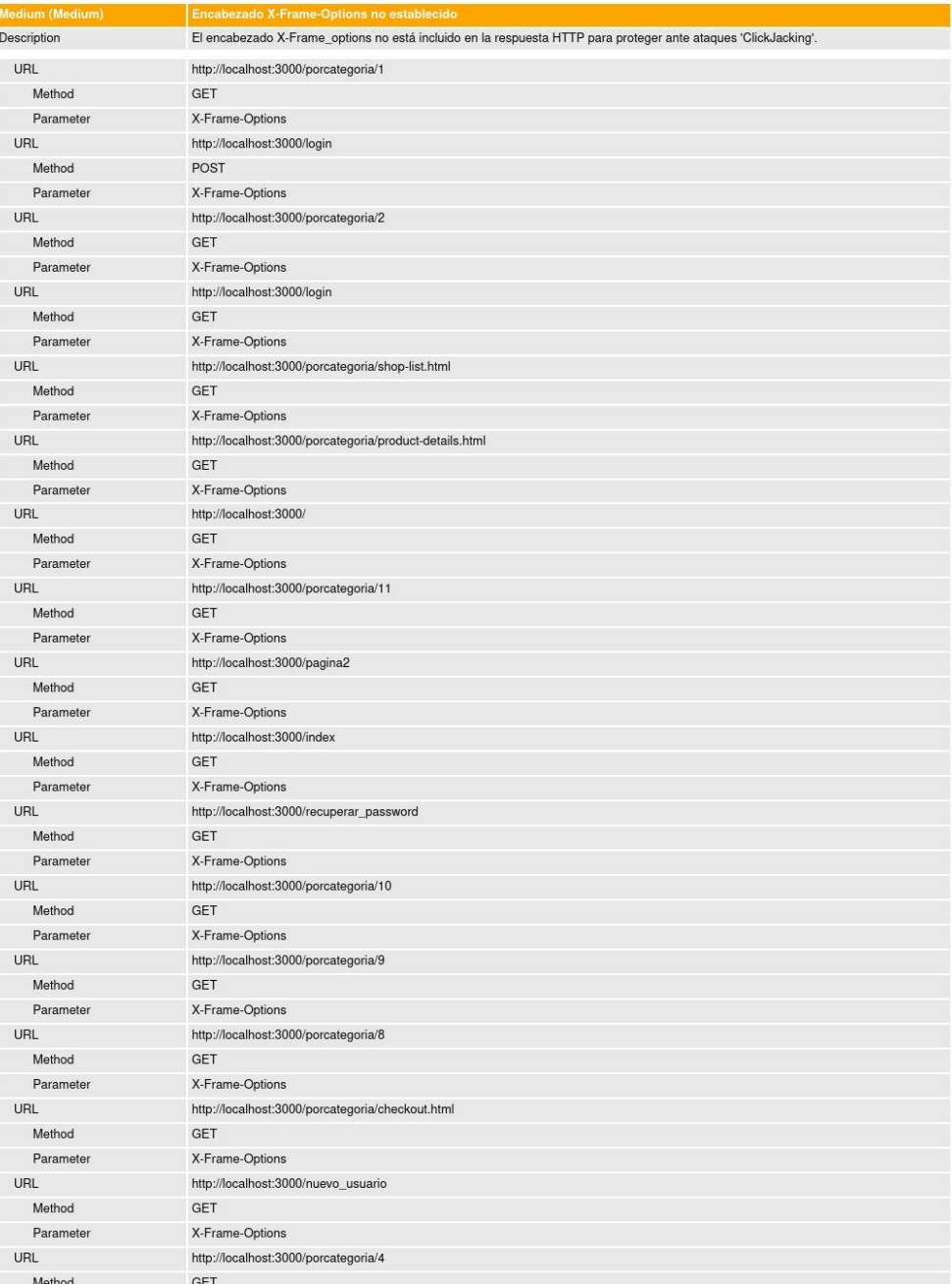

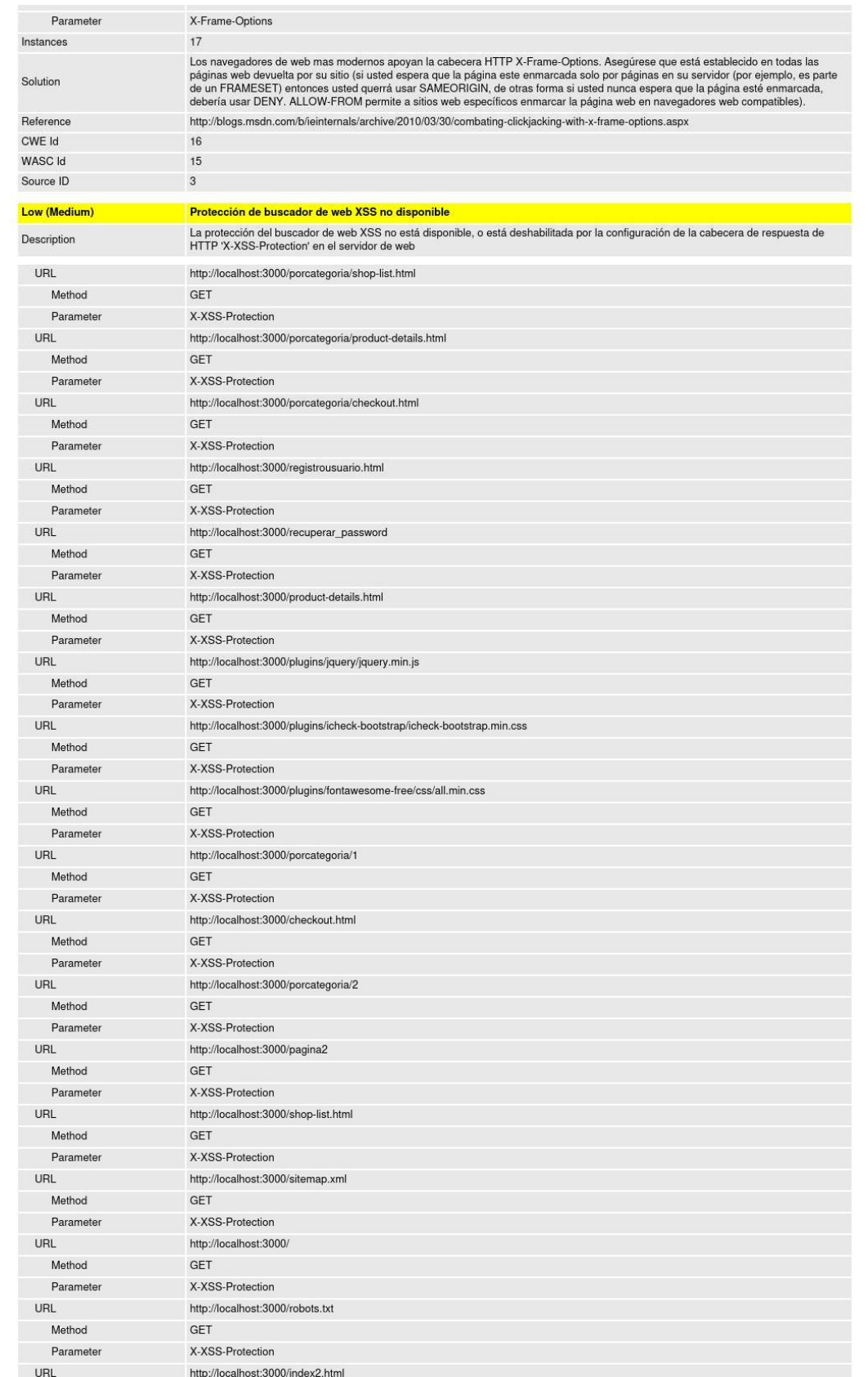

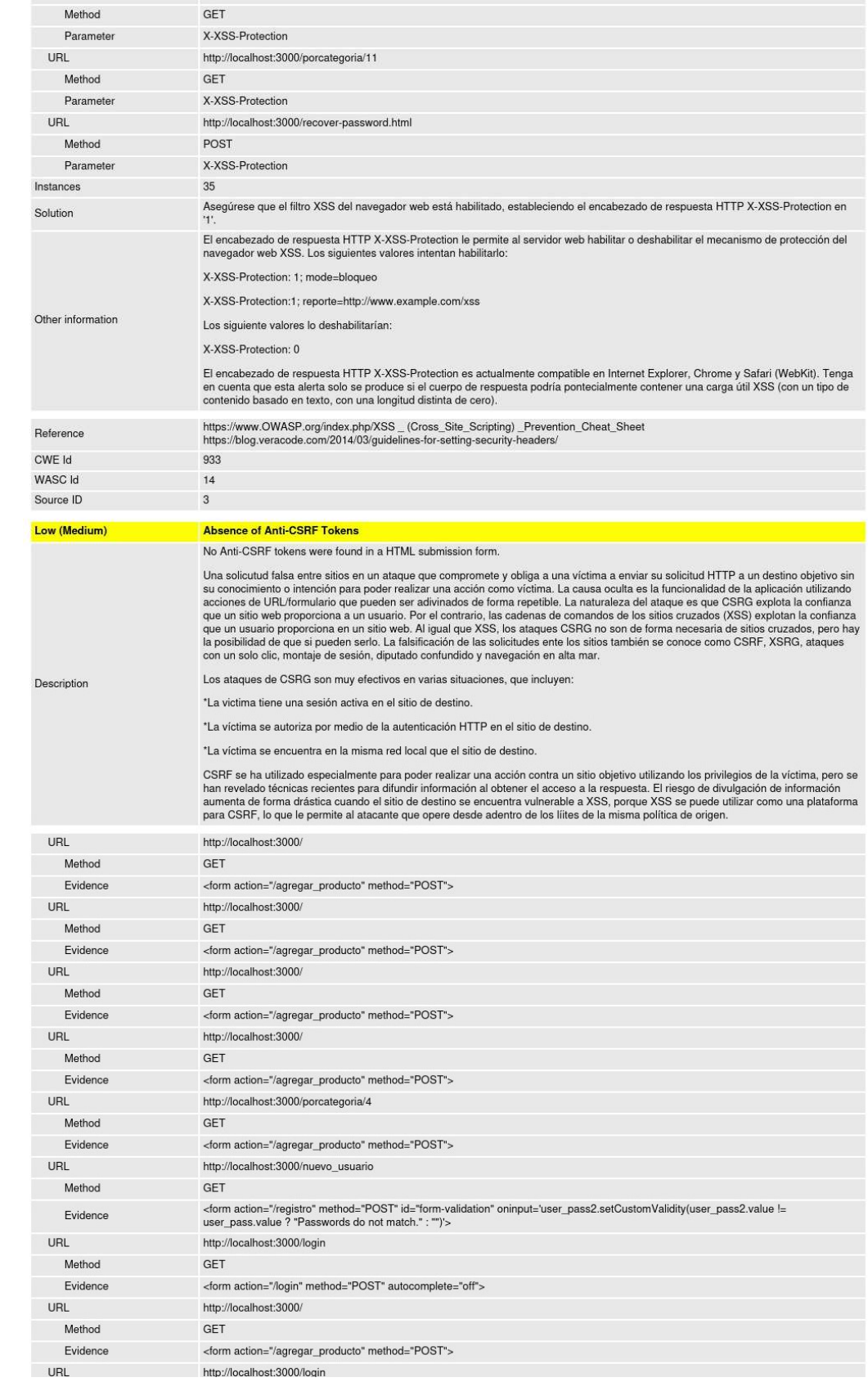

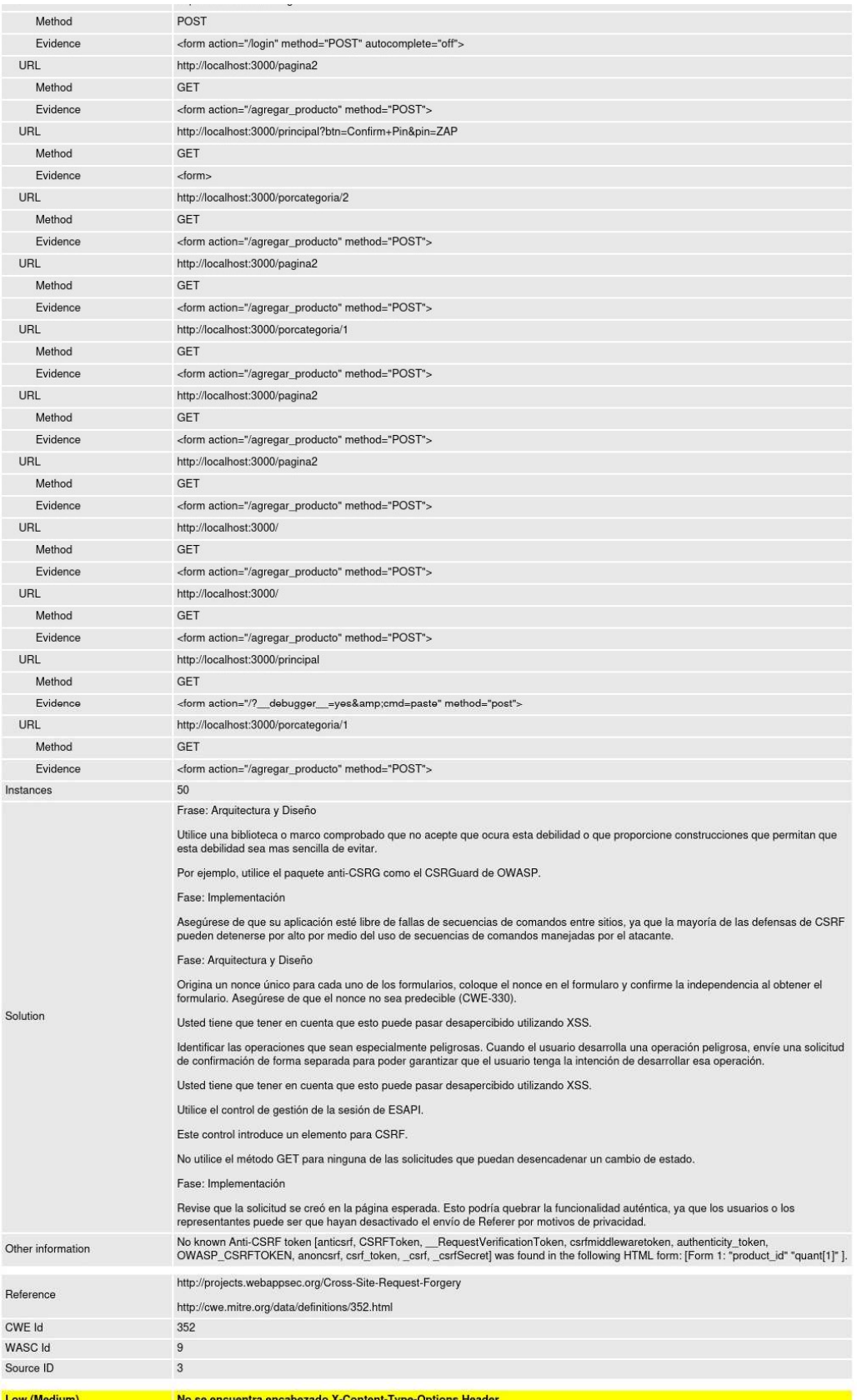

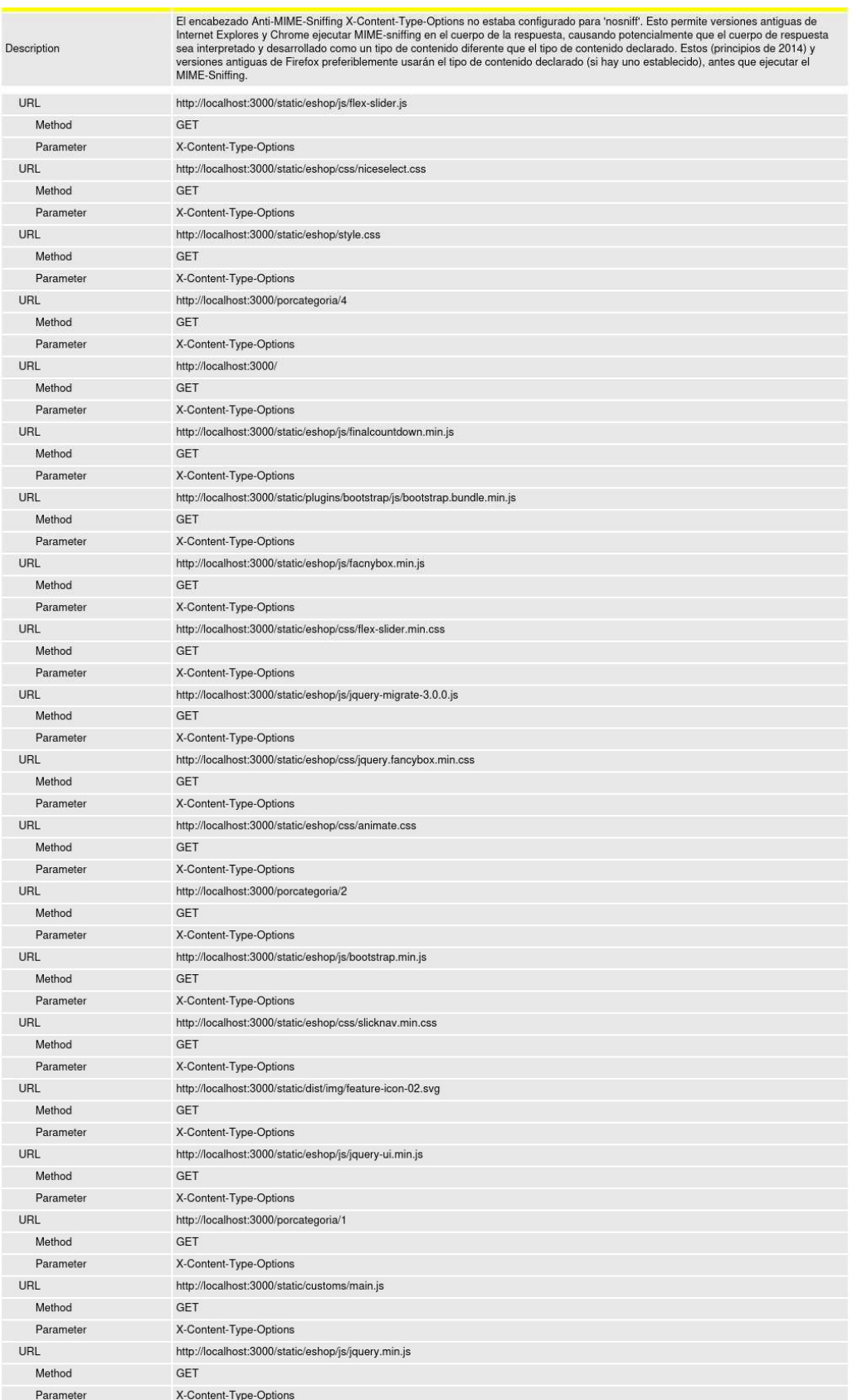

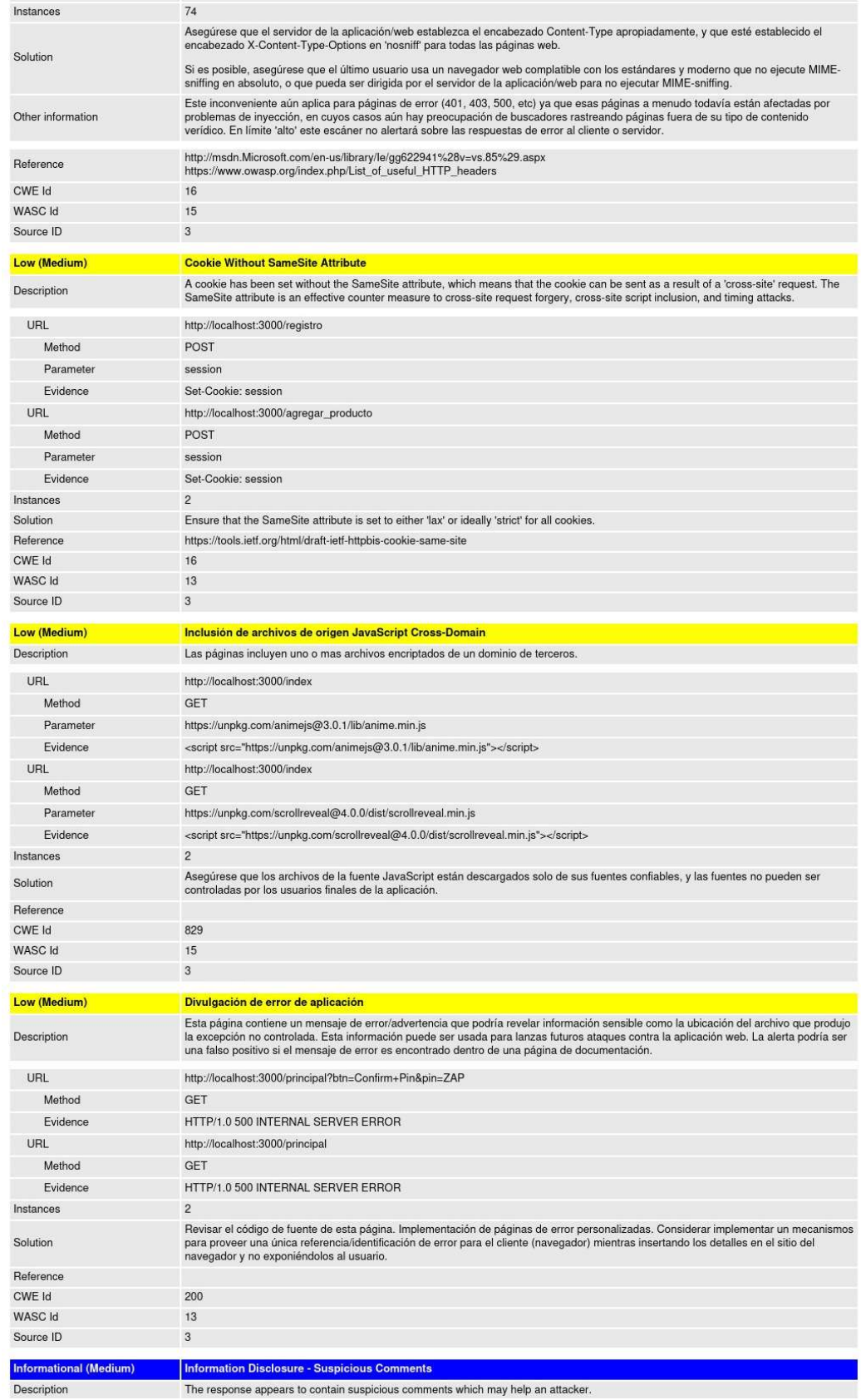

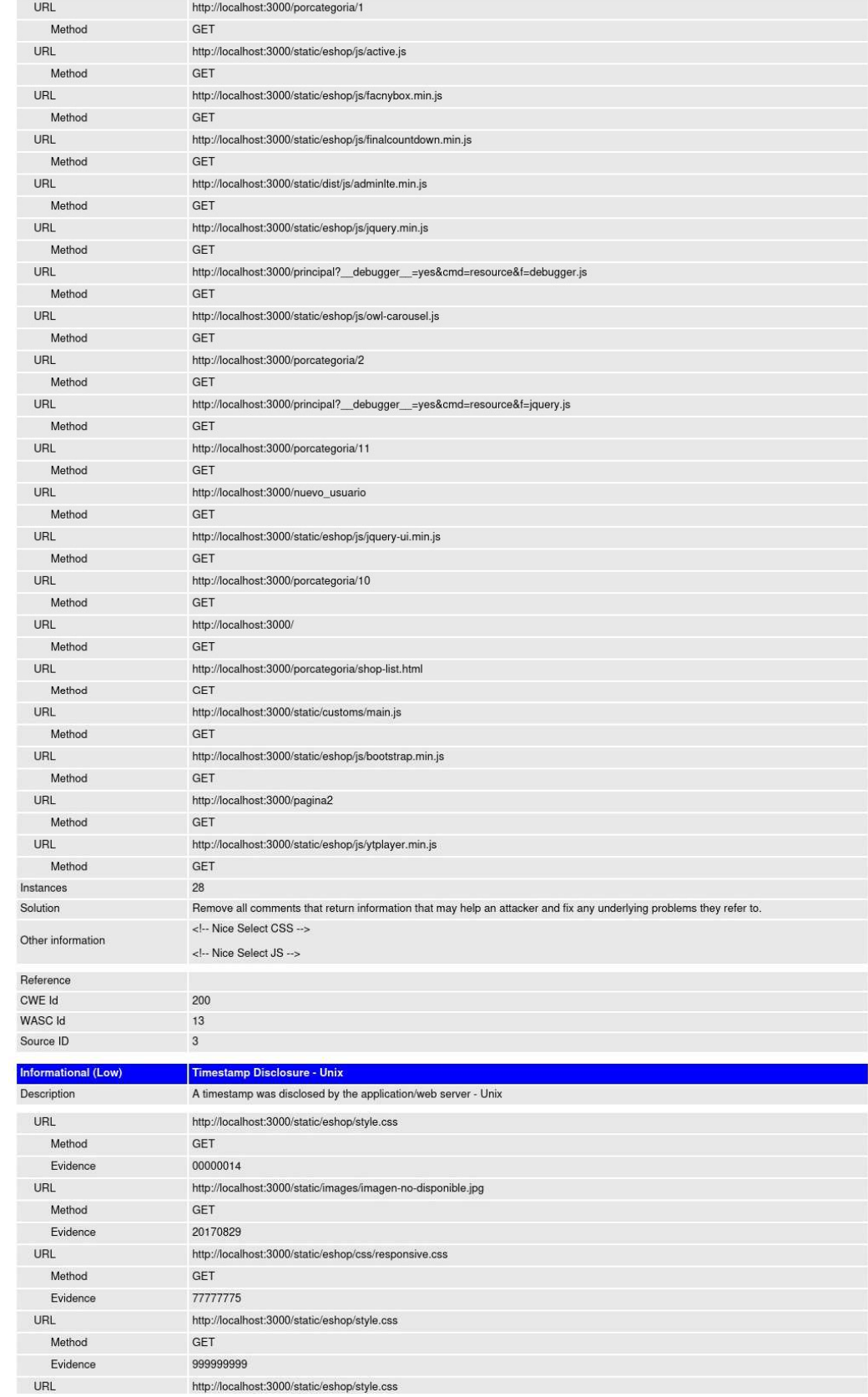

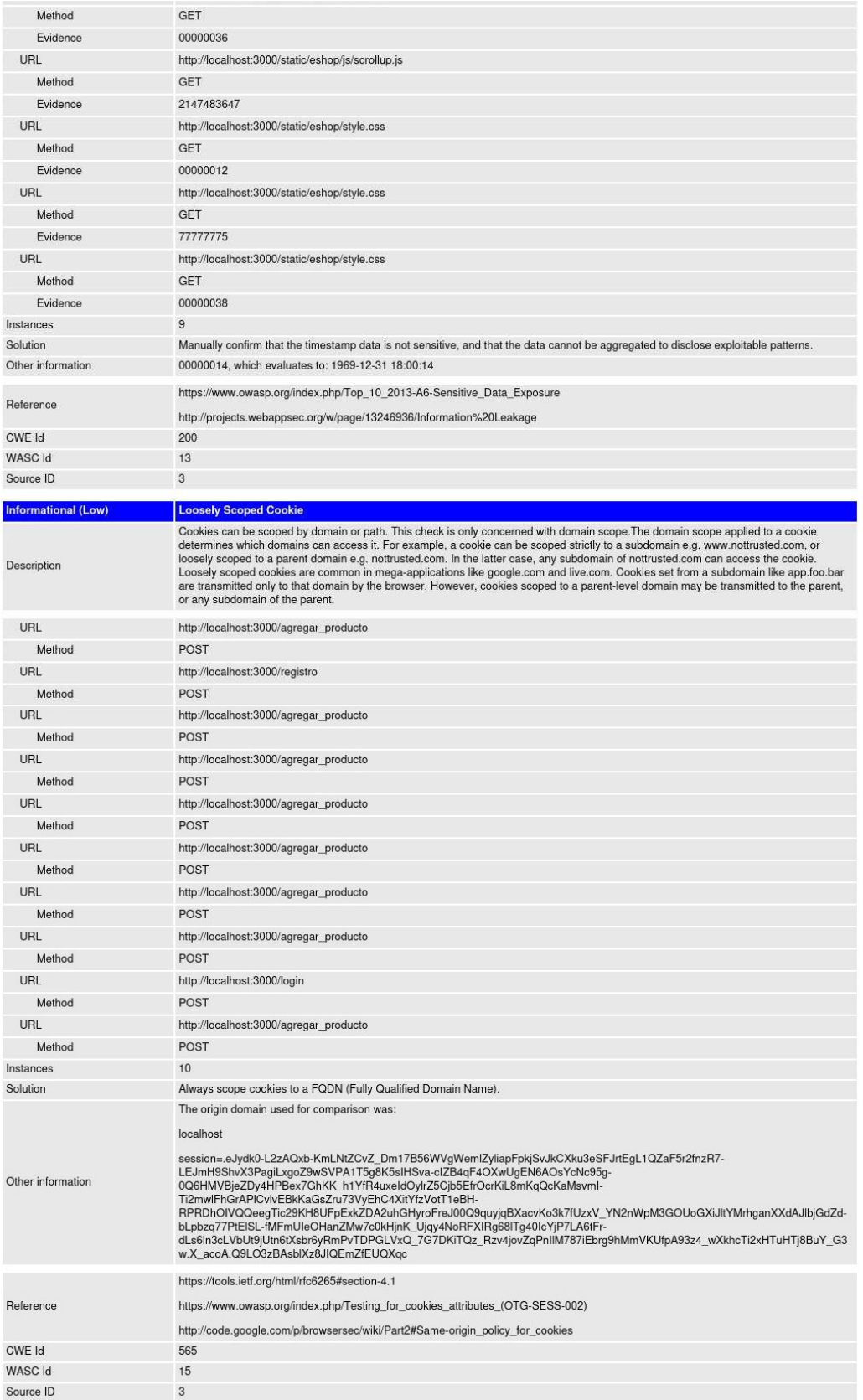

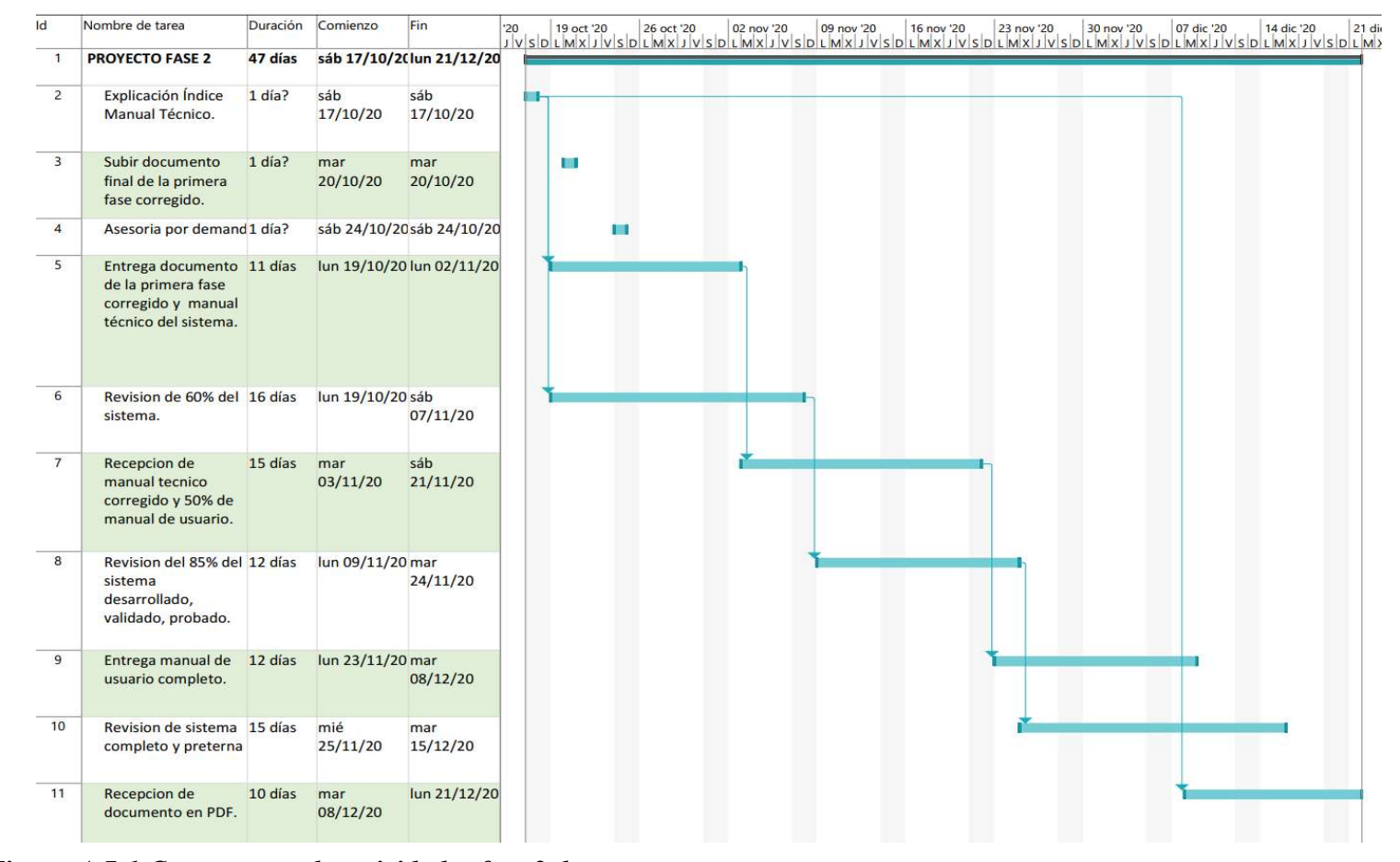

A.7. Cronograma de trabajo fase 2.

Figura A.7-1 Cronograma de actividades fase 2 de proyecto. Fuente: elaboración propia.